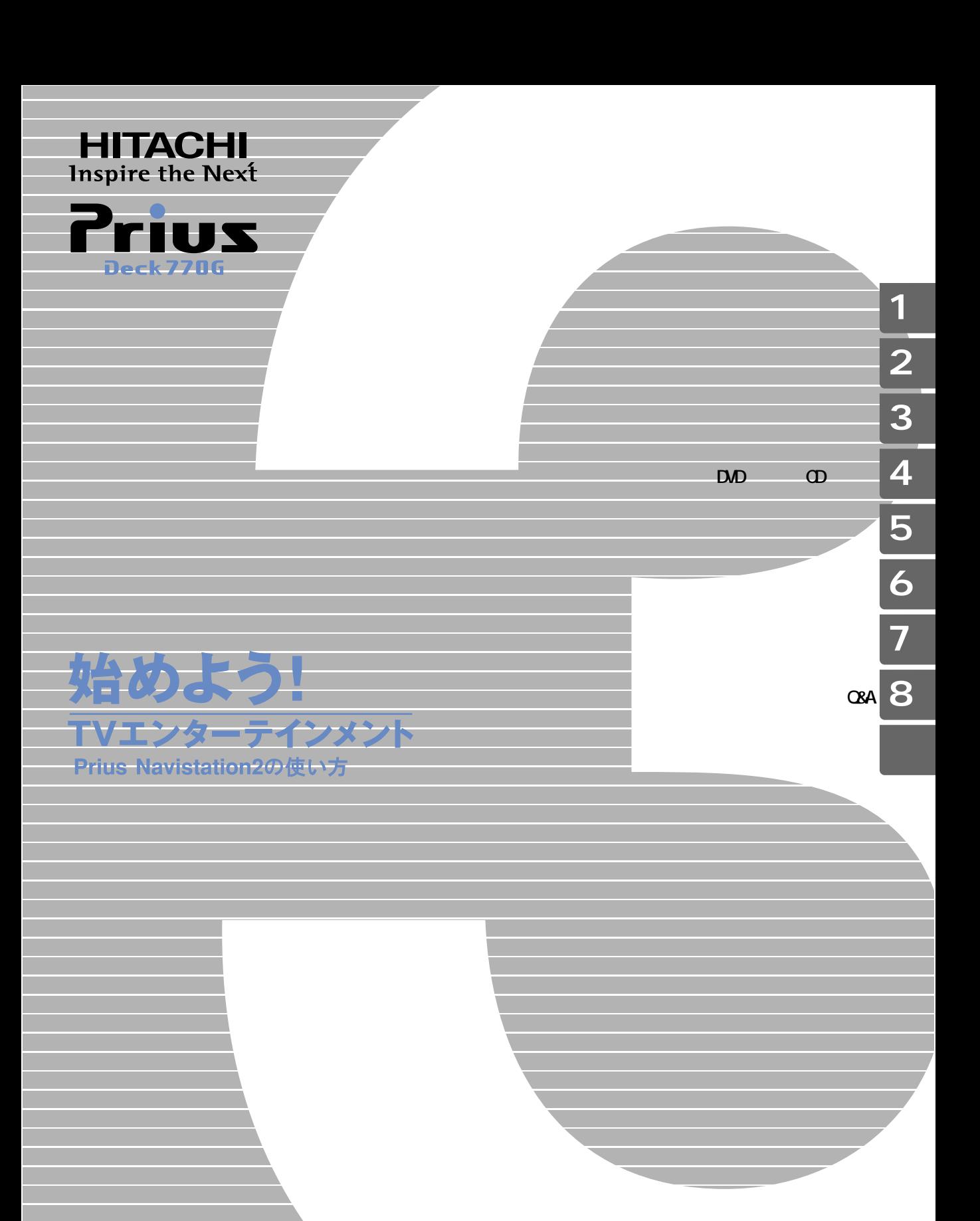

マニュアルはよく読み、保管してください。 ■製品を使用する前に、安全上の説 明をよく読み、十分理解してください。 ■このマニュアルは、いつでも参照でき るよう、手近な所に保管してください。

**FLORA** 

 $\Box$ DVD そんなときには、「 Prius Navistation2 」 ( 以下、Navistation2) を使ってく

ADAMS-EPG

<u>EXPLOTE</u>

 $DD$   $CD$ 

Navistation2

 $\mathsf{D}\mathsf{V}\mathsf{D}$ 

<span id="page-2-0"></span>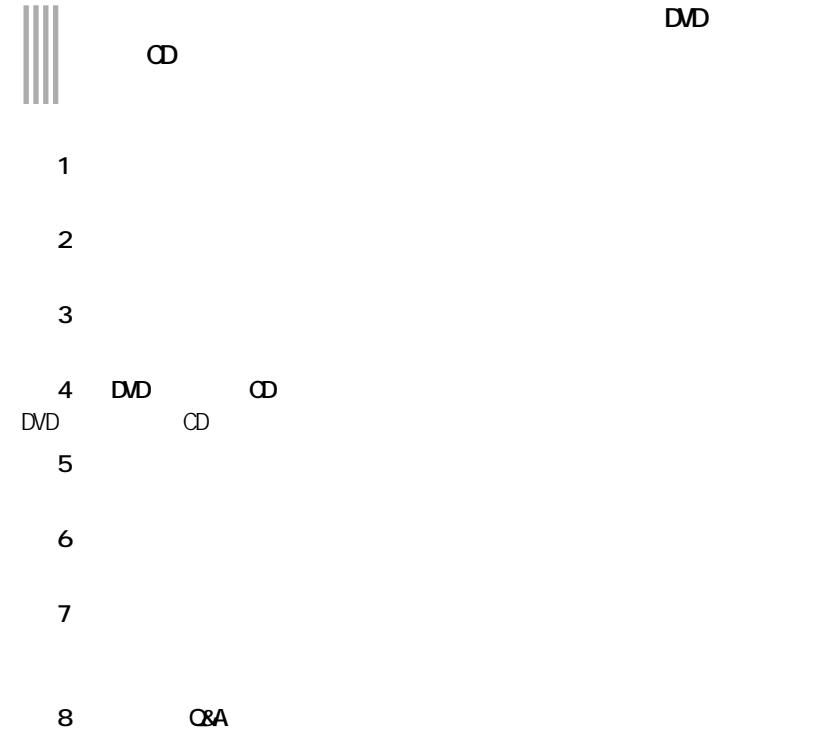

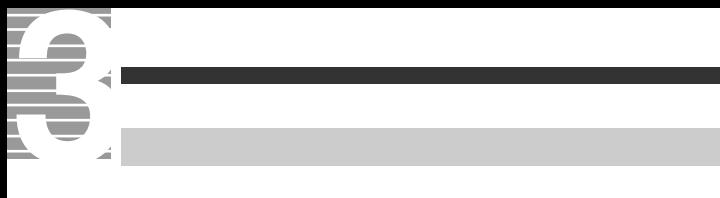

<span id="page-3-0"></span>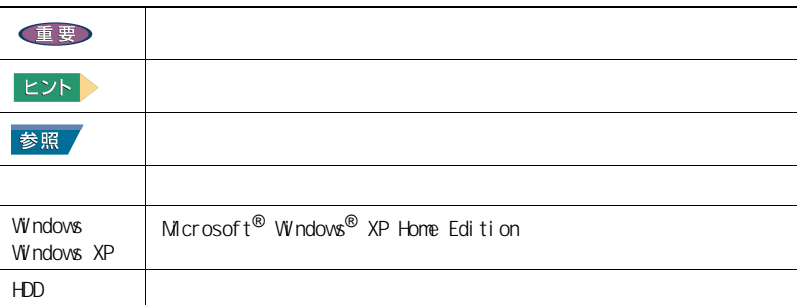

 $\mathsf{URL}$ 

<span id="page-4-0"></span>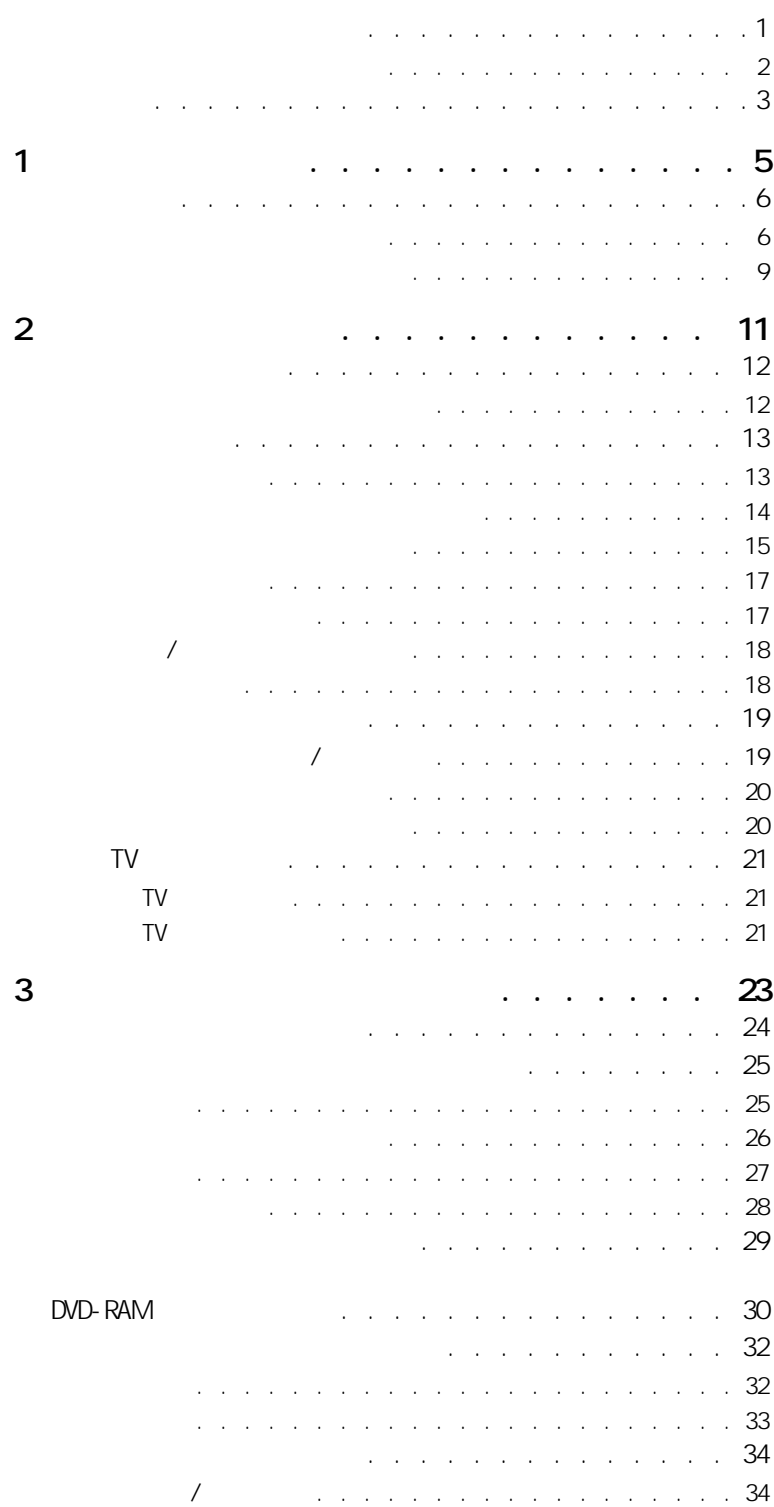

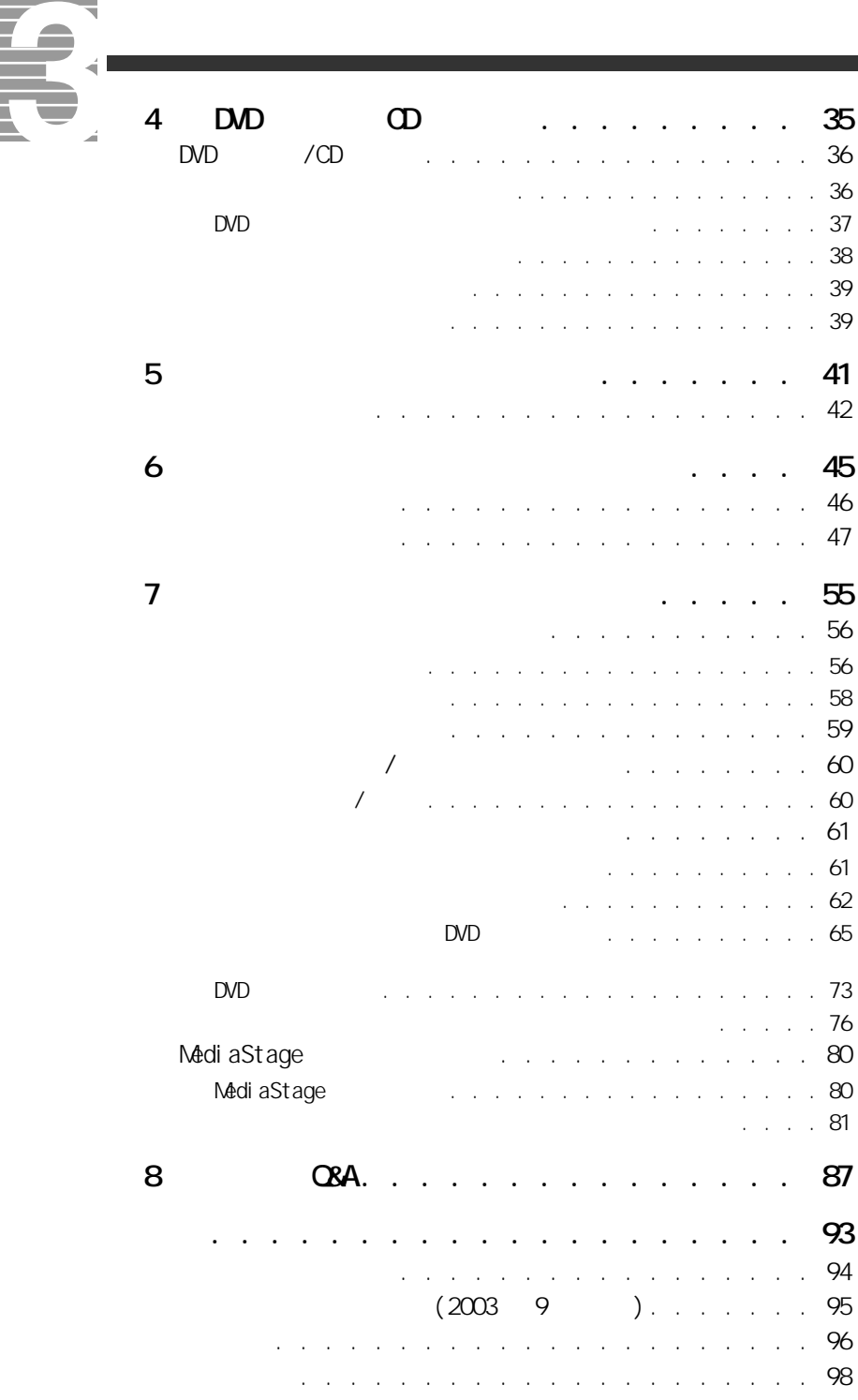

<span id="page-7-2"></span><span id="page-7-1"></span><span id="page-7-0"></span>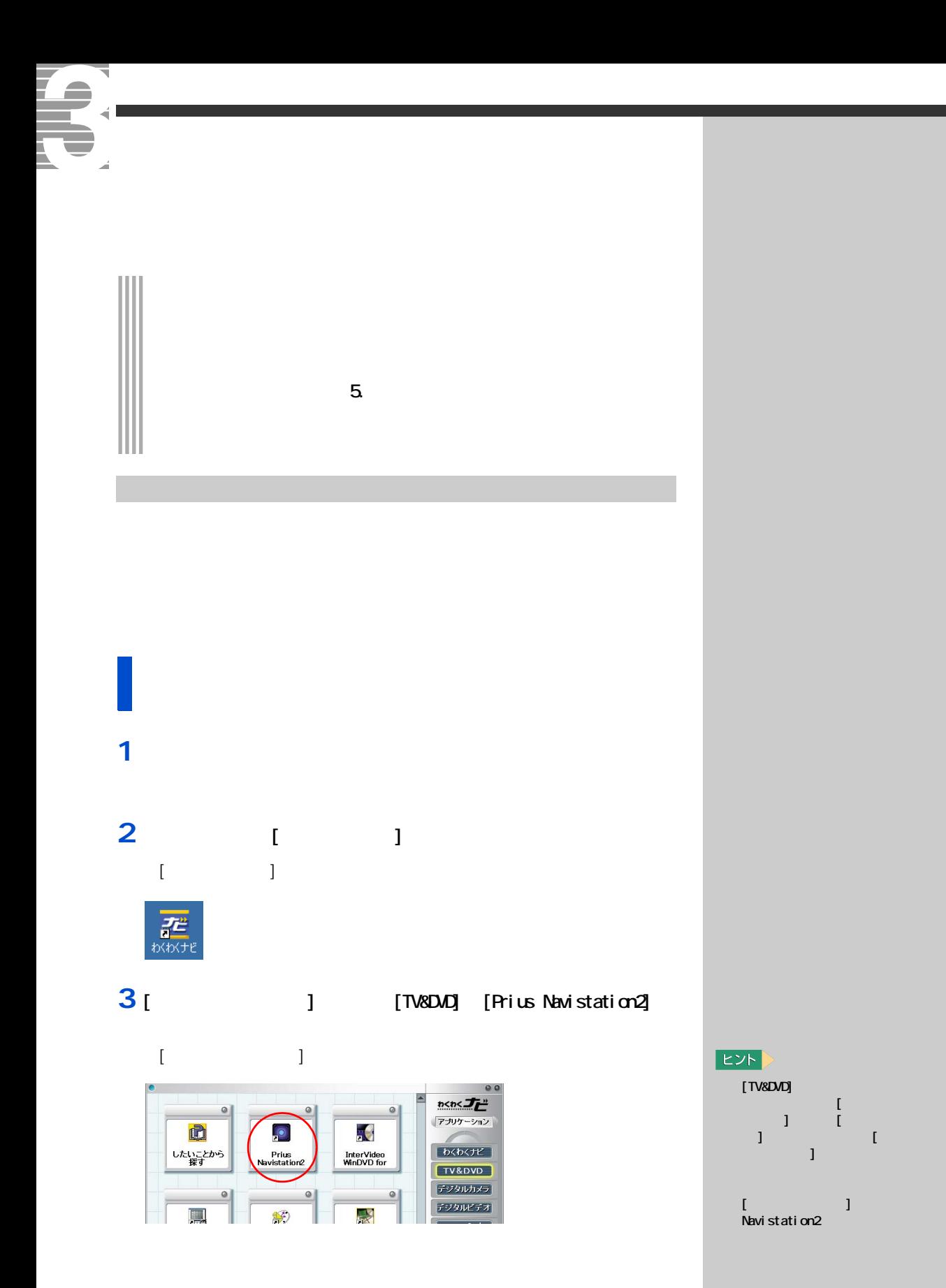

#### 1 **Ⅰ** 】 ■

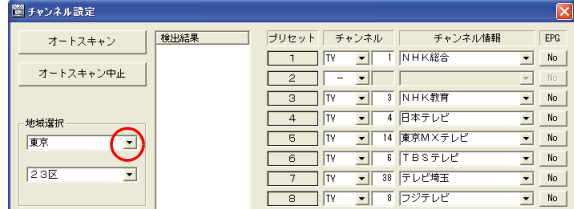

#### **2**  $\alpha$

#### 3 [ W ]

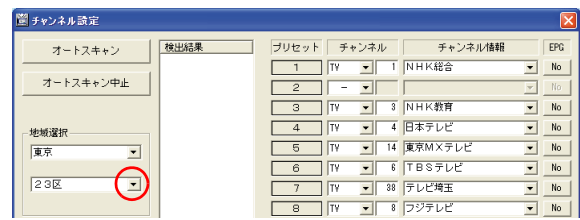

#### **4** 縦に表示された市区名などの中から、お住まいまたはお近くの市名

5 [  $\overline{\phantom{a}}$  ]

#### $\begin{array}{ccc} & & & \\ & 1 & & \\ & & 1 & \\ \end{array}$

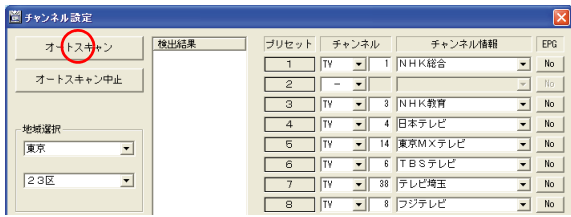

 $EY$ 

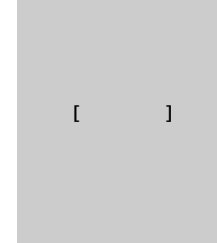

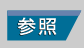

■■ 準備をしよう

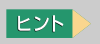

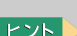

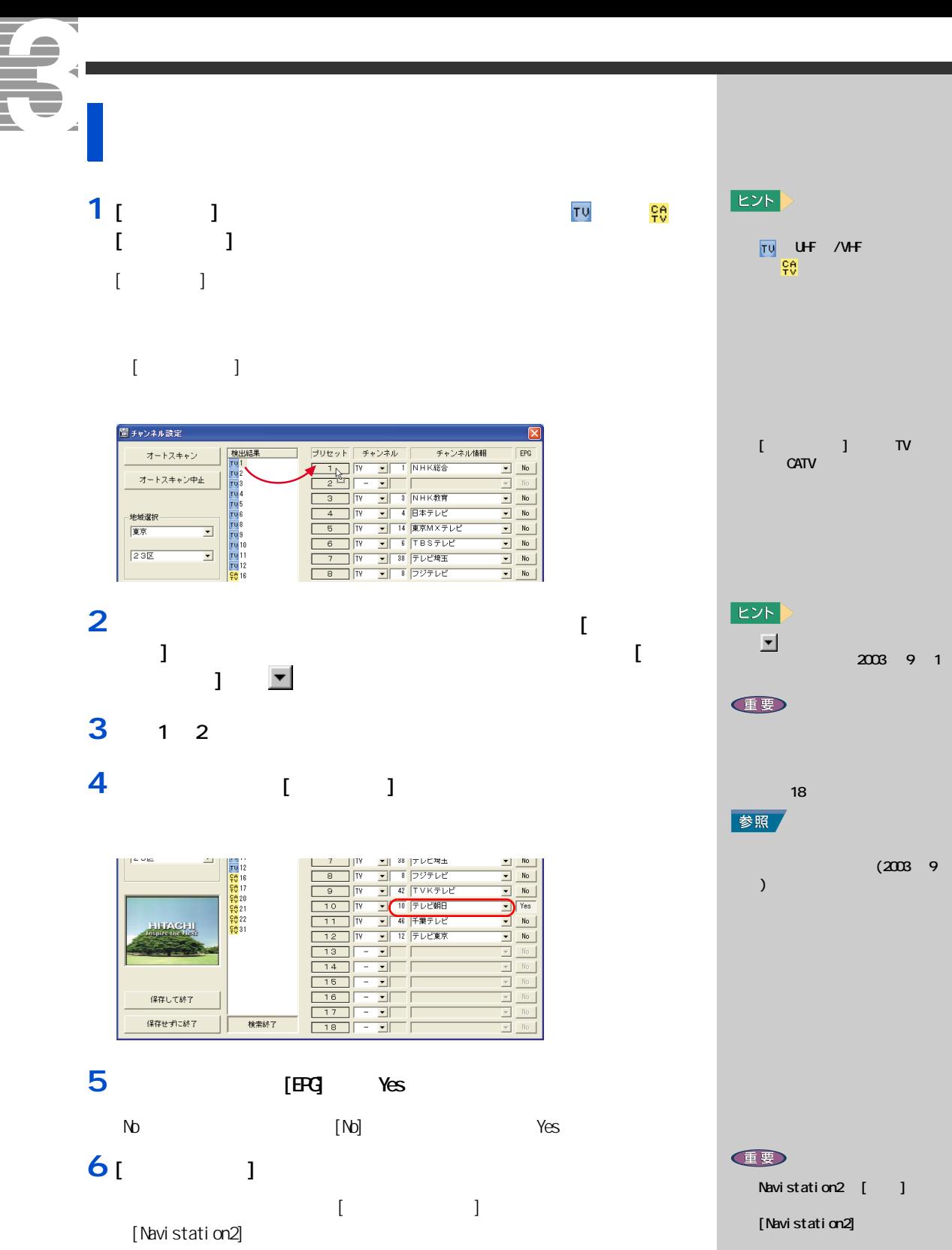

<span id="page-10-0"></span>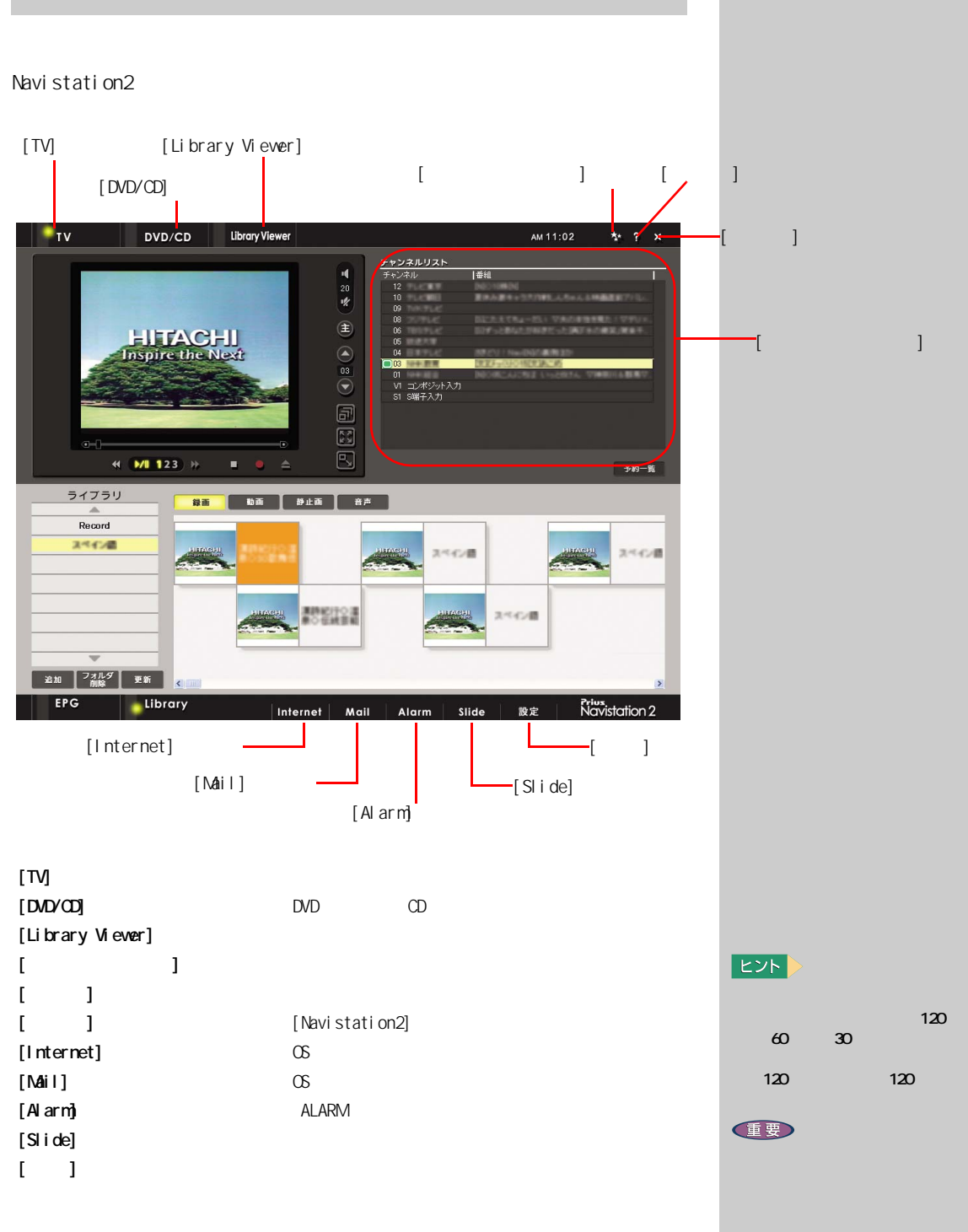

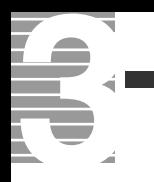

<span id="page-12-1"></span><span id="page-12-0"></span>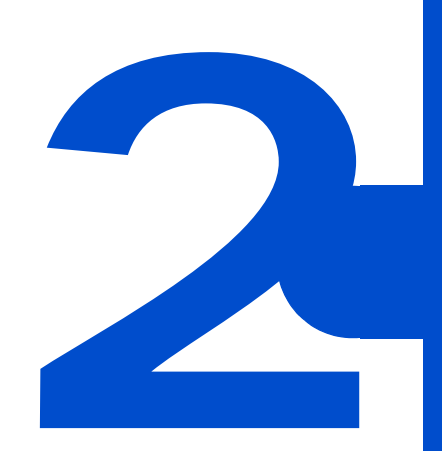

<span id="page-13-0"></span>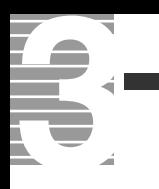

Navistation2 FDD

 $HDD$ 

<span id="page-13-1"></span>テレビを見る前に知っておこう

 $\overline{\mathsf{v}}$ Navistation2

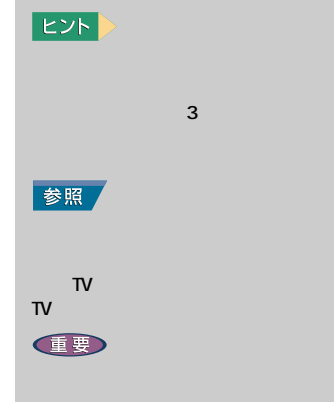

Navistation2  $1024 \times 768$ 

<span id="page-14-1"></span><span id="page-14-0"></span>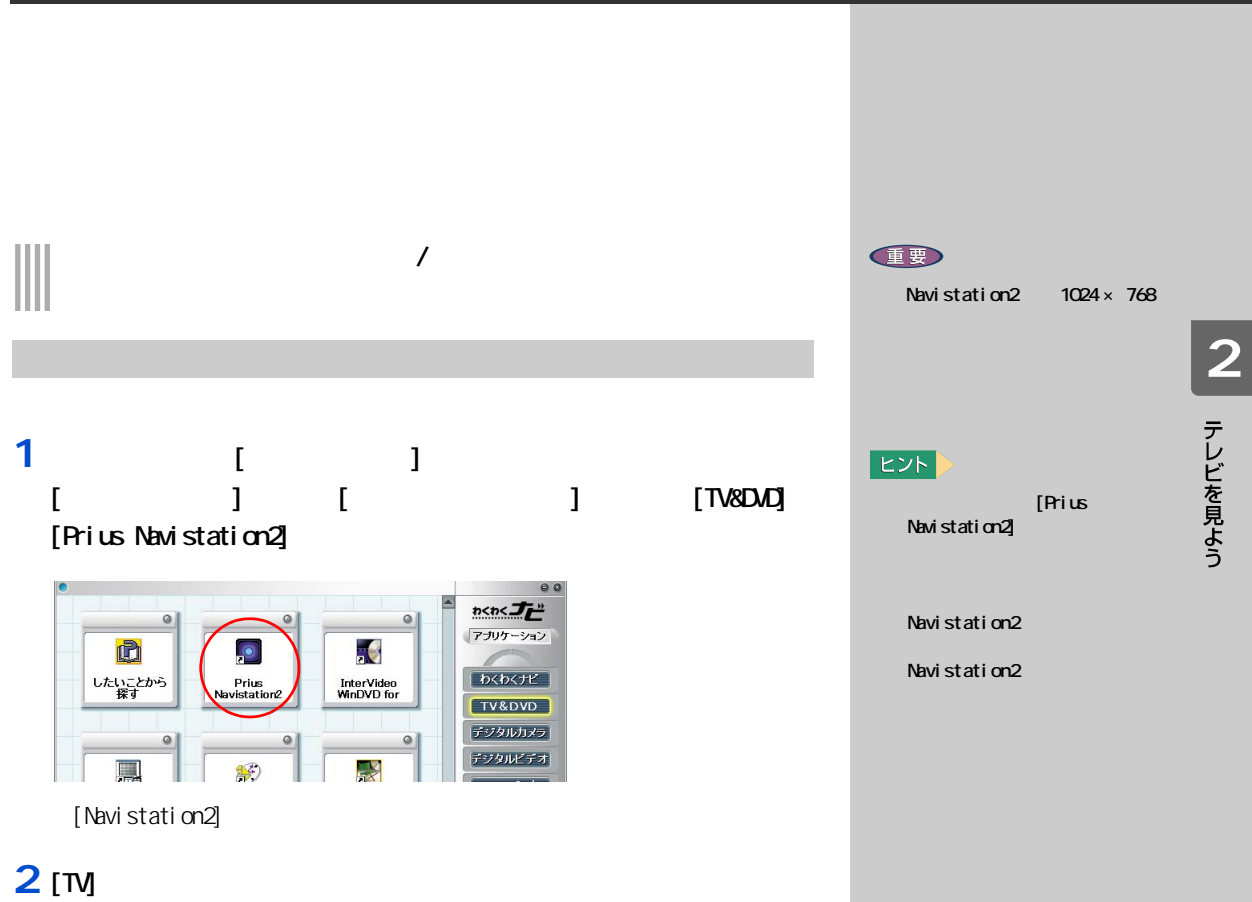

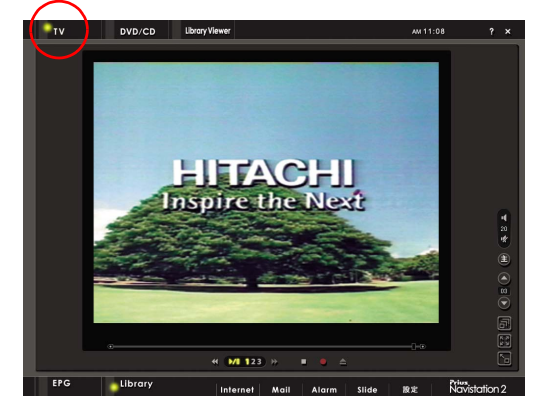

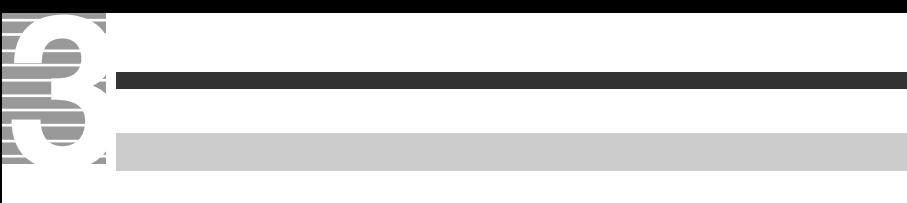

#### <span id="page-15-0"></span>1 [Navistation<sup>2</sup>] 图

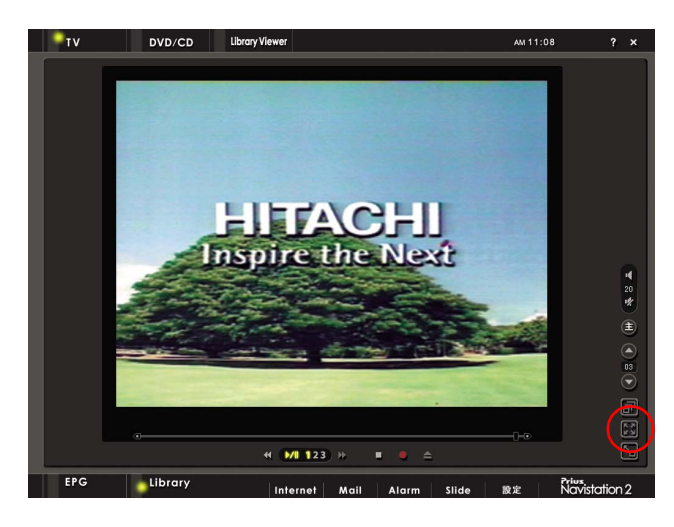

**2** 元に戻す場合は、キーボードの [Esc] キーを押す

E<sub>2</sub>

 $\mathbf I = \mathbf I$ 

[TV] [Library Viewer]  $[$  $[$  DVD/CD]  $\cdot$ [  $\cdot$  ] **DVD/CD** PM 01:14  $\mathbf{r}$ <sub>TV</sub>  $\,$  ] **HITACHI**<br>Inspire the Next チャンネルリスト コンポジット<br>8端子入力  $\leftarrow$  MI 123  $-30-8$ 番組表 04 M  $\begin{array}{c} \hline \text{cos} \\ \text{cos} \\ \text{cos} \end{array}$ 器の記 **EPG** Library Alarm  $\overline{\mathbf{r}}$  iv DVD/CD Library Viewer  $\frac{1}{2}$ 11 06 ほう  $\mathbf{I}$  $[$   $]$  $\lceil$   $\rceil$ [ 主音声 / 副音声 / 主副音声 ] ボタン **HITACHI**<br>Inspire the Next **一** 01 œ [ シークバー ] [下へ]ボタン  $\Box$  $\mathbf{I}$ 同 ⊕ (<mark>ML123) †</mark> 1 [ 画面切替 ] ボタン 1  $\begin{bmatrix} \cdot & \cdot & \cdot \end{bmatrix}$  $\frac{1}{1}$  $\begin{bmatrix} 1 & 1 & 1 & 1 \\ 1 & 1 & 1 & 1 \end{bmatrix}$   $\begin{bmatrix} 1 & 1 & 1 \\ 1 & 1 & 1 \end{bmatrix}$  $\begin{bmatrix} \cdot & \cdot & \cdot \end{bmatrix}$  $[$   $]$   $]$  $[$   $/$   $]$   $/$ [ スピード ] ボタン : 再生スピードを変更します。  $[$  in the set of  $]$  in the set of  $[$  in the set of  $]$  $[1 \t1 \t1 \t1$ [ 主音声 / 副音声 / 主副音  $/$  $\mathbf l$ [ 上へ ] ボタン : チャンネルを 1 → 2 →…18 → 1 の順に切り替えます。 18 17 …1 18  $[$  and  $]$  is a set of  $\mathbb{R}$  : and  $\mathbb{R}$  : and  $\mathbb{R}$  : and  $\mathbb{R}$  : and  $\mathbb{R}$  : and  $\mathbb{R}$  : and [ 早送り ] ボタン : 早送りをします。解除するときは、[ 再生 / 一時停止 ]  $\begin{bmatrix} 1 & 1 & 1 \end{bmatrix}$  $\bf{j}$  , the contract of the contract of the contract of the contract of the contract of the contract of the contract of the contract of the contract of the contract of the contract of the contract of the contract of the

<span id="page-16-0"></span>いろいろ

**2** テレビを見よう

リモコンでの繰り返す。 5  $\sim$ 

参照

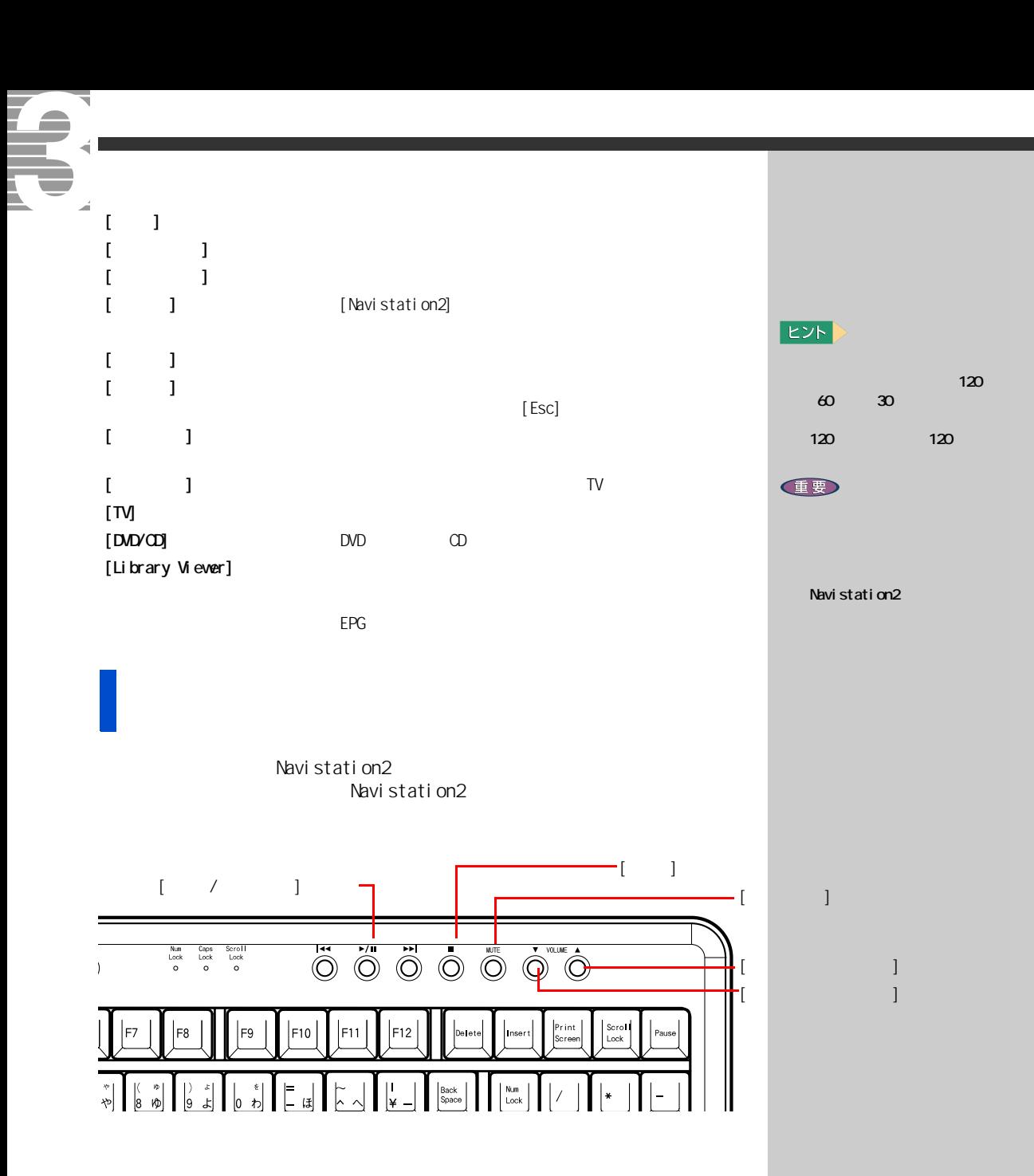

#### <span id="page-18-0"></span>音量を調整する **1** [  $\qquad$  ]  $\qquad$   $\qquad$   $\qquad$

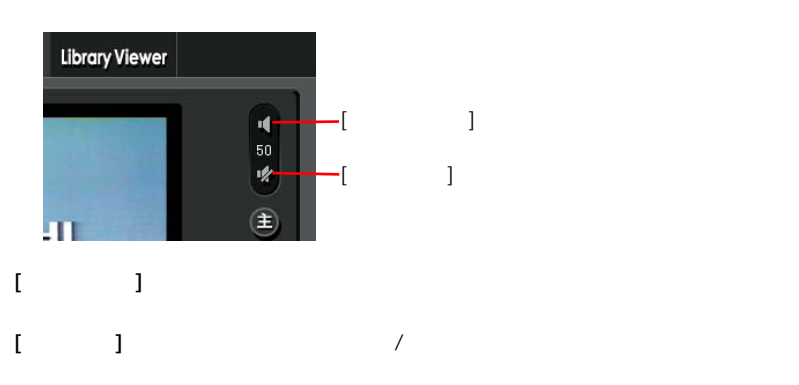

<span id="page-18-1"></span>チャンネルを変える

#### **1** [  $\perp$  ]  $\perp$   $\perp$   $\perp$

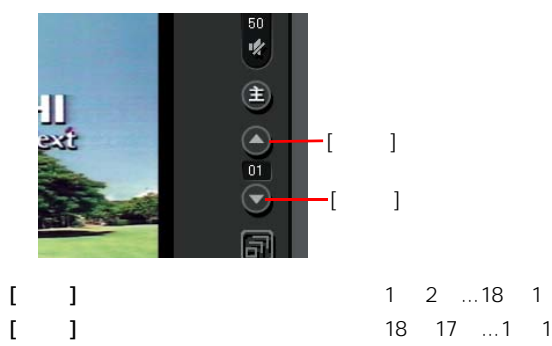

18 17 …1 18

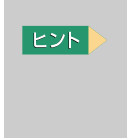

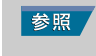

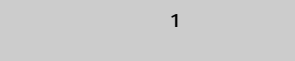

 $EY$ 

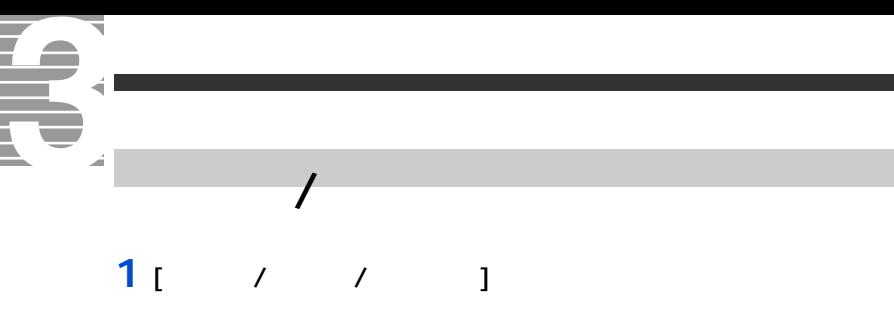

<span id="page-19-0"></span>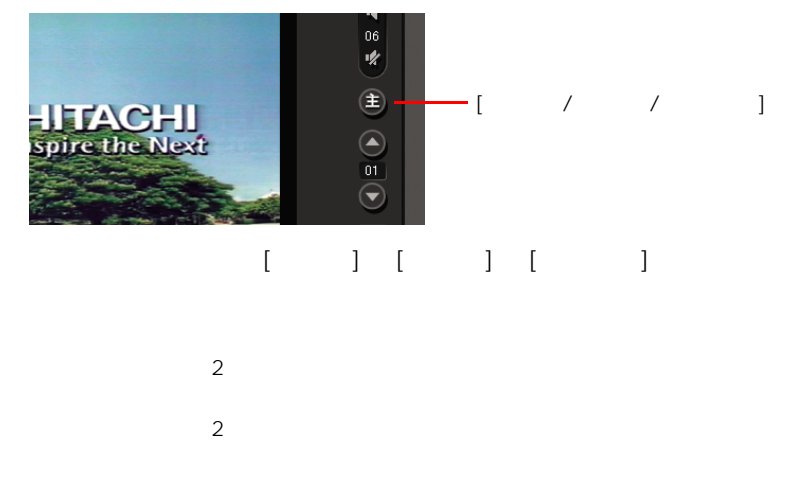

1 [ × ]

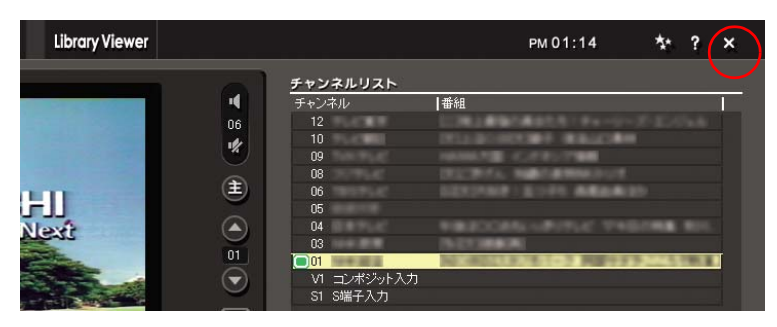

[Navistation2]

<span id="page-19-1"></span>テレビを消す

<span id="page-20-1"></span><span id="page-20-0"></span> $\begin{array}{c} \hline \end{array}$  $\overline{\phantom{a}}$ 

 $HD$   $HD$ 

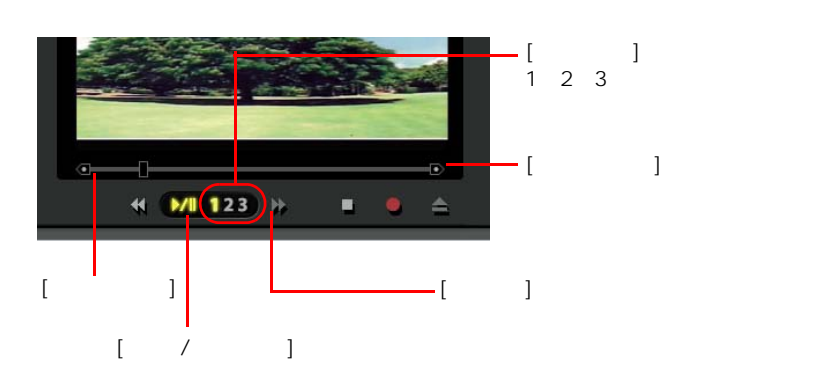

1  $\left| \right|$  1

**2** (  $/$  1

**3** (  $\vert$  )

EXF > 5 <sub>5 7 1</sub> 3 4 4 5 <sup>4</sup>  $5$  HDD 300MB を変えなければ 5 分)を経過 参照

[6 章の「再生スピード」](#page-50-0) EXF)  $\begin{bmatrix} 1 & 1 & 2 \end{bmatrix}$  $3$  and  $\alpha$  and  $\beta$  and  $\beta$  $\mathbf{5}$  5  $\mathbf{6}$  5  $\mathbf{6}$ されています。記録時間が 5 分に設定されていると、HDD を  $300$ MB 参照  $\sim$  6  $\sim$  6  $\sim$ 

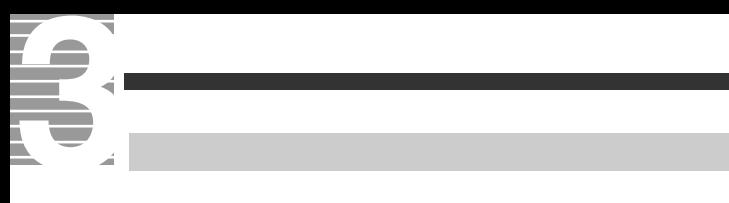

<span id="page-21-0"></span>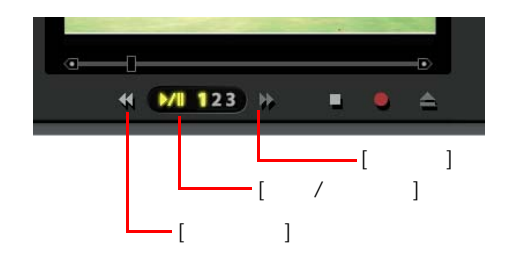

- 1<sub>[  $\frac{1}{2}$ </sub>
- **2** (  $/$  1
- **3** (  $\vert$

<span id="page-21-1"></span>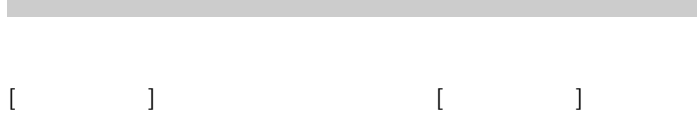

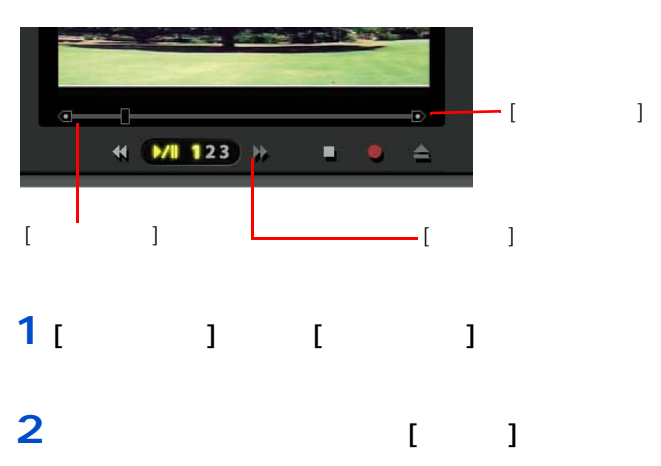

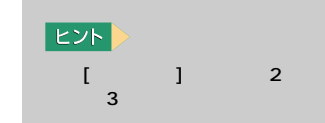

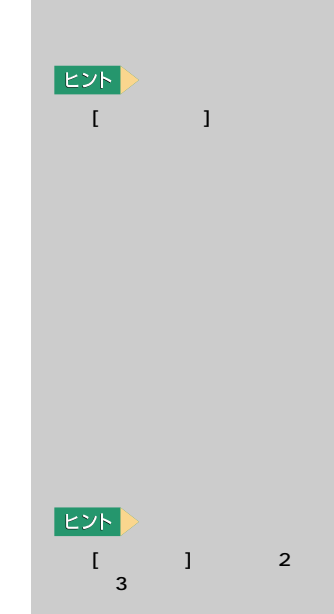

## <span id="page-22-0"></span>**TV**

Navistation2 TV  $\begin{tabular}{|c|c|} \hline \quad \quad & \quad \quad & \quad \quad & \quad \quad \\ \hline \quad \quad & \quad \quad & \quad \quad \\ \hline \end{tabular}$  $\mathsf{T}\mathsf{V}$  $\overline{\mathsf{N}}$ 

<span id="page-22-1"></span>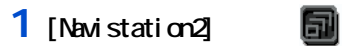

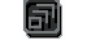

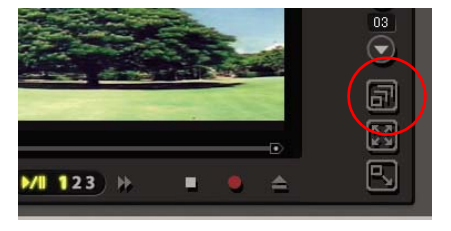

**2** <mark>上</mark> 元に戻す

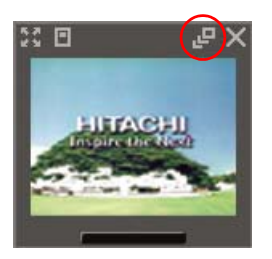

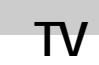

<span id="page-22-2"></span> $\mathsf{T}\mathsf{V}$ 

**1** TV **E** 

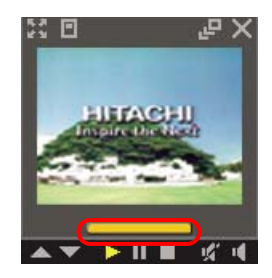

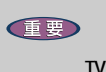

 $\mathsf{TV}$ 

**2**  $\begin{bmatrix} 1 & 1 & 1 \end{bmatrix}$ as a set  $\begin{bmatrix} 1 & 1 \end{bmatrix}$  . In the set of  $\begin{bmatrix} 1 & 1 \end{bmatrix}$ 

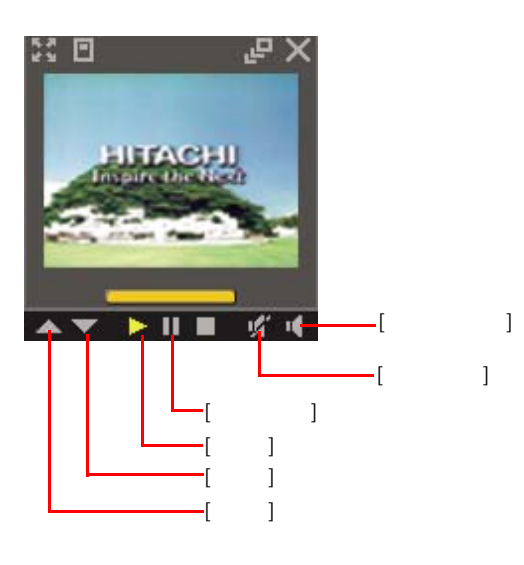

## $\bar{\rm I}$

- $\begin{array}{ccc} \begin{bmatrix} & & 1 & & \\ & 1 & & \\ 1 & & & \\ 1 & & & \\ 1 & & & \\ \end{bmatrix} & \begin{array}{ccc} & 1 & & \\ & 1 & & \\ & & 18 & \\ \end{array} \end{array}$ [ ] 18 17 …1 18  $[1 \quad 1 \quad 1 \quad 1]$
- $[-1, 1, 1]$

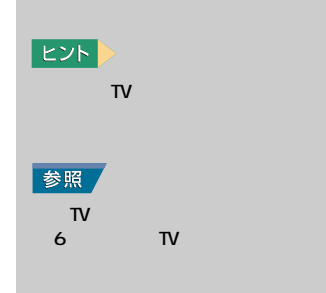

 $1 \quad 2 \quad ... 18 \quad 1$ 

<span id="page-25-0"></span> $\bullet$ ă

### $\begin{array}{c} \hline \end{array}$ F  $M1123$ Е

1  $1$   $1$ 

 $\mathbb{R}$  |

 $\cdot$ [  $\qquad$  ]

#### **2** (  $1$

**IB** 

 $\blacksquare$  [  $\blacksquare$  ]  $\blacksquare$ 

◎ NDD に保存される на на народн $\mathbf 1$  в пол  $\blacksquare$  $1.8G\text{B}$  [ and all controls are controlled by  $1.8G\text{B}$  [ and all controls are controlled by  $1.8G\text{B}$  and all controls are controlled by  $2.8G\text{B}$  and all controlled by  $2.8G\text{B}$  and all controlled by  $2.8G\text{$ 2.7GB [ ]  $1$ GB HDD  $\sim$ 

 $[$   $]$   $]$   $[$   $]$ 有ドキュメント ] - [Prius Navistation] [Record]

EXP >

参照

参照

 $\overline{\phantom{a}}$ **任要** 

> Windows [  $\Box$

ません。[ ユーザーの切り替

**Navistation2** を終わる

 $\overline{\phantom{a}}$  3

# <span id="page-26-1"></span> $\overline{\phantom{a}}$ **1** 電子番組

<span id="page-26-0"></span>**電子番組ガイドを使って予約録画する**

- **2** and 3 and 3 and 3 and 3 and 3 and 3 and 3 and 3 and 3 and 3 and 3 and 3 and 3 and 3 and 3 and 3 and 3 and 3 and 3 and 3 and 3 and 3 and 3 and 3 and 3 and 3 and 3 and 3 and 3 and 3 and 3 and 3 and 3 and 3 and 3 and 3 a
- **3 a** 自動日本
- - -
		-
	-

但要

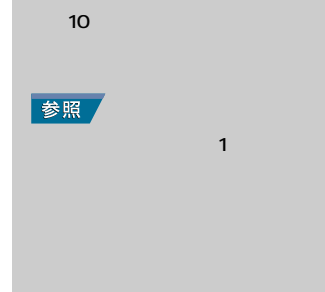

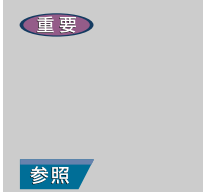

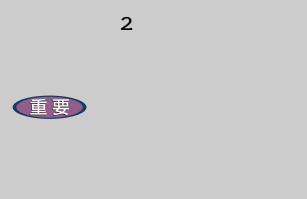

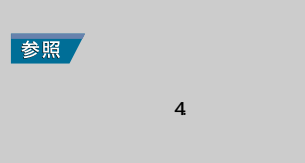

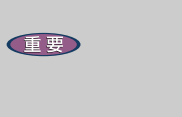

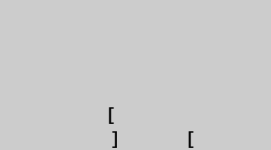

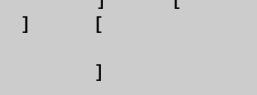

◎ 録画したい番組が始まる 10 分

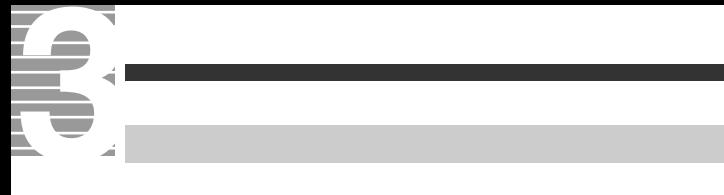

<span id="page-27-0"></span>1 [EPG] EPG

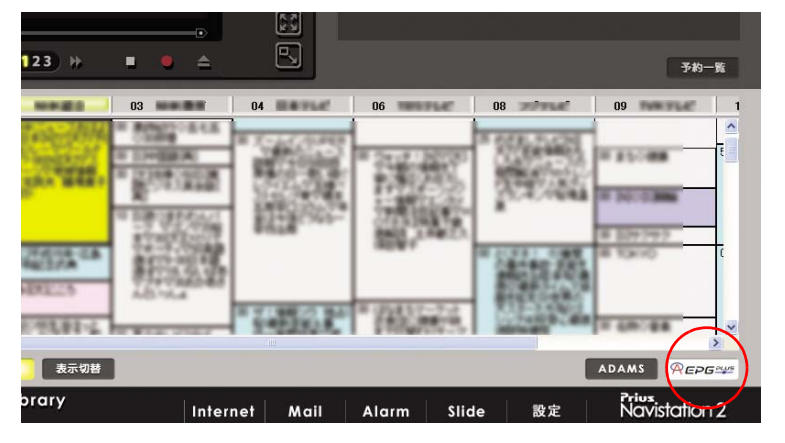

**EED** ADAMS ADAMS- $EPG+$ (Plus) ADAMS- $EPG+$ (Plus) E<sub>2</sub>N  $[EPG]$  $\overline{a}$  7  $\overline{a}$  7  $\overline{a}$  7  $\overline{a}$ 重要

3<sub>[ 1</sub>

 $2$   $\sqrt{\mathsf{REPGMMS}}$ 

<span id="page-28-0"></span>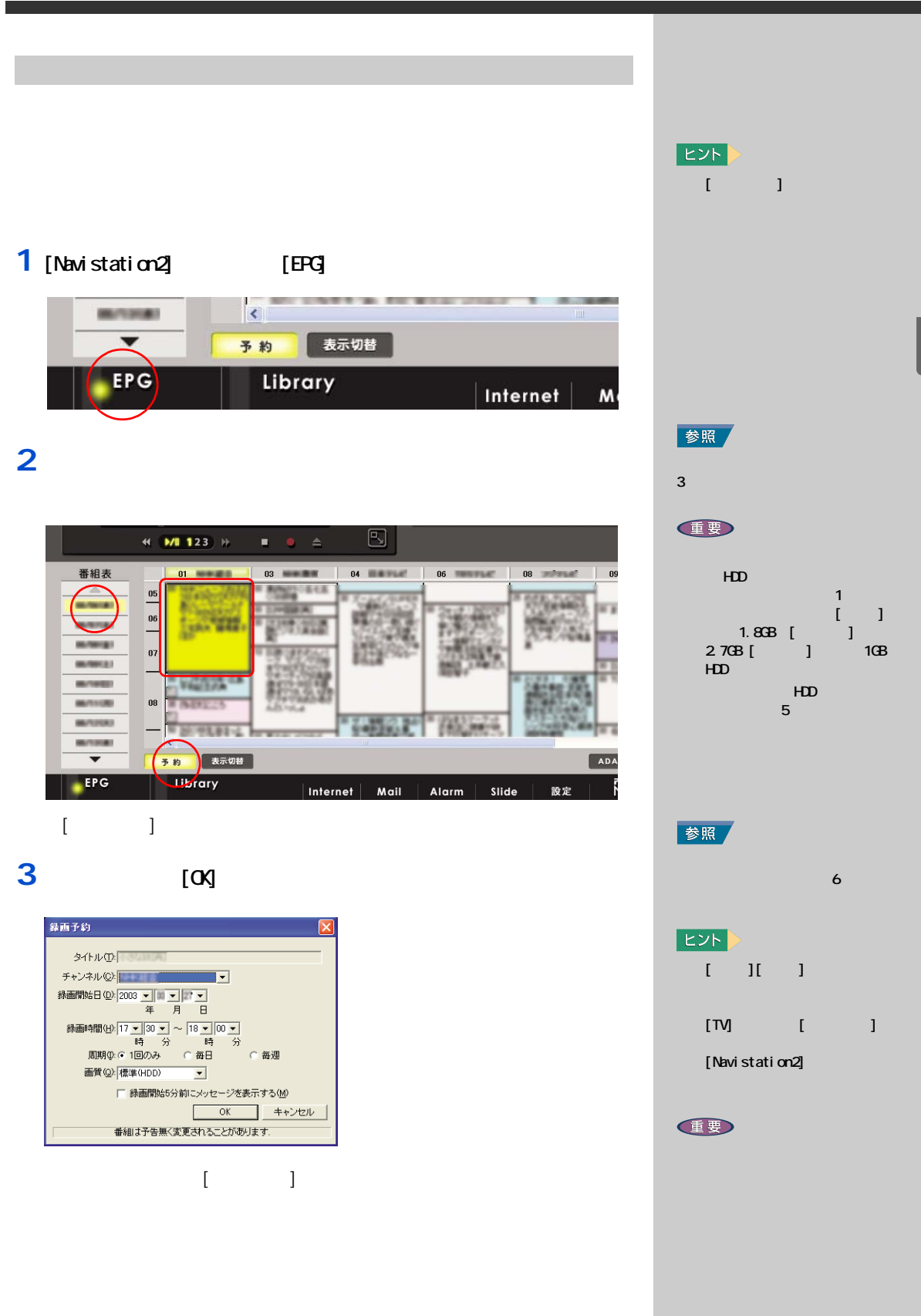

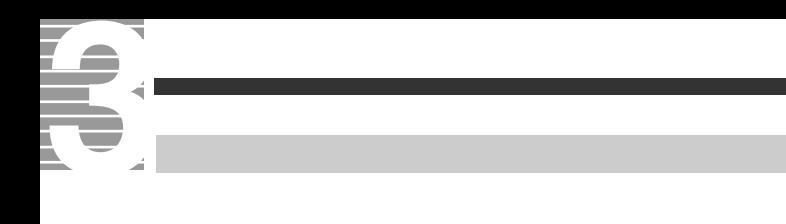

#### <span id="page-29-0"></span>1 [TV] 1

#### **2** [*T*]

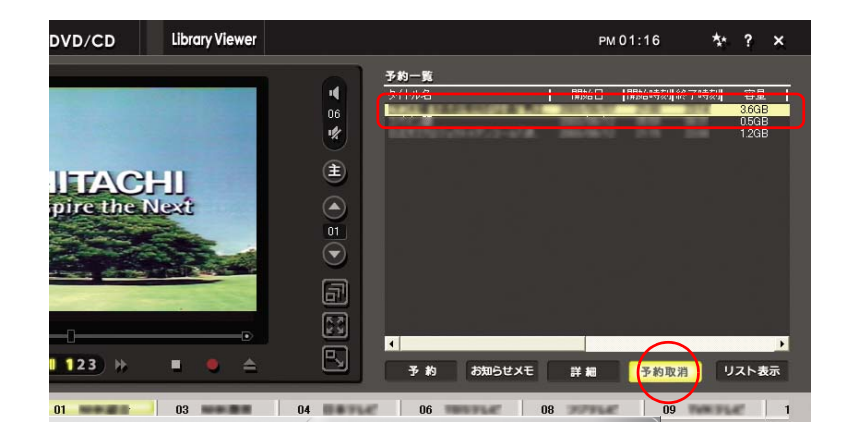

3<sub>[ 1</sub>

#### 1 [Navistation<sup>2]</sup> [EPG]  $[$   $]$   $]$  $\overline{\phantom{0}}$ 表示切替 予約 **EPG** Library Internet Mail

<span id="page-30-0"></span>**時間を指定して予約録画する**

#### $2^{1}$

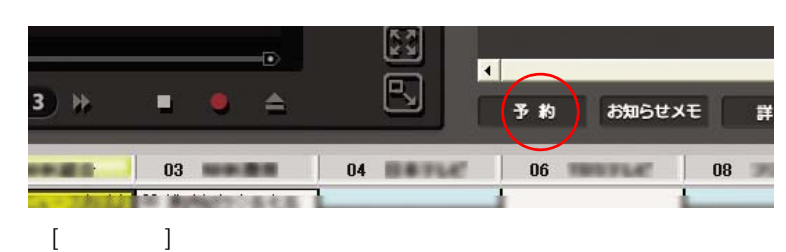

#### **3**

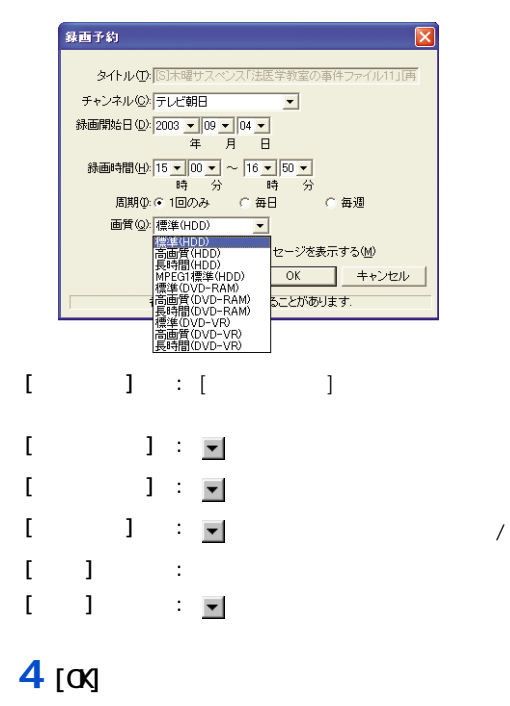

 $[$ 

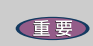

#### HDD на на народн $1$  так на народн $1$ した場合、録画品質 [ 標準 ] で 1.8GB [ ]<br>B3 [ ] 1GB 2.7GB [ ]  $HD$  $\overline{5}$  HDD  $5$  5  $5$  3  $5$  3  $5$  3  $5$

参照  $\sim$  6 6 6 参照

<span id="page-31-0"></span>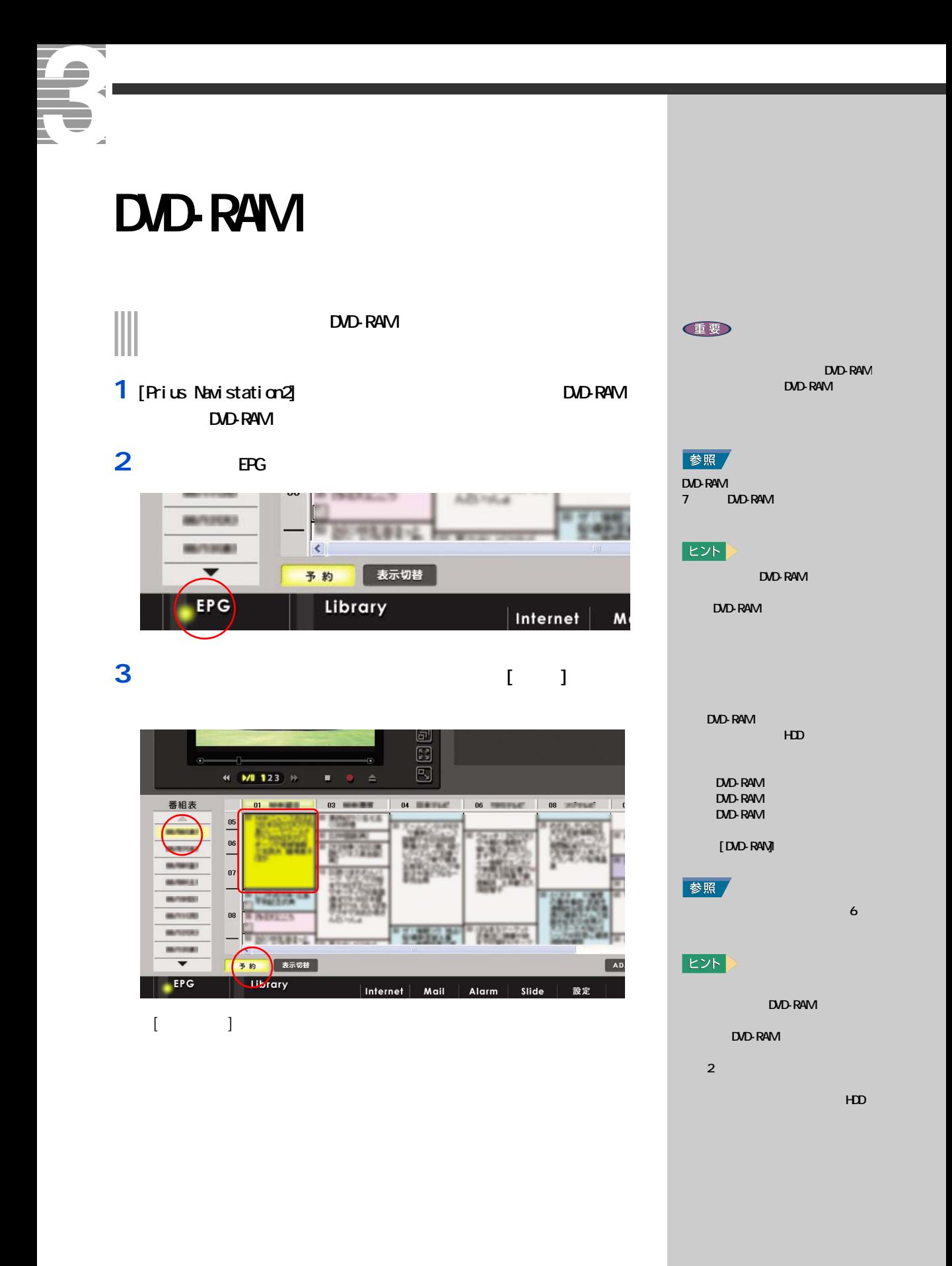

#### **4** 「画質」で「標準 (DVD-VR)」「高画質 (DVD-VR)」「長時間 (DVD-VR)」  $\alpha$ 録画予約  $\overline{\mathbf{x}}$ タイトル(D: [S]木曜サスペンス「法医学教室の事件ファイル11」再 チャンネル ② - ライン<br>最もの 2003 <mark>- 109 - 104 - 1</mark>04 - 10<br>緑画開始日 ② - 2003 - 109 - 104 - 1  $\overline{\mathbf{r}}$ 縁画時間(<u>1)「15 - 100 - 1</u> - 16 - 16 - 16<br>- 50 - 16 - 16 - 16 - 16 - 16 - 16<br>- 周期0:0 1回のみ - 16 - 毎日 - 17 - 16 - 11 画質(Q): 標準(HDD)  $\overline{\cdot}$ 「標準はHDD」<br>標準値はMDD)<br>展時間HDD)<br>M標準位のD-RAM)<br>補電質位のD-RAM)<br>お画質位のD-RAM<br>お画質位のD-RAM<br>お開閉のD-VA セージを表示する(M) OK キャンセル -<br>5ことがあります.

内容が保存され、[ 録画予約 ] 画面が閉じます。

「画質」に「標準 (DVD-RAM)」 (DVD-RAM) (DVD-RAM) DVD-RAM

DVD-MovieAlbumSE

#### 参照

ヒント

DVD-MovieAlbumSE 7 TV DVD-**RAM** 重要

DVD-RAM

参照 DVD-RAM 7 DVD-RAM

## <span id="page-33-0"></span>T. **携帯電話を使って予約録画する** ă

# $\overline{\phantom{a}}$

#### <span id="page-33-1"></span>reserMail **1** パソコンを立ち上げます [reserMail ]

**2** [  $\qquad$  ]

**3** 初期設定項目を入力する  $\begin{bmatrix} 1 & 0 & 0 \\ 0 & 1 & 0 \\ 0 & 0 & 1 \end{bmatrix}$  $\sim$  7  $\sim$  7  $\sim$ メールアドレス ] にメールアドレスを入力します。  $[ \begin{array}{ccc} -& -& - \end{array} ]$ 

#### $[\begin{array}{ccc} \bullet & \bullet & \bullet \end{array}]$

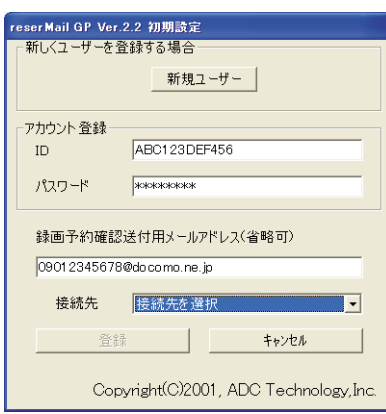

#### 重要

NTT international control of the second second international control of the second international control of the second international control of the second international control of the second international control of the se J-**PHONE** J-SKY au EZ-veb

#### 重要

[reserMail ] ] reserMail 」の設定を行うます。

#### $\blacksquare$

#### **重要**

 $\overline{I}$ 

**4** 起動タイマーを設定する [reserMail ] reserMail  $30 \quad 1 \quad 2 \quad 4 \quad 8 \quad 12$ [ ] TeserMail

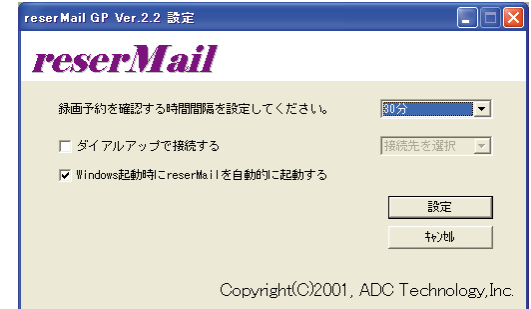

#### **5** 携帯電話の録画予約設定をする

reserMail

<span id="page-34-0"></span>予約する

http://www.irate.tv

PC iTV (http://www.cubonet.ne.jp)

 $TV$  and  $[$  and  $]$ 

パソコンは、「 reserMail 」で設定された、「録画予約を確認する時間間隔」に したがって定期的にサーバーを確認します。サーバーに [ 録画予約 ] があ  $\left[ \begin{array}{ccc} 1 & 1 & 1 \end{array} \right]$ 

reserMail

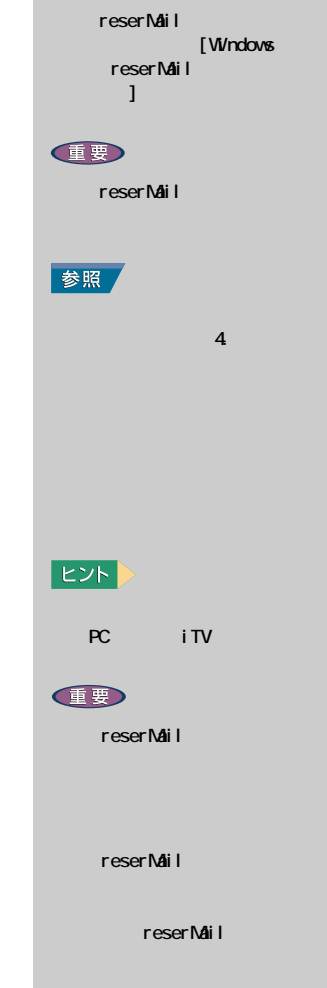

 $E$ 

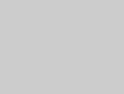

 $30$ 

 $\boldsymbol{\mathfrak{D}}$ 

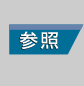

 $2$   $\blacksquare$ 

<span id="page-35-1"></span><span id="page-35-0"></span>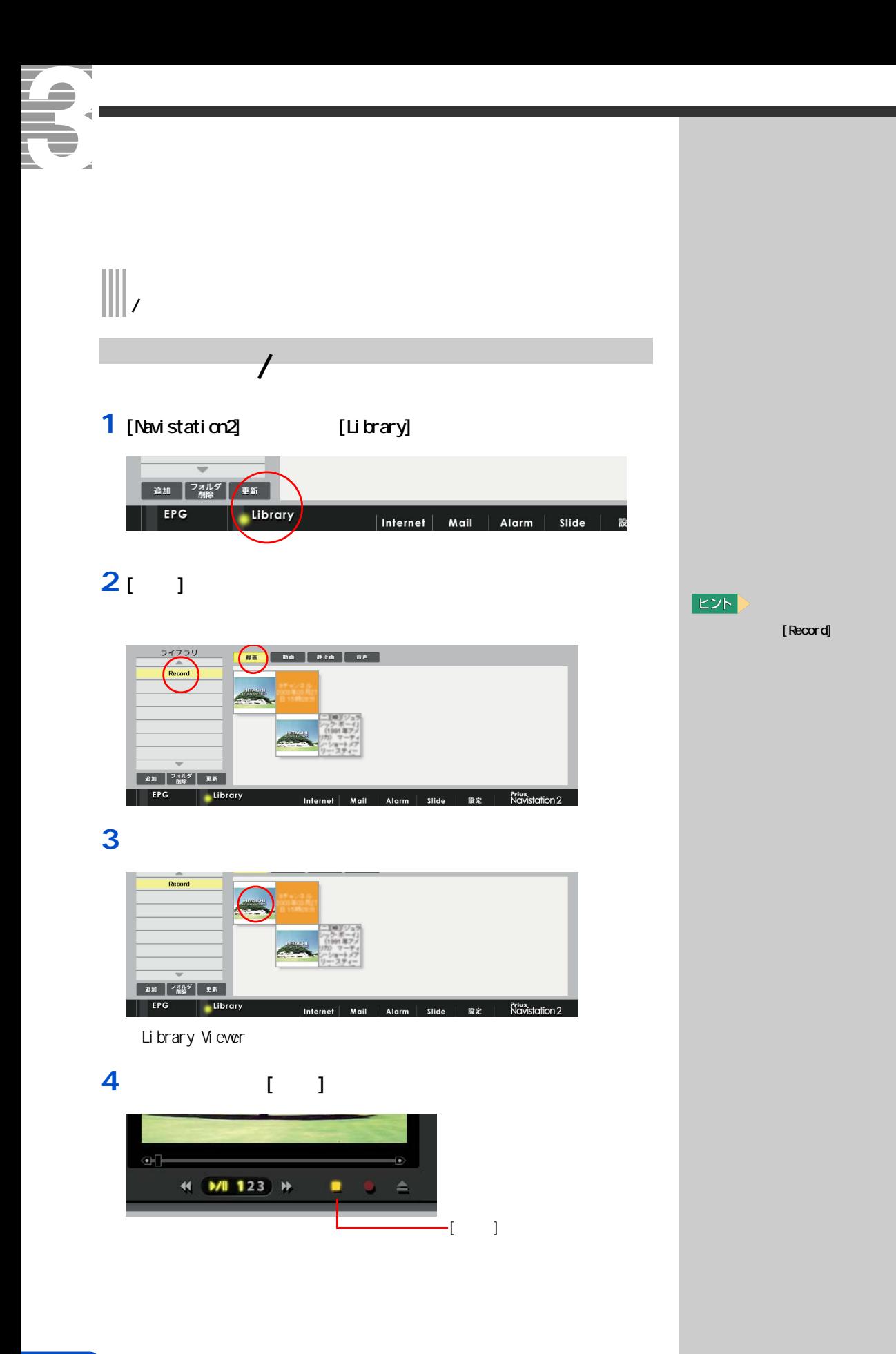
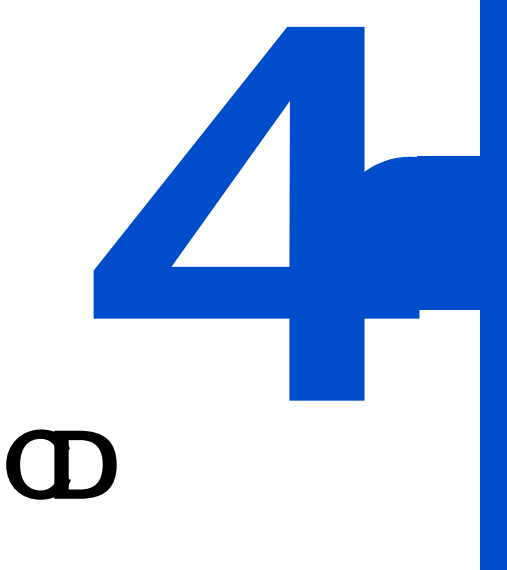

# $\mathbf{D} \mathbf{D}$  **dd**

 $DD$   $CD$ 

 $AV$ 

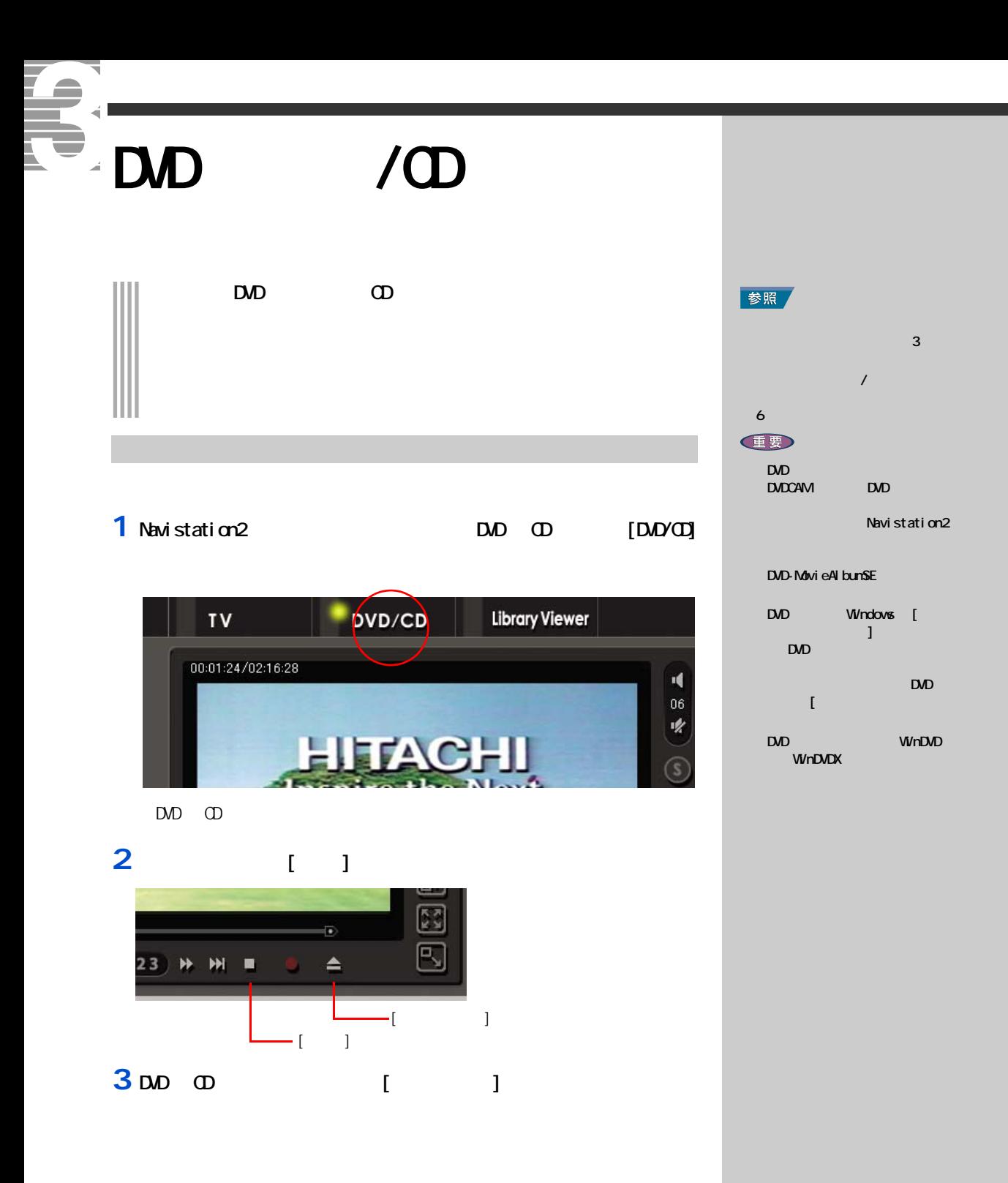

# DVD State State State State State State State State State State State State State State State State State State State State State State State State State State State State State State State State State State State State St

DVD  $\Box$ 

#### **1 1 1**

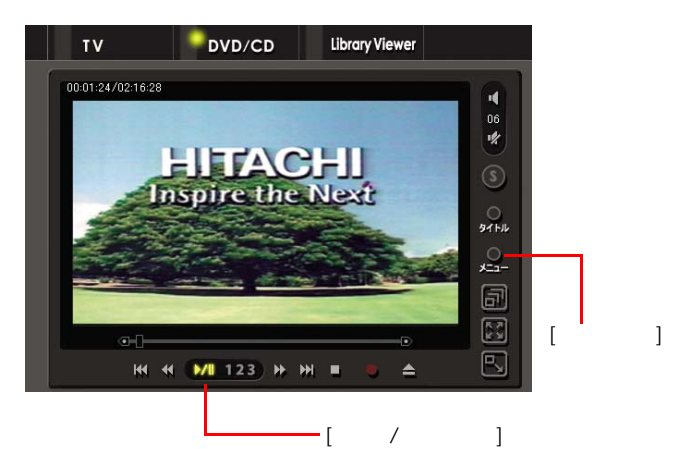

**2** 好きなメニューをクリック

# 3 DD [  $/$  ]

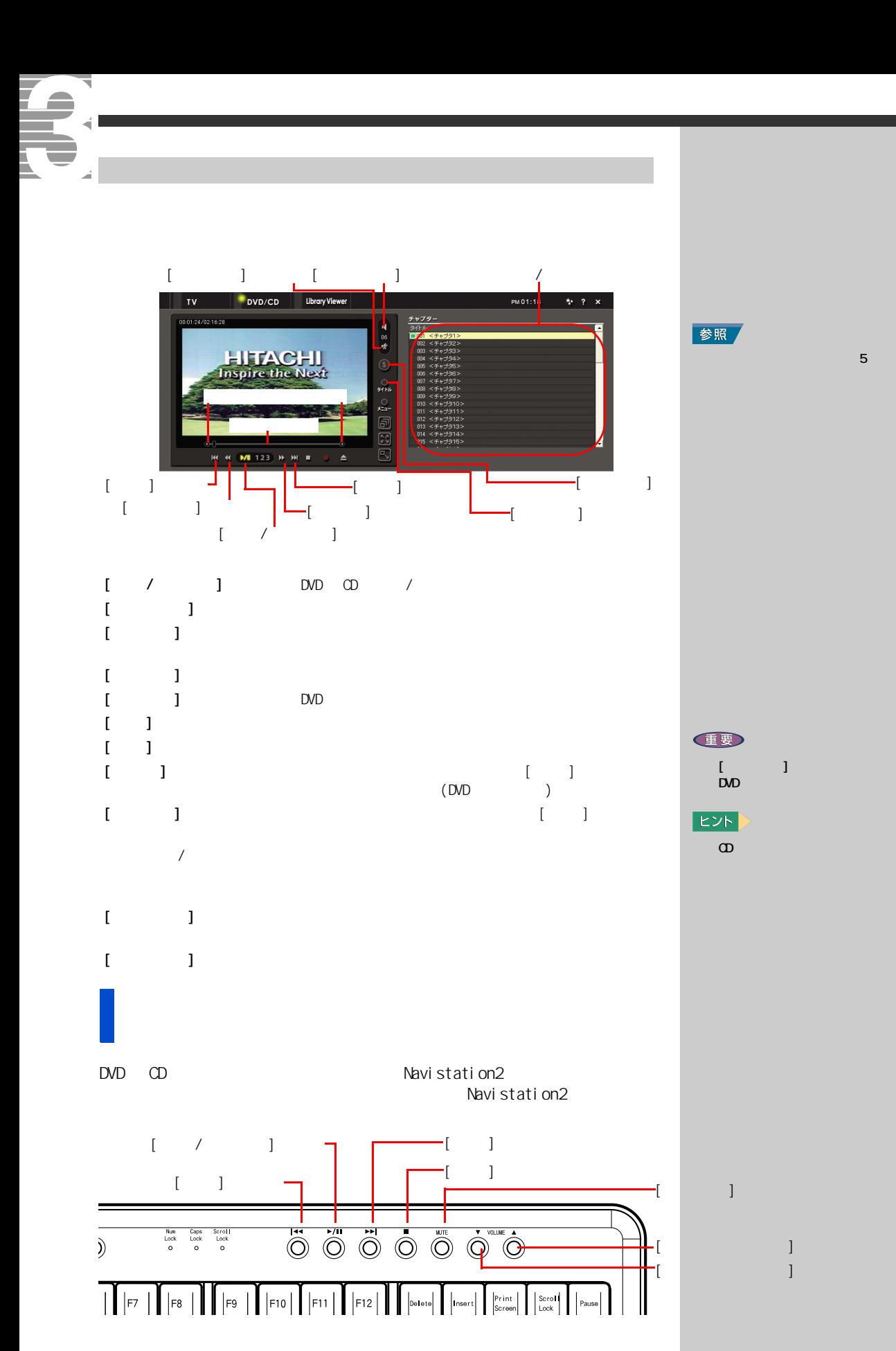

#### 1 DOD

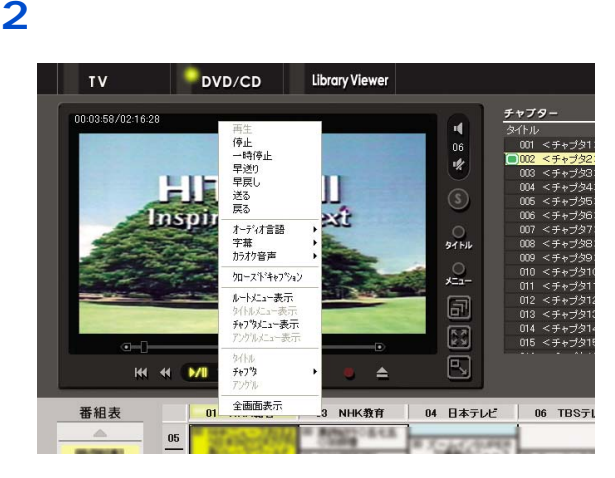

全画面表示で操作する

言語や字幕を切り替える

 $\mathsf{D}\mathsf{V}\mathsf{D}$ 

# **1** 再生中に、画面上で右クリック

# **2** レックス イントし

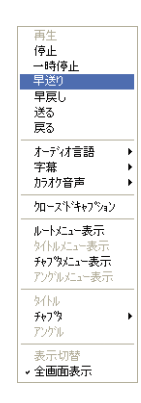

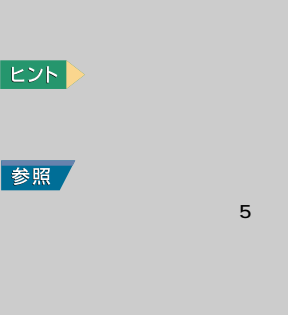

 $|EY|$ 

#### $D$

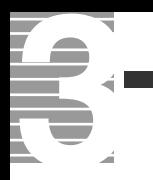

聴きたい曲を再生する、見たいチャンネルを映す…。

<span id="page-43-0"></span>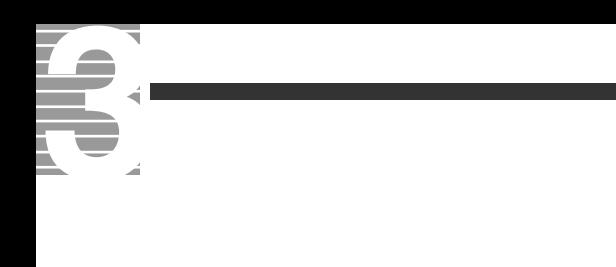

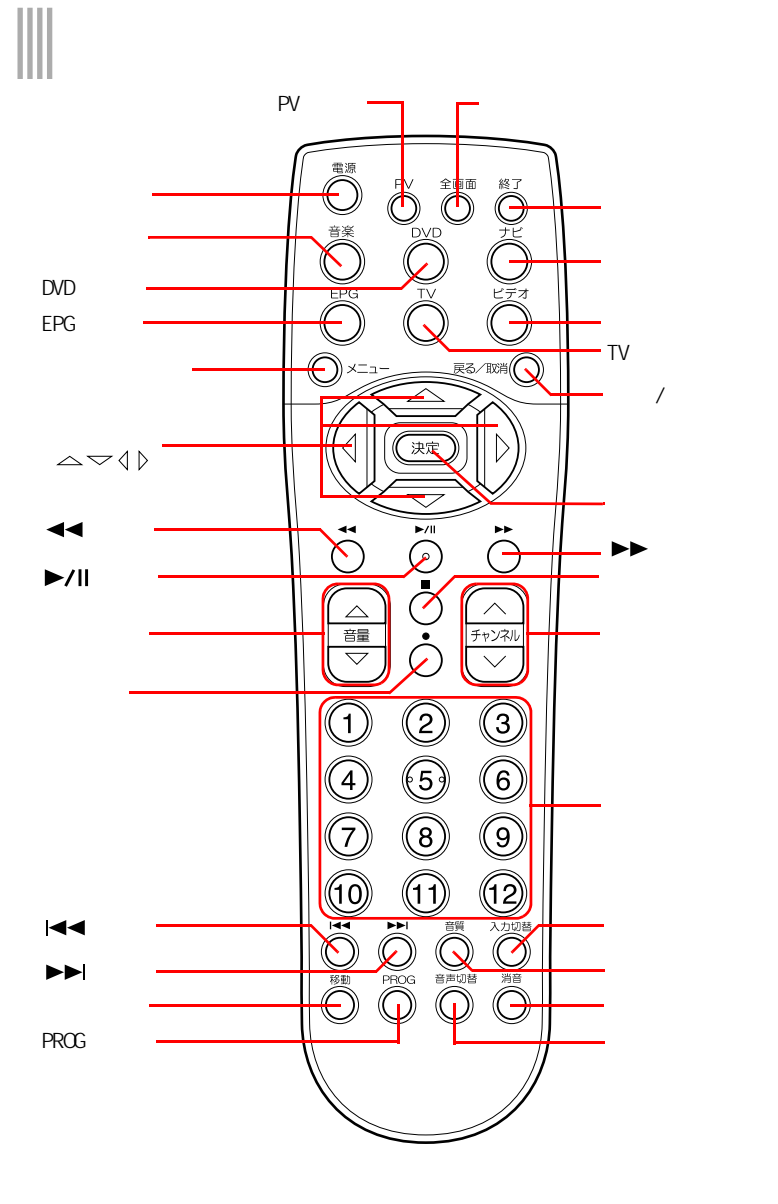

 $P<sub>V</sub>$ 

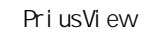

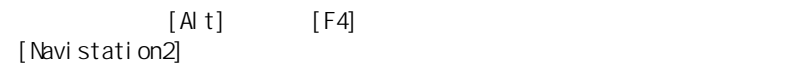

便 Prius 1 **EXF** PriusView 15

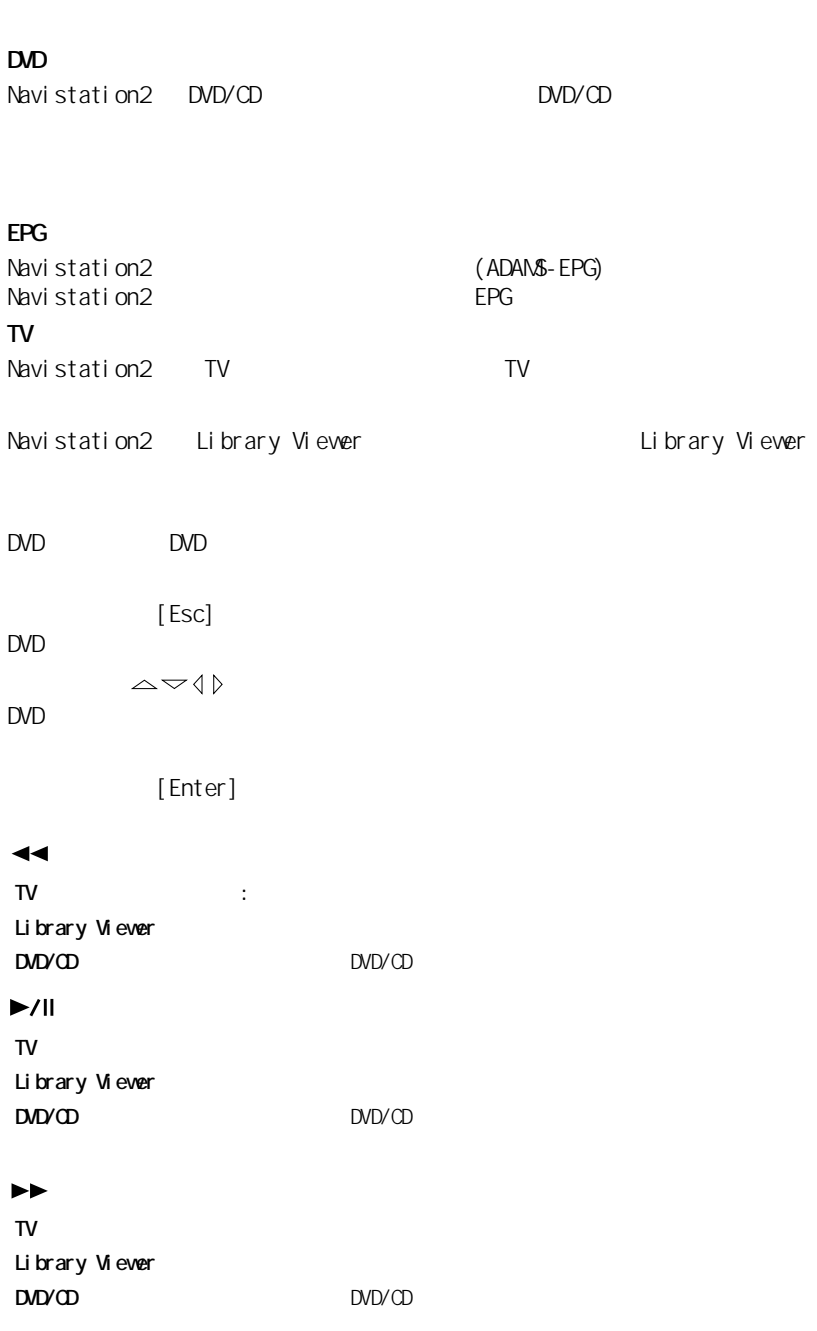

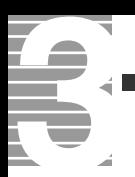

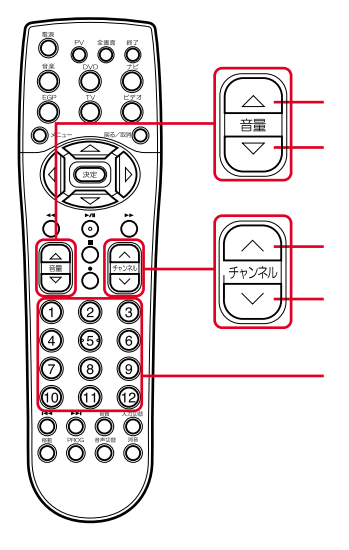

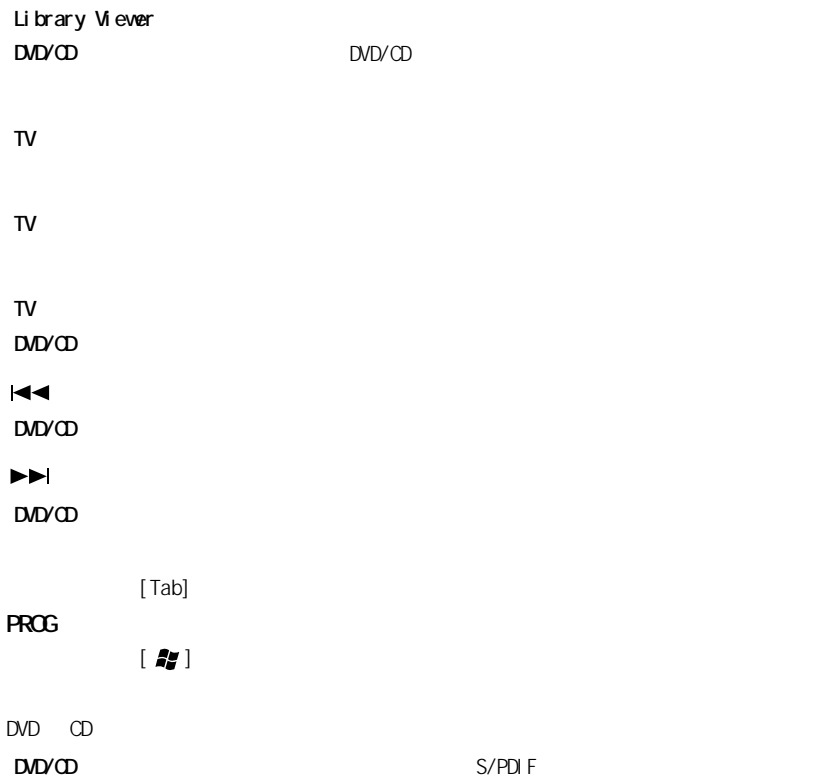

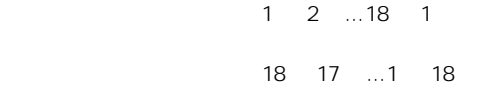

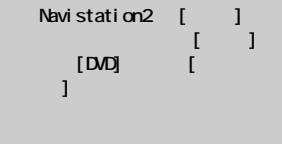

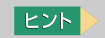

Windows

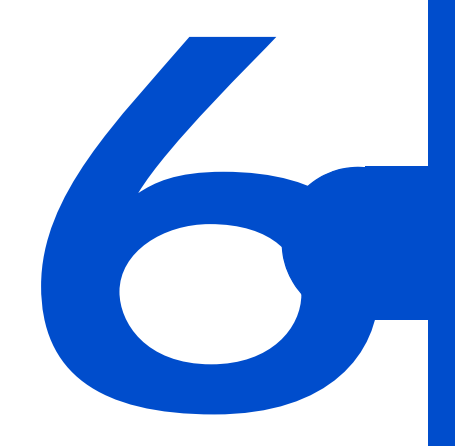

# <span id="page-47-0"></span> $\begin{array}{c} \hline \end{array}$

# 1 [Navistation2] [ ]

 $[$   $]$ 

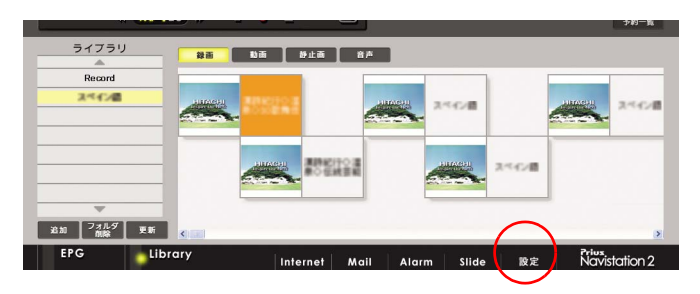

2  $\overline{\mathcal{L}}$ 

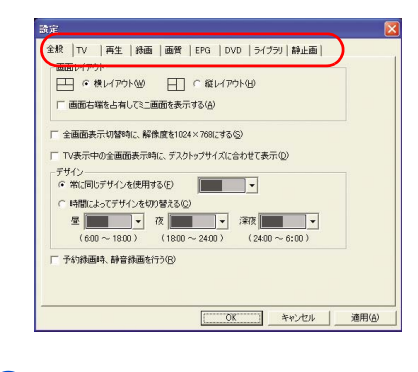

**3** [OK]  $[$   $]$ 

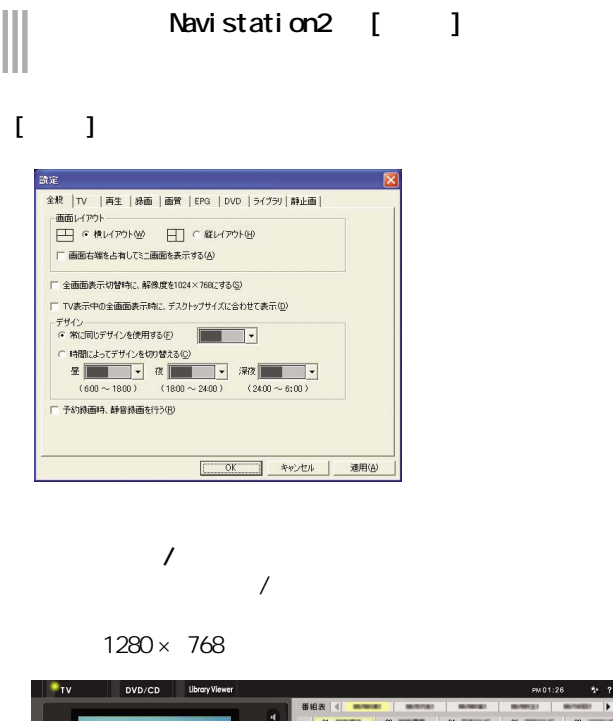

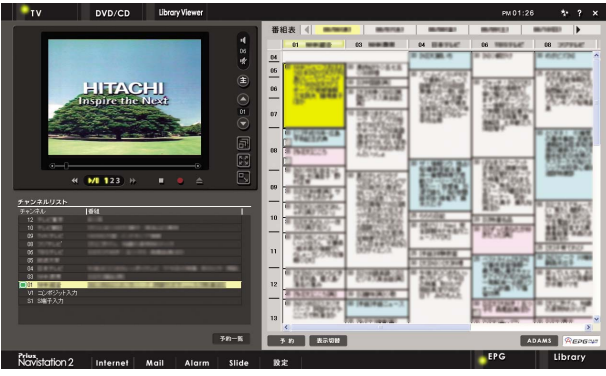

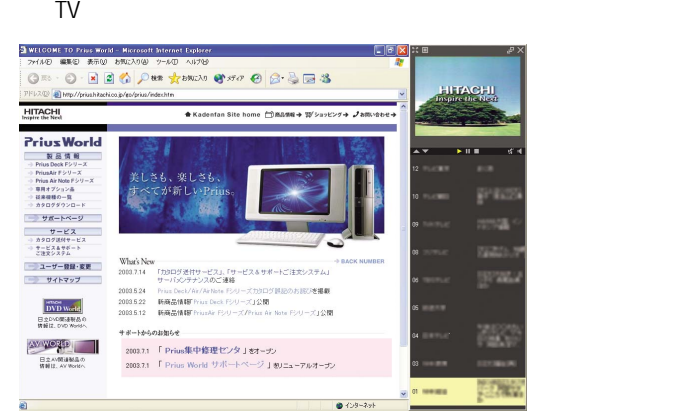

 $|EY|$ 

 $EY$ 

 $T$ V and  $T$ V and  $T$ 

 $1024 \times 768$  $1024 \times 768$   $E2F$ 17 型ワイド液晶ディスプレイ

E<sub>2</sub>

 $\mathsf{T} \mathsf{V}$ TV マイエンジェック エヌティック エヌトリー

 $2 \angle$ **常に同じデザインを使用する / 時間によってデザインを切り替える**

#### $[TT]$

TA

ź

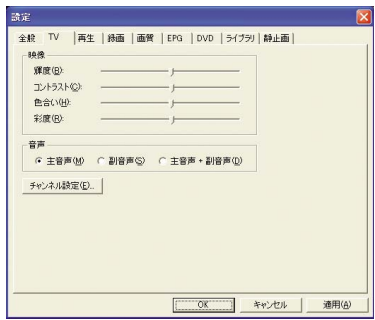

 $2$ 

 $\mathbf{I} = \mathbf{I}$ 

E

参照

#### $[-]$

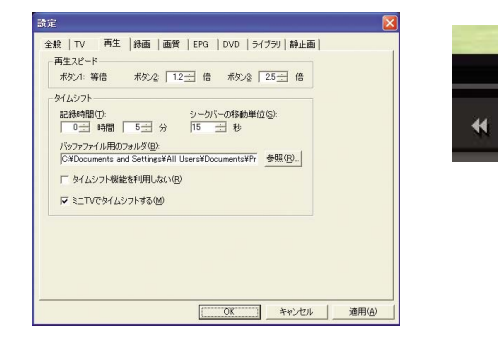

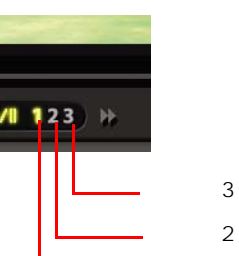

ボタン 1

E

 $1.0 2.0$ 

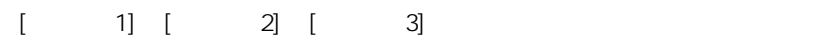

 $HD$ 

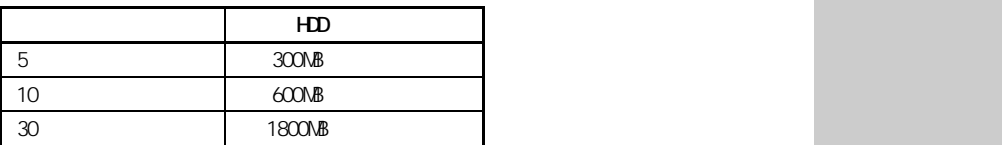

 $\left[ \begin{smallmatrix} \text{c} \end{smallmatrix} \right]\left[ \begin{smallmatrix} \text{c} \end{smallmatrix} \right]$ 

 $\mathsf{T}\mathsf{V}$ 

**TV**<br>TV

 $\mathsf{T}\mathsf{V}$ 

 $\mathsf{T}\mathsf{V}$ 

**E** 

та 2  $-$  2  $-$  2  $-$ 

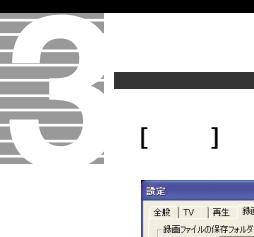

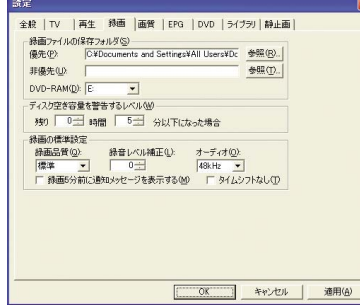

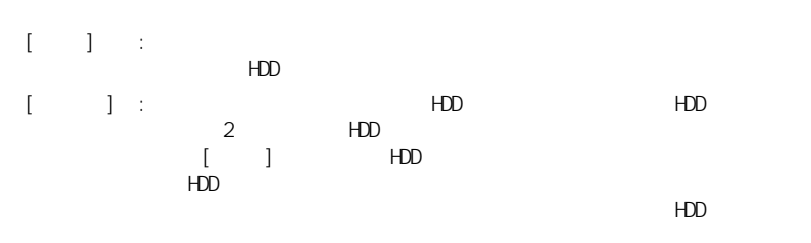

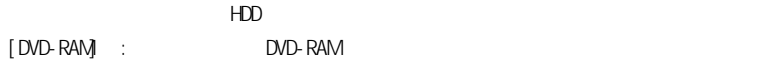

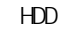

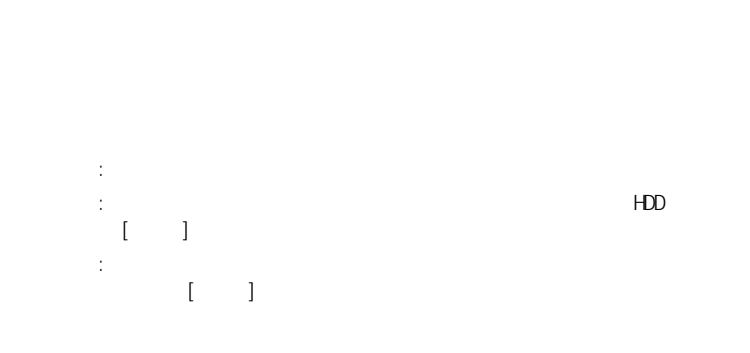

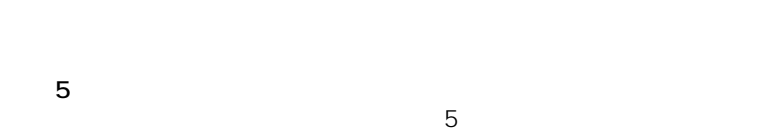

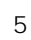

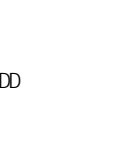

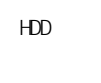

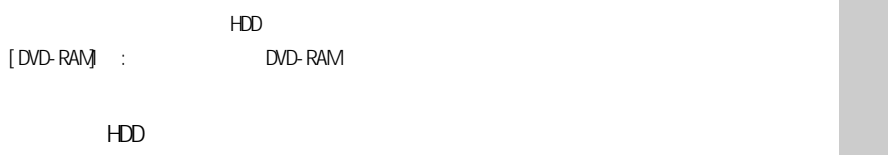

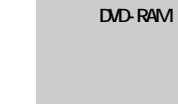

 $HD$ 

重要

HDD CD/DVD

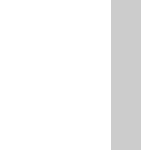

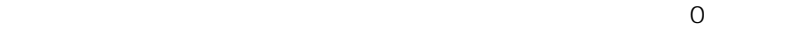

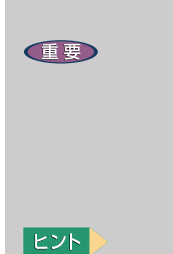

DVD-Video

48kHz

#### $[$   $]$

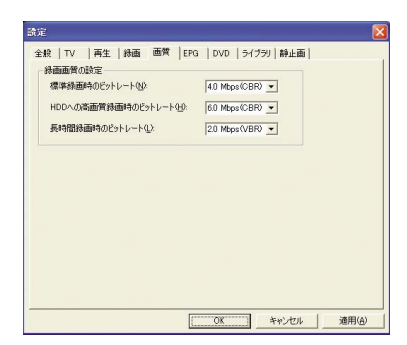

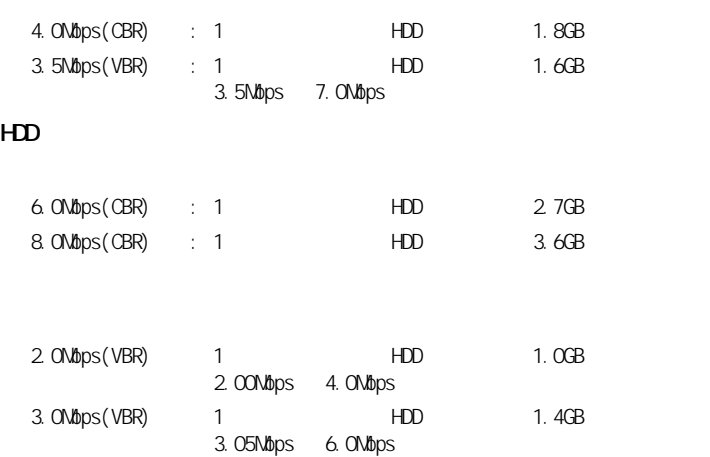

#### $[EPG]$

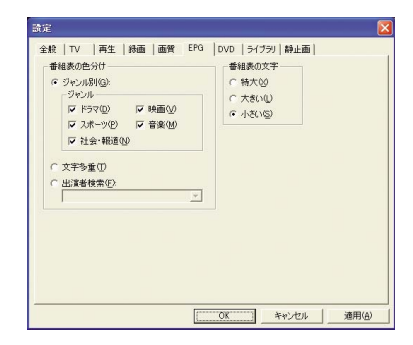

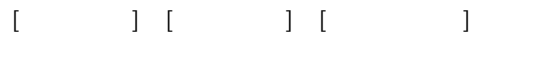

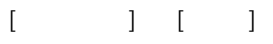

 $E>$ CBR:固定ビットレート VBR<sup>:</sup>

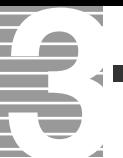

 $[$  DVD]

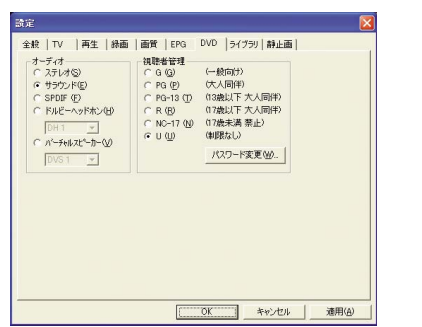

<span id="page-53-0"></span>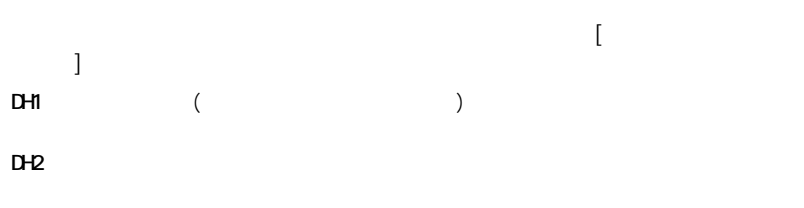

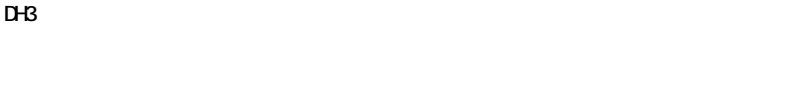

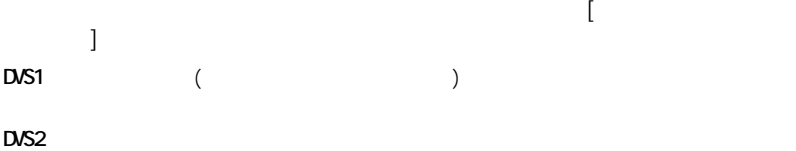

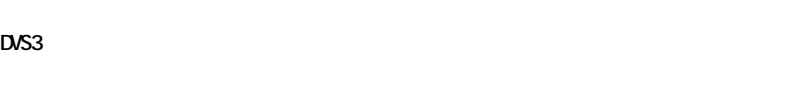

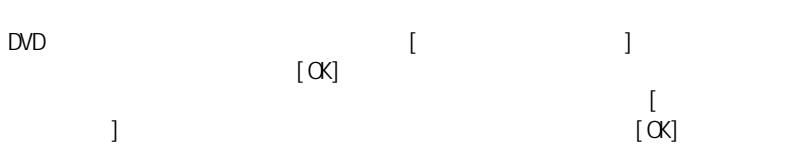

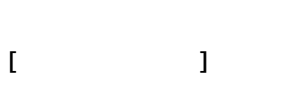

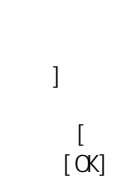

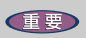

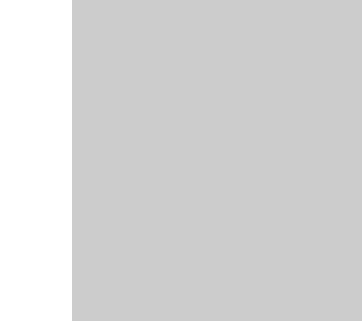

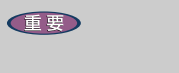

 $D$ 

#### $\mathbb{I}$  –  $\mathbb{I}$

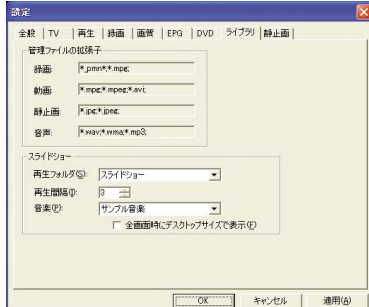

 $[S\cup S]$  ide]

 $[S\mathsf{l} \mathsf{d}\mathsf{e}]$ 

 $[S\cup S]$  ide]

 $\begin{bmatrix} \hphantom{-} & \hphantom{-} \\ \hphantom{-} & \hphantom{-} \end{bmatrix}$ 

#### $[$   $]$

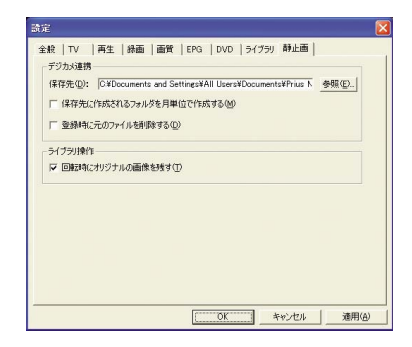

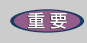

 $\frac{1}{2}$ 

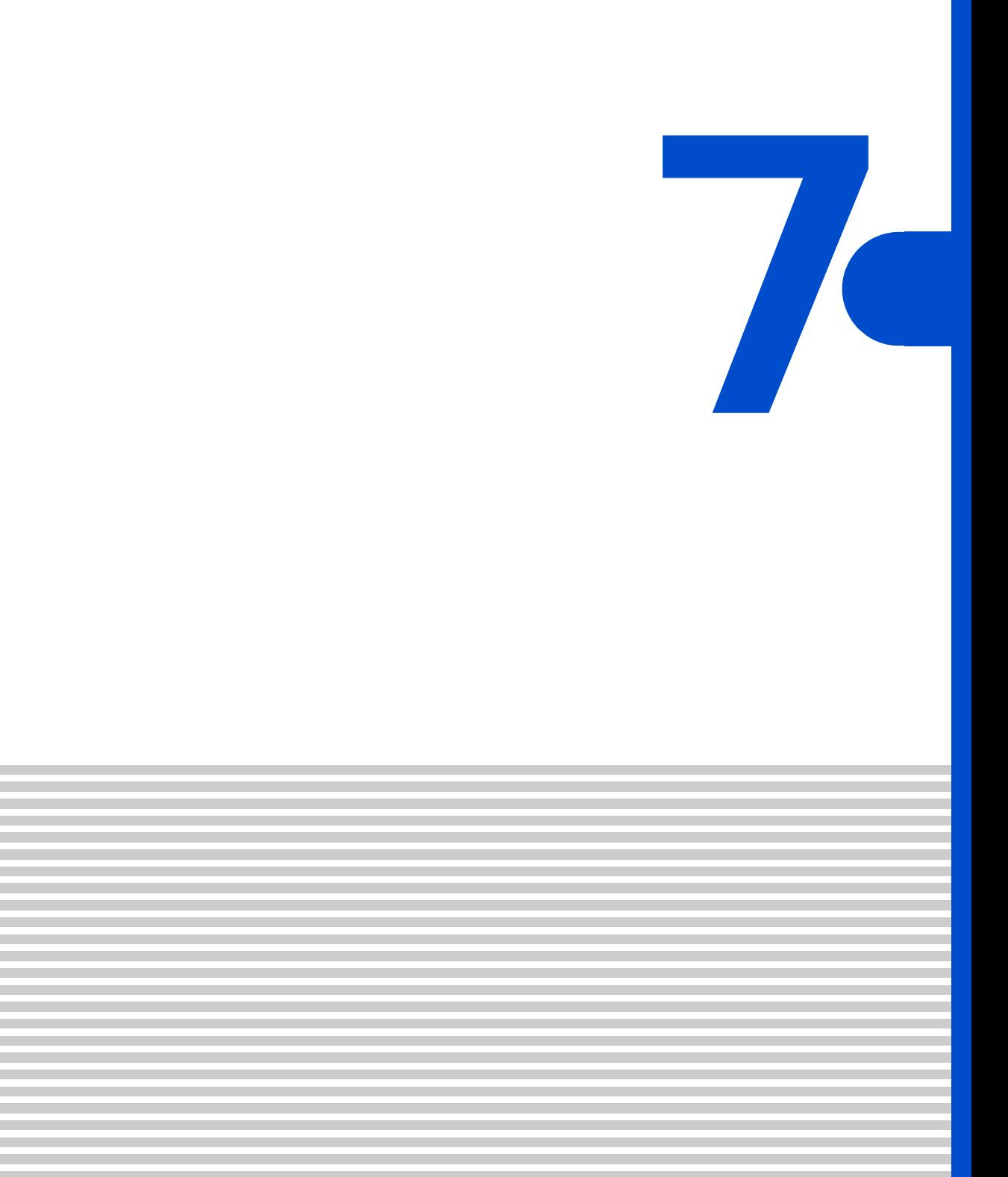

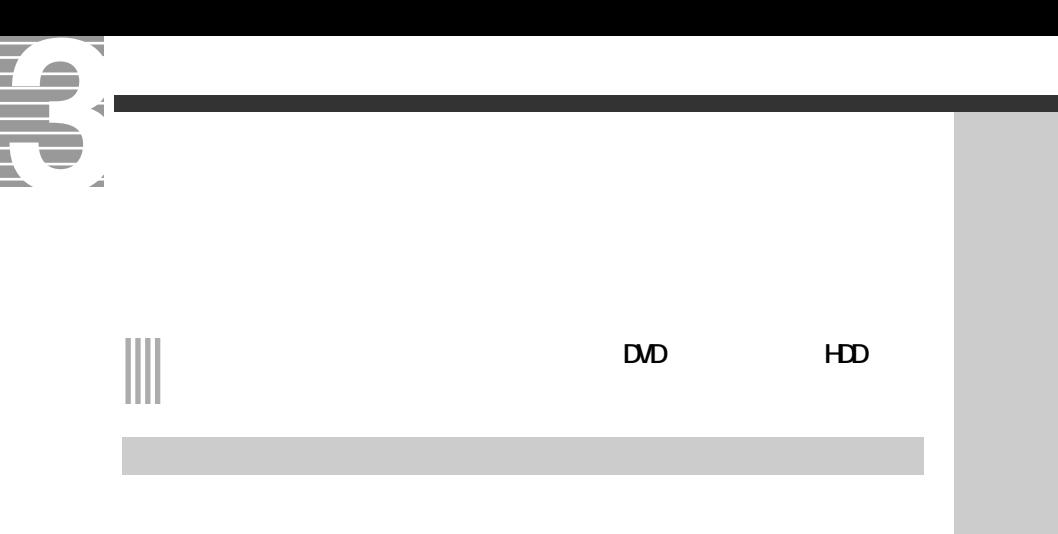

**1** DVD-RAM DVD-RAM HDD

# 2 [Library Viewer] **2** [Library]

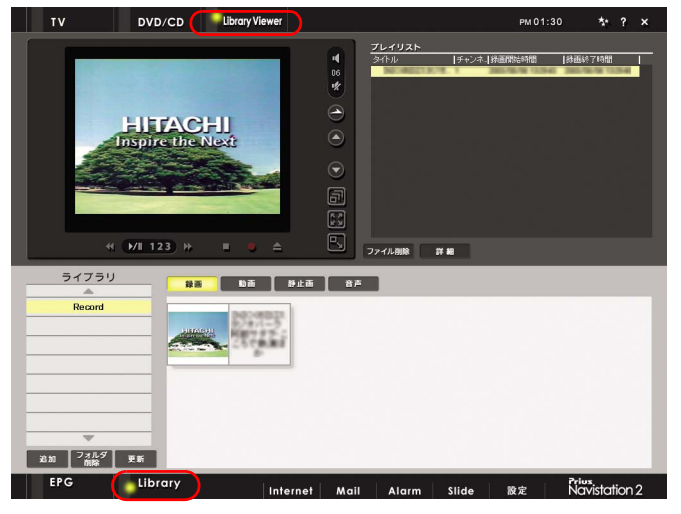

[Library]

**3 1 1 1 1 1 1 1**  $\bf{j}$  , the observation of  $\bf{j}$ 

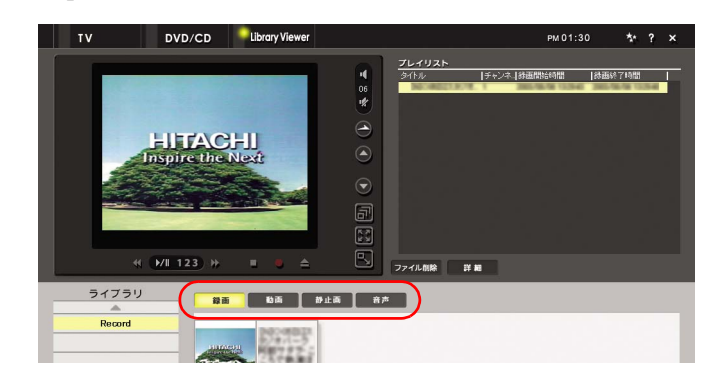

参照 DVD-RAM DVD-RAM  $HD$  3

 $\sim$  3.  $\sim$   $\sim$  3.  $\sim$   $\sim$   $\sim$   $\sim$ 

 $4$ [ ]  $\alpha$ 

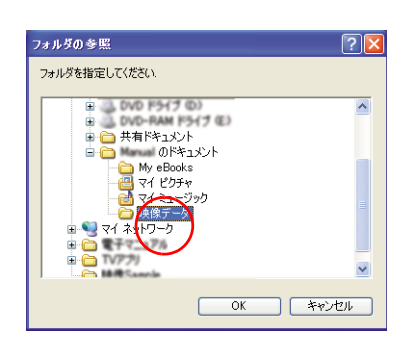

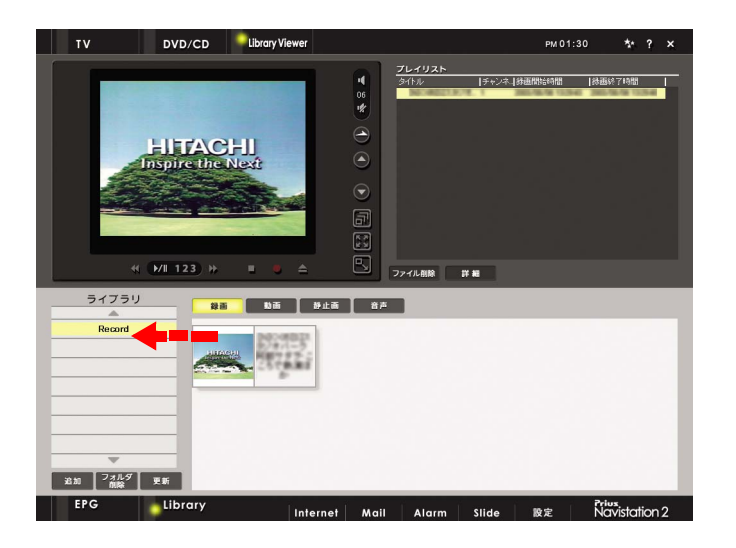

# 1 [Library]

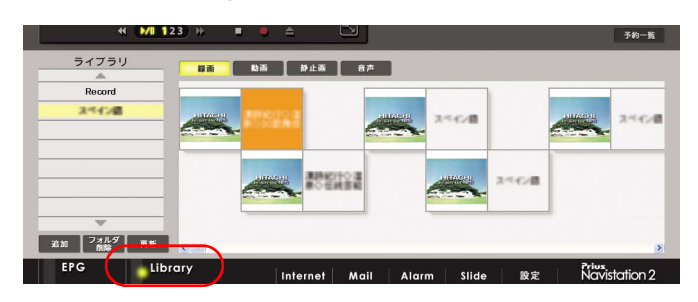

**2 b**  $\begin{bmatrix} 1 \end{bmatrix}$ 

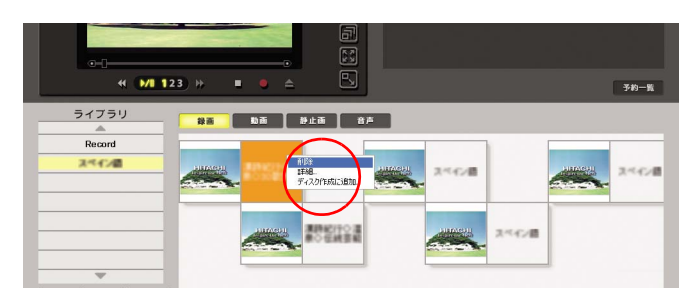

# 3<sub>[ ]</sub>

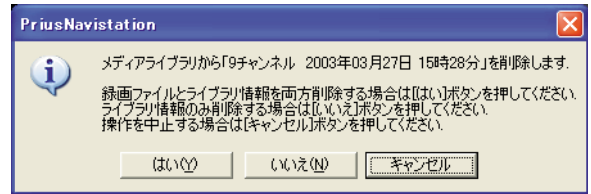

EXF)

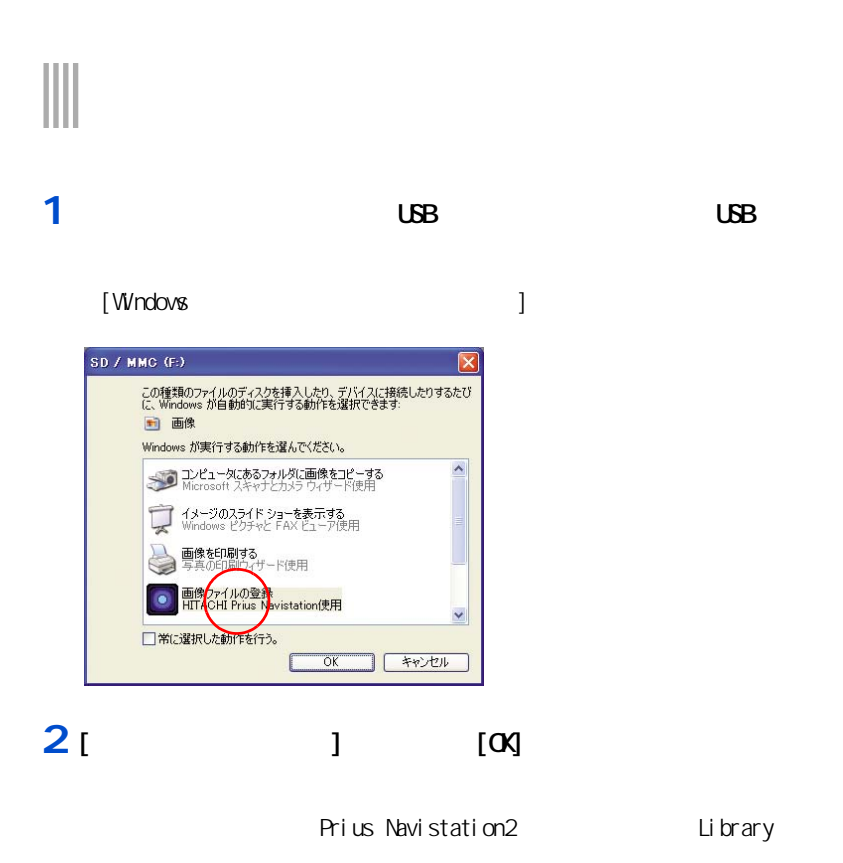

# 3 [ J

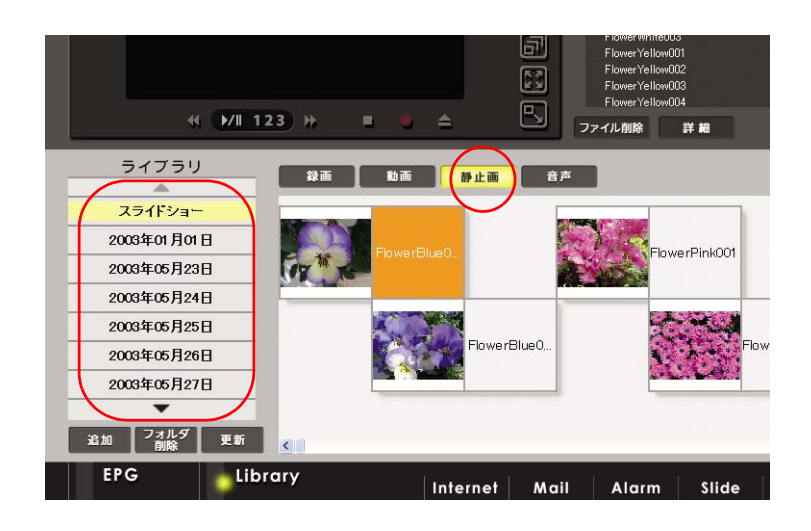

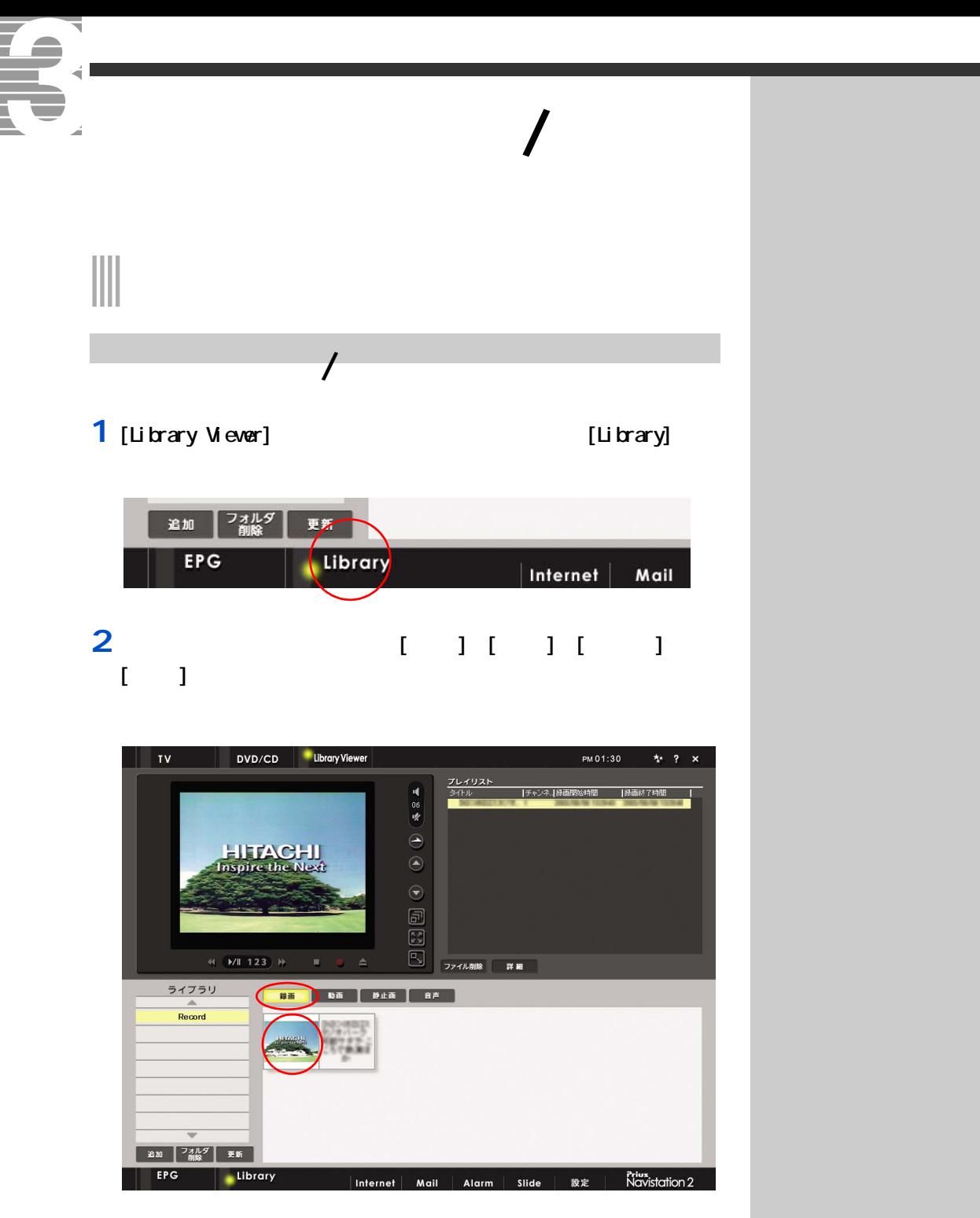

**3** 再生したいタイトルのデータをクリック

**DVD-RAM** 

**NPEG** 

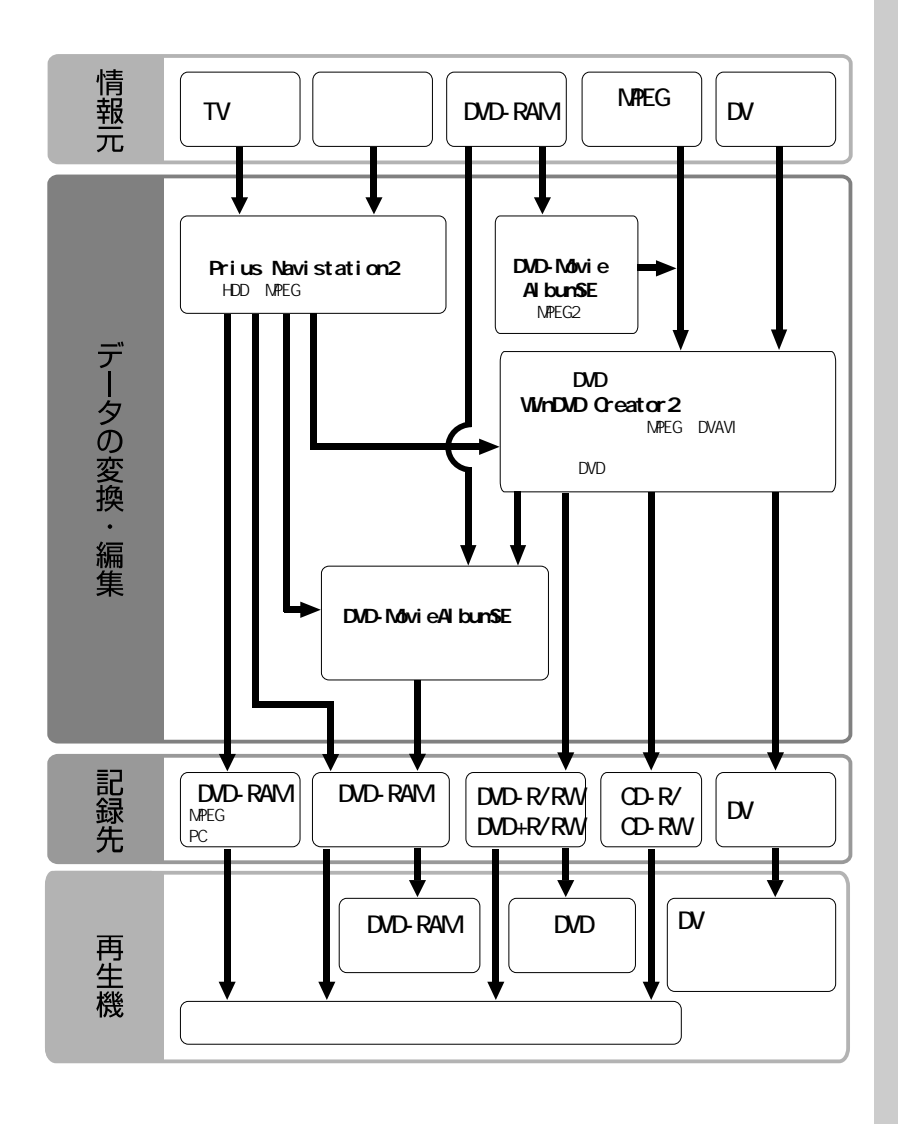

 $\overline{7}$ 

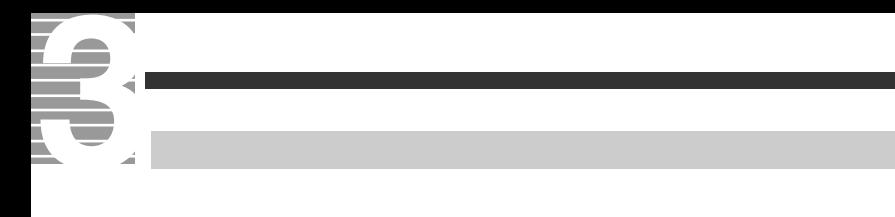

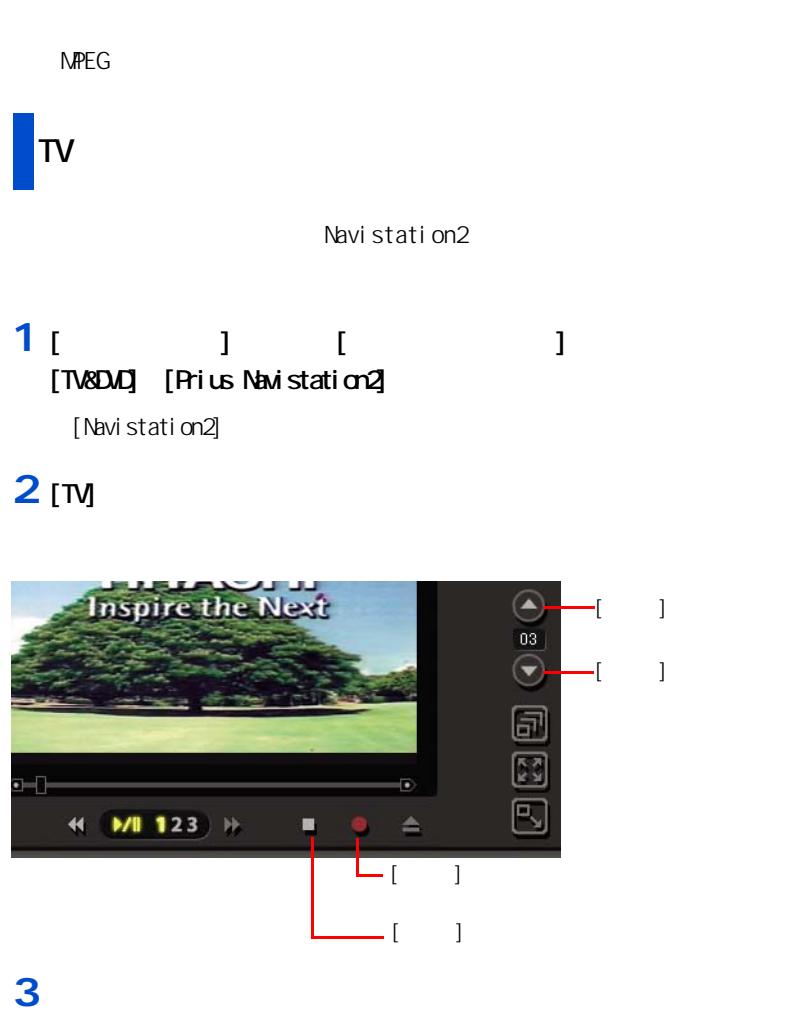

**4** 録画したい番組が映っている状態で、[録画]ボタンをクリック

**5**  $\overline{\phantom{a}}$ 

Navistation2 参照  $\mathbf{f}_1 = \mathbf{f}_2 = \mathbf{f}_3 = \mathbf{f}_4 = \mathbf{f}_5 = \mathbf{f}_6 = \mathbf{f}_7 = \mathbf{f}_8 = \mathbf{f}_9 = \mathbf{f}_9 = \mathbf{f}_9 = \mathbf{f}_9 = \mathbf{f}_9 = \mathbf{f}_9 = \mathbf{f}_9 = \mathbf{f}_9 = \mathbf{f}_9 = \mathbf{f}_9 = \mathbf{f}_9 = \mathbf{f}_9 = \mathbf{f}_9 = \mathbf{f}_9 = \mathbf{f}_9 = \mathbf{f}_9 = \mathbf{f}_9 = \mathbf{f}_9 = \mathbf{f}_9 = \mathbf{$ EXF) 参照  $\sim$  3  $|EY|$  $H$  $1$ 画した場合、録画品質 [ 標  $] 1.8G$ B $[$   $]$ 2.7GB [ ]

 $|EY|$ 

 $10B$  HDD

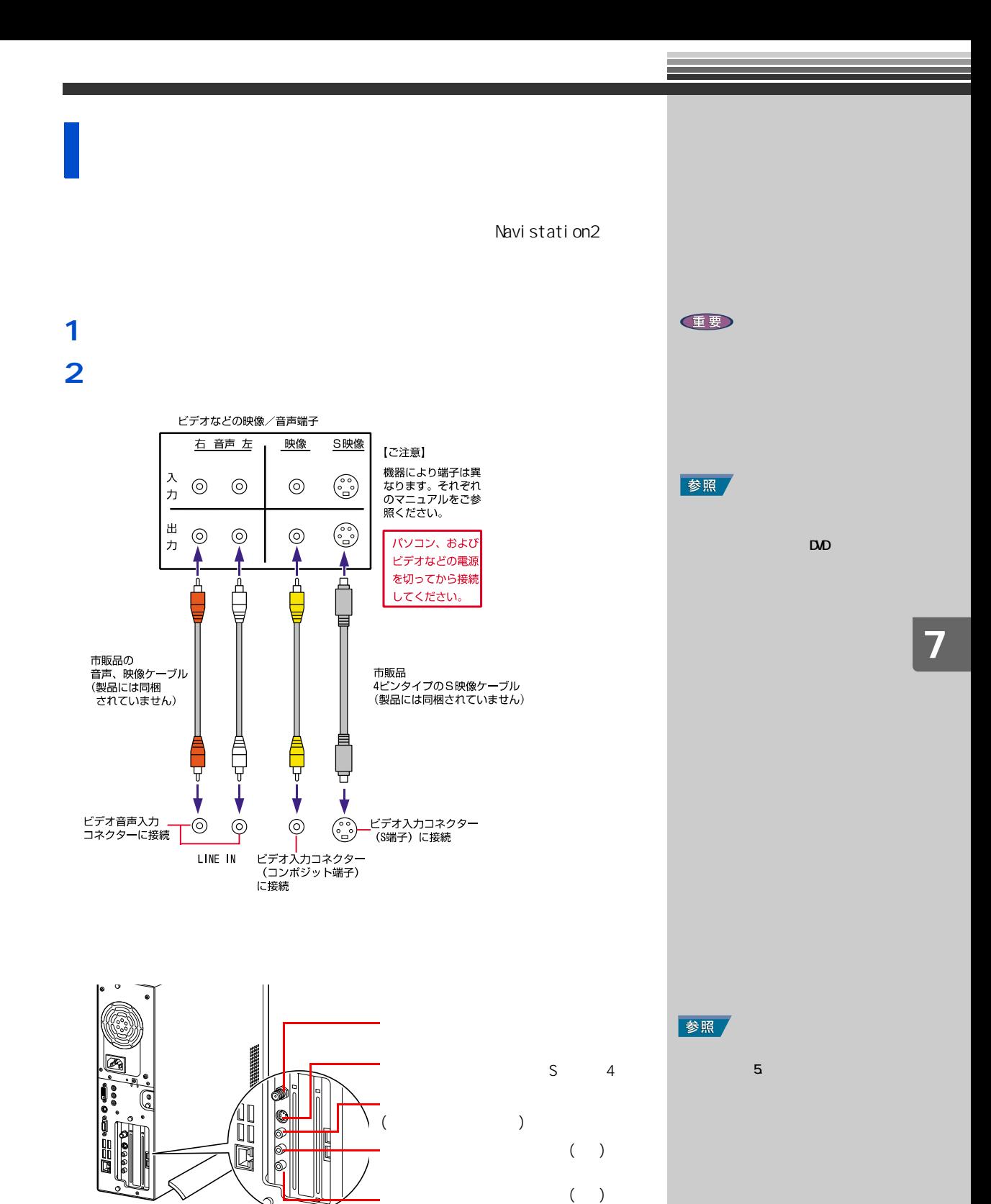

**3** 外部機器、パソコンの順に電源を入れる

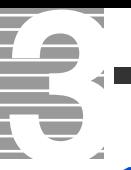

#### Navistation<sub>2</sub>

#### 1 Navistation<sub>2</sub>

# **2** [TV]

#### **3** 接続するコネクターに合わせたチャンネルをクリック きょうしょく アメリカ こうしょう アメリカ  $S \qquad |S$ 背面のビデオ入力コネクター(コンポジット端子) コンポジット入力

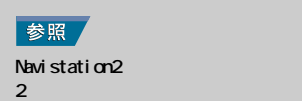

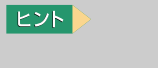

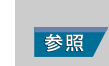

Windows

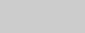

Windows

ー<sub>コ</sub>アル『パソコン応用』1 章の

 $\epsilon$ 

## **1** 外部機器側の再生ボタンを押す

#### **2** 次の点を確認する

Navistation2

**3** Navistation<sub>2</sub>

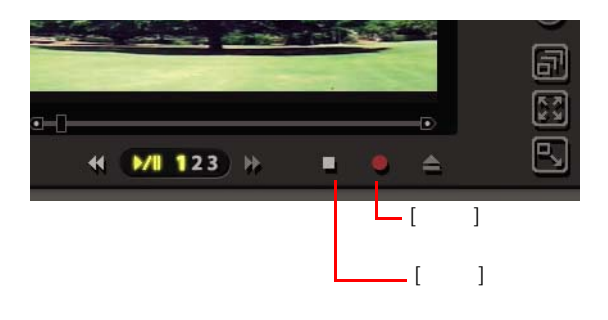

**4**  $\blacksquare$ 

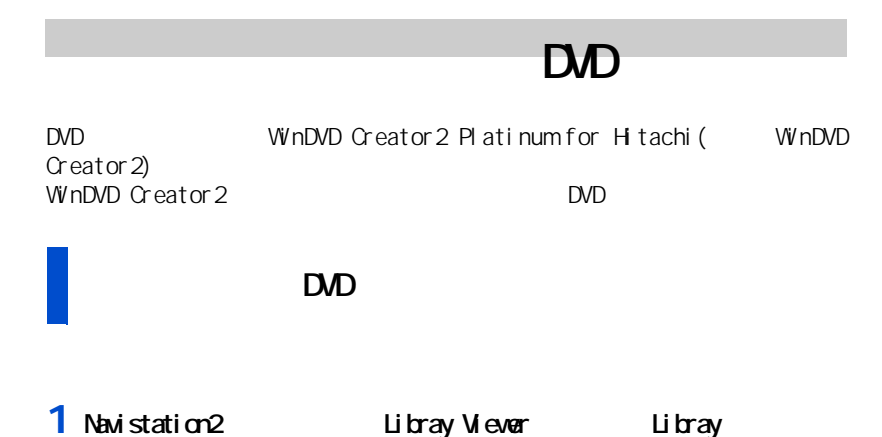

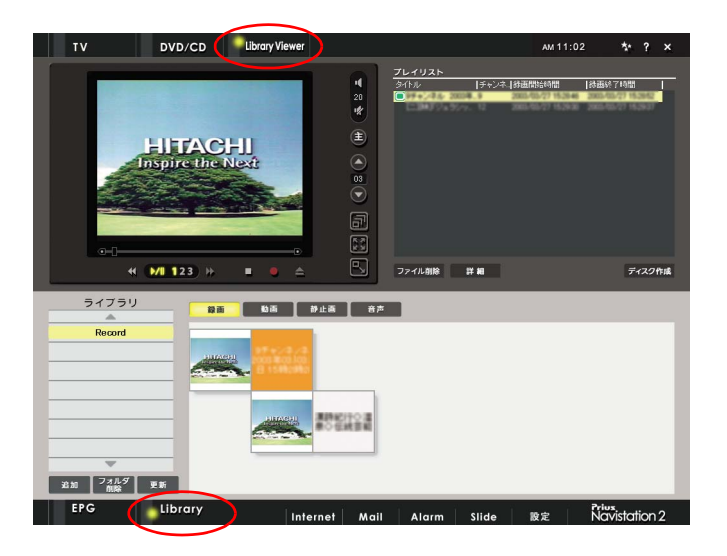

2 *2*  $\mathbb{R}^n$ 

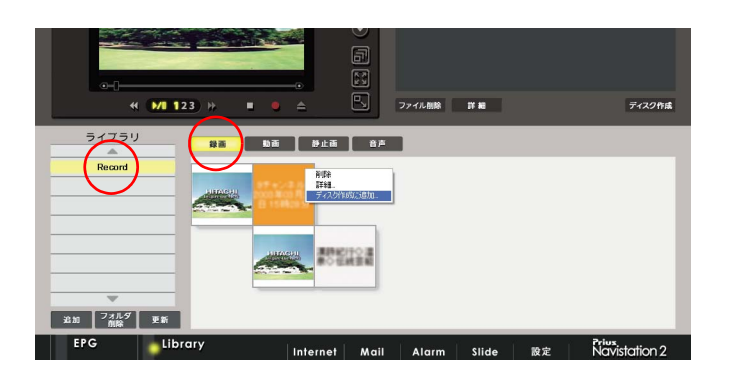

G **3** ( )

EXP >

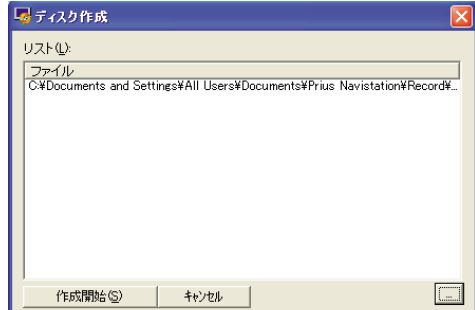

# 4<sub>[</sub> $1$

WinDVD Creator2

## **5** オブルクリック

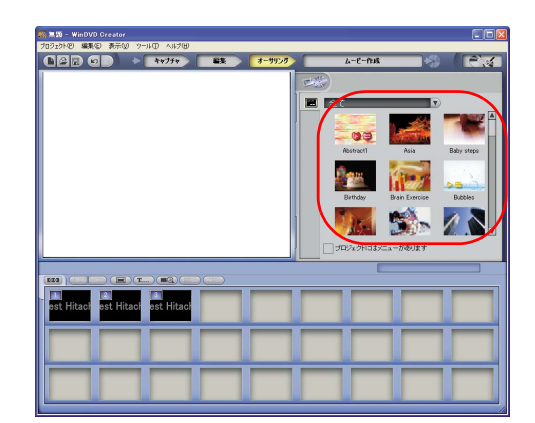

# 6 [ J

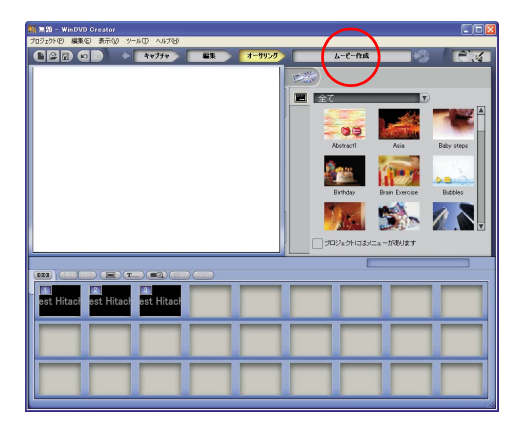

## EXP >  $\begin{bmatrix} 1 & \cdots & \cdots & 1 \end{bmatrix}$

 $\begin{bmatrix} 1 & 1 \end{bmatrix}$ 

#### 右クリックし、[ ビデオマ  $\blacksquare$  )  $\blacksquare$

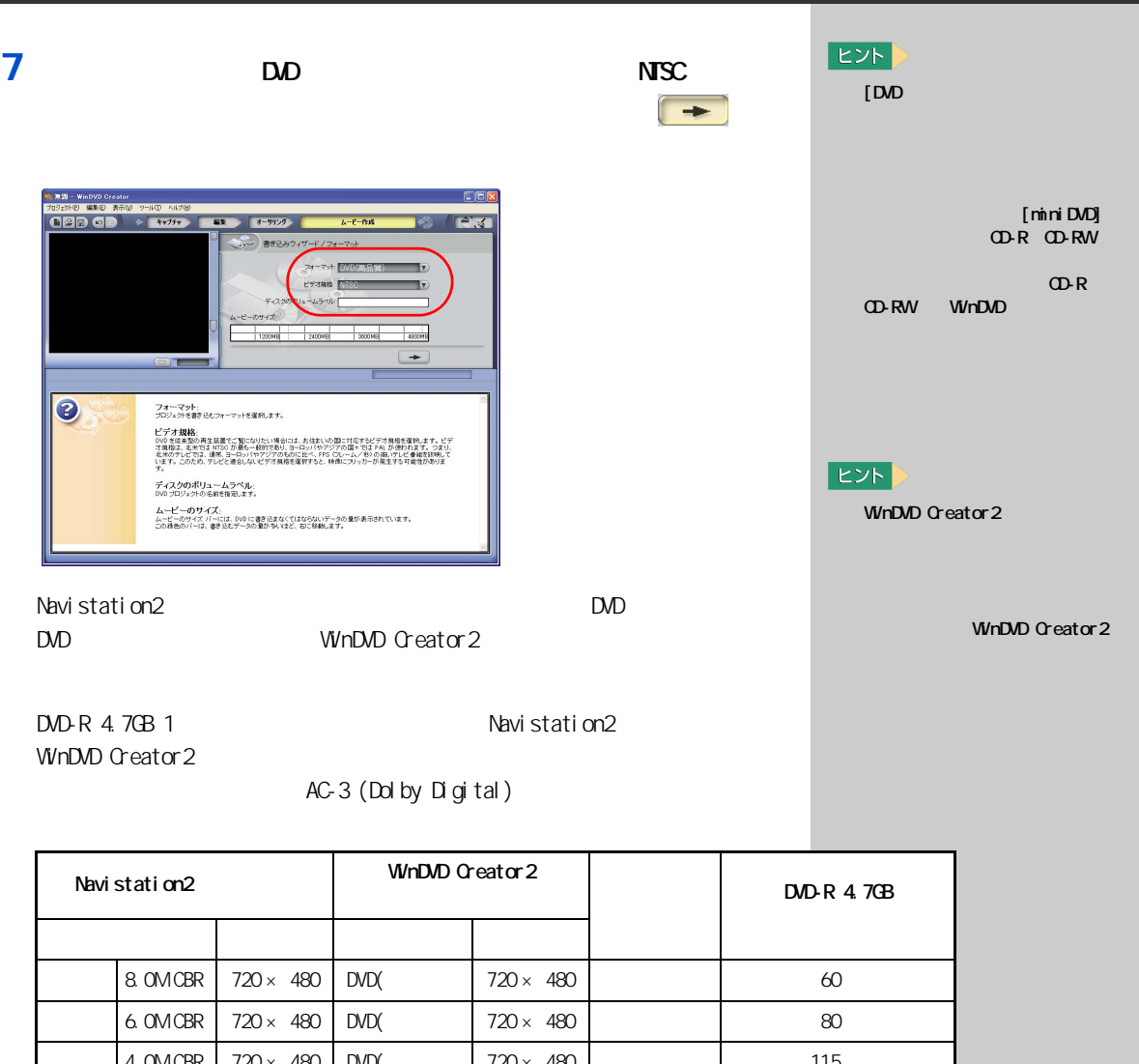

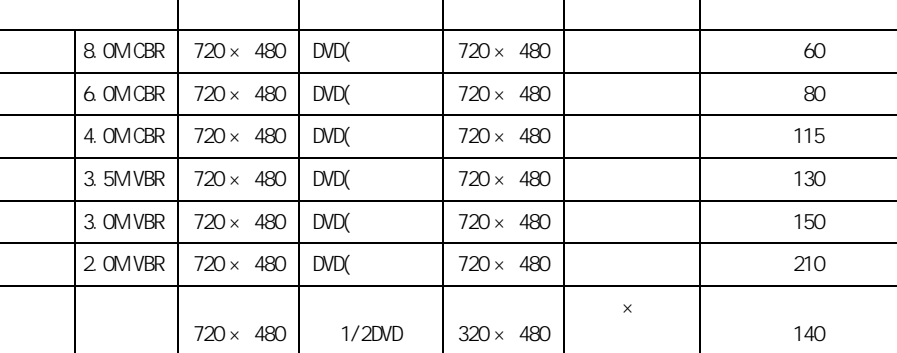

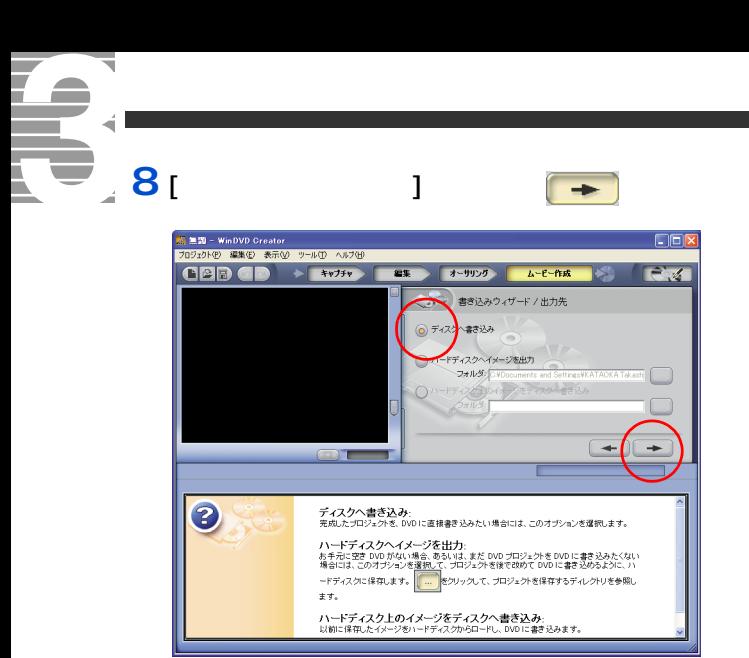

#### **9** [ and  $\overline{P}$ ] DVD-R and  $\overline{P}$  $[$   $]$

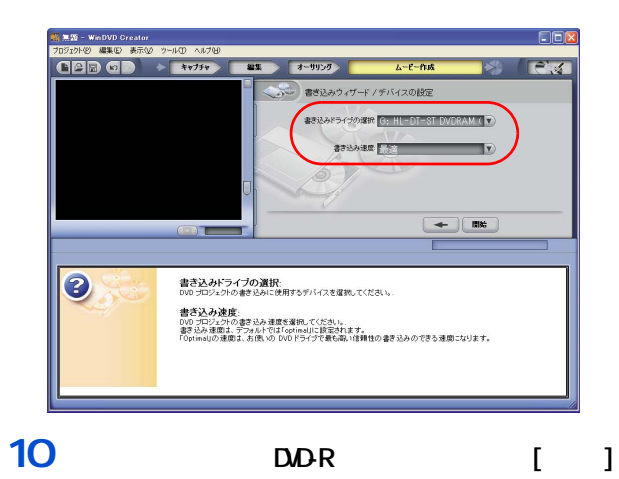

**E** 

 $\begin{array}{ccc} & 1 & 1 & 1 \end{array}$  $\blacksquare$  ]  $\blacksquare$ 

> Navistation2 画ファイルを DVD にする場合

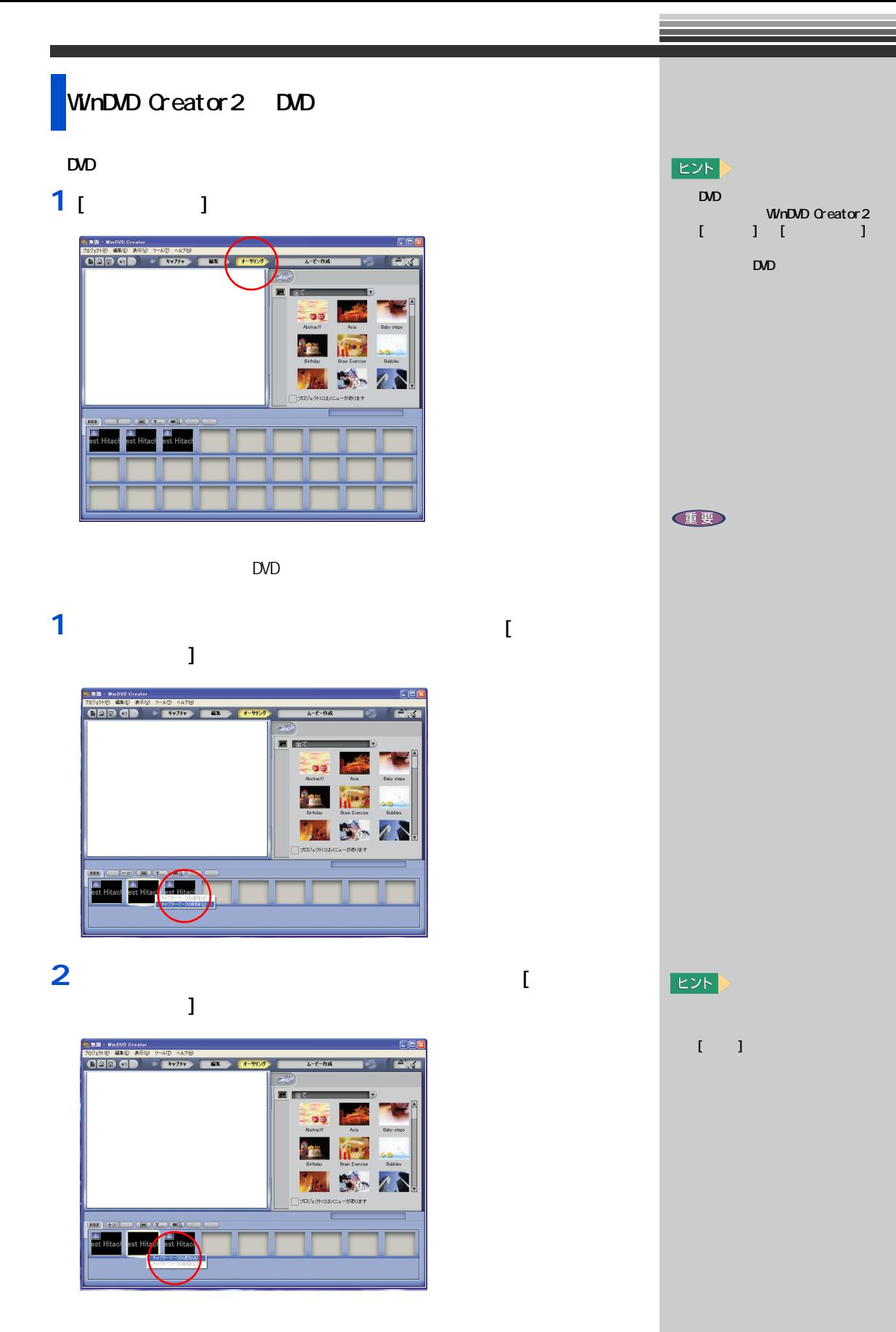

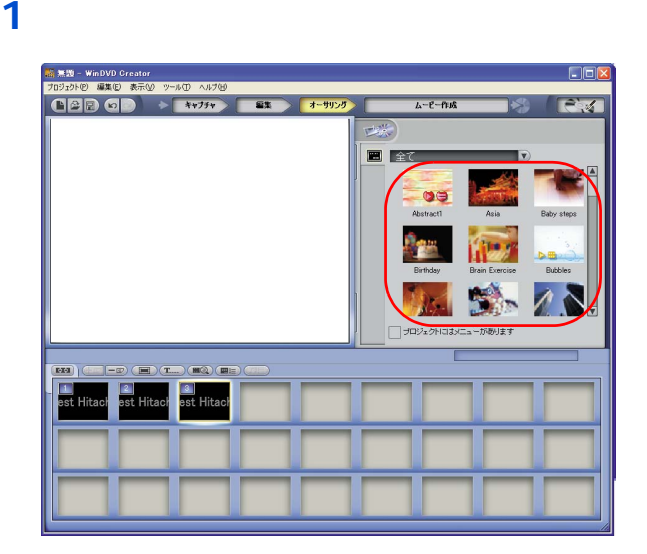

 $\blacksquare$ 

 $\overline{\phantom{a}}$ 

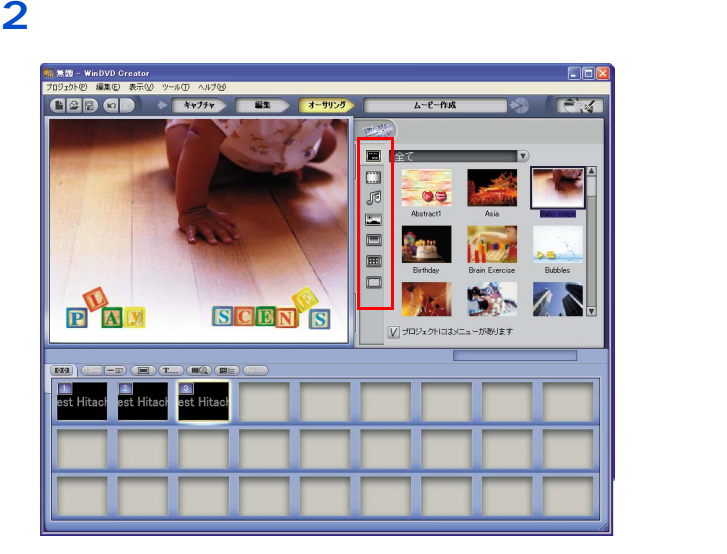

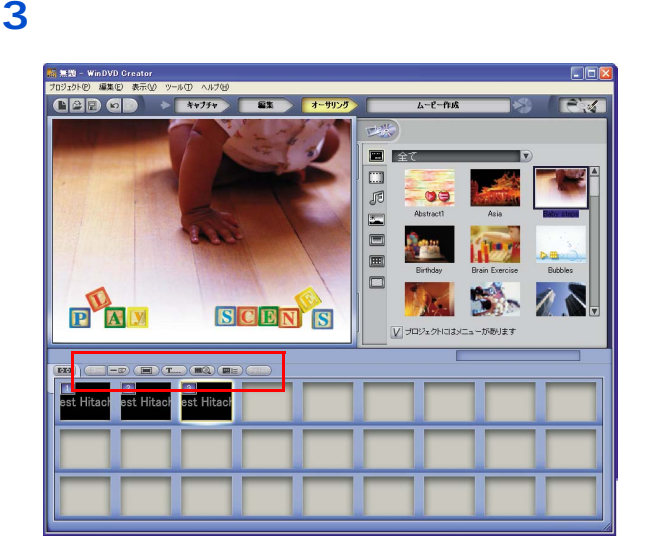
$\overline{\mathbf{4}}$ 

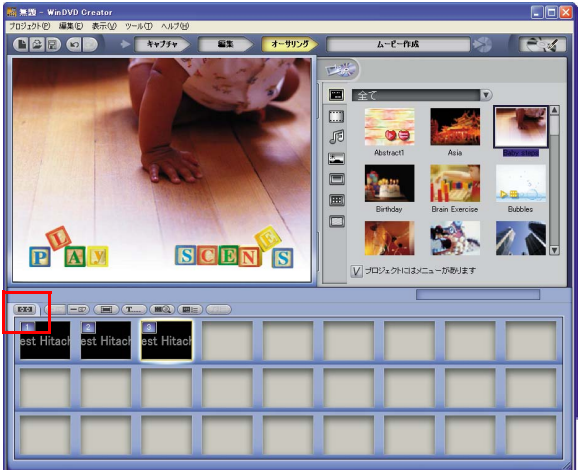

# $1<sub>1</sub>$

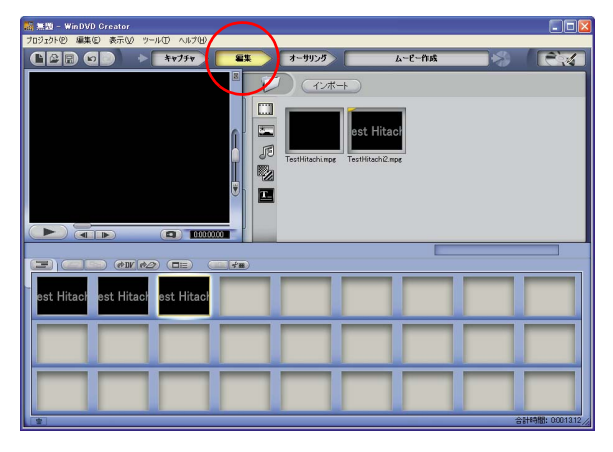

 $\overline{1}$ 

 $\mathbf{I}$ 

 $\overline{\mathbf{2}}$ 

-ムービー作成 st Hitac Dad om  $W(\partial \mathcal{D})$  (die) st Hita -<br>ማርአው 1<br>ማማኑ(<u>ው</u> 0 ルビューボリン<br>ブレビューボリン<br>ビデオマネージャ<br>オーディオマネー

 $\overline{\mathbf{7}}$ 

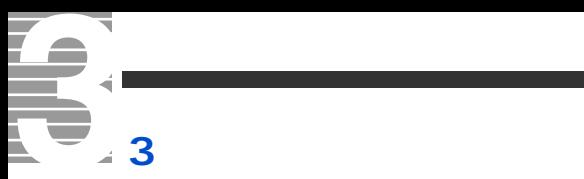

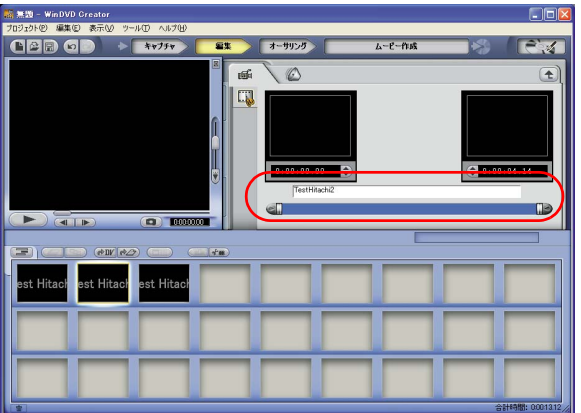

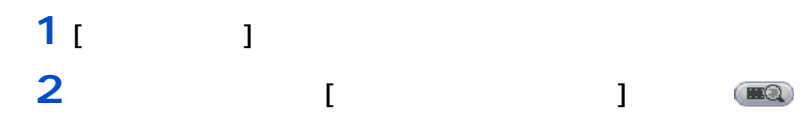

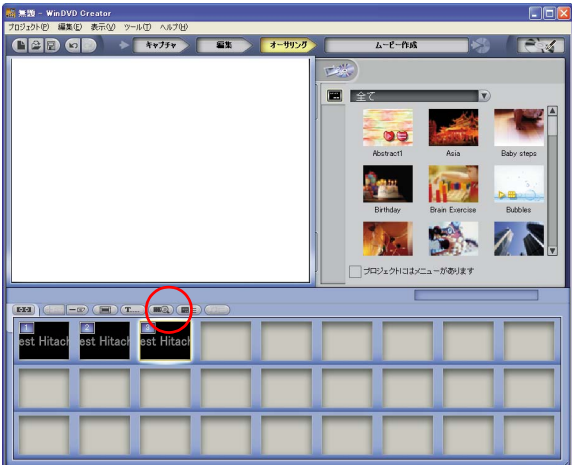

<span id="page-74-0"></span>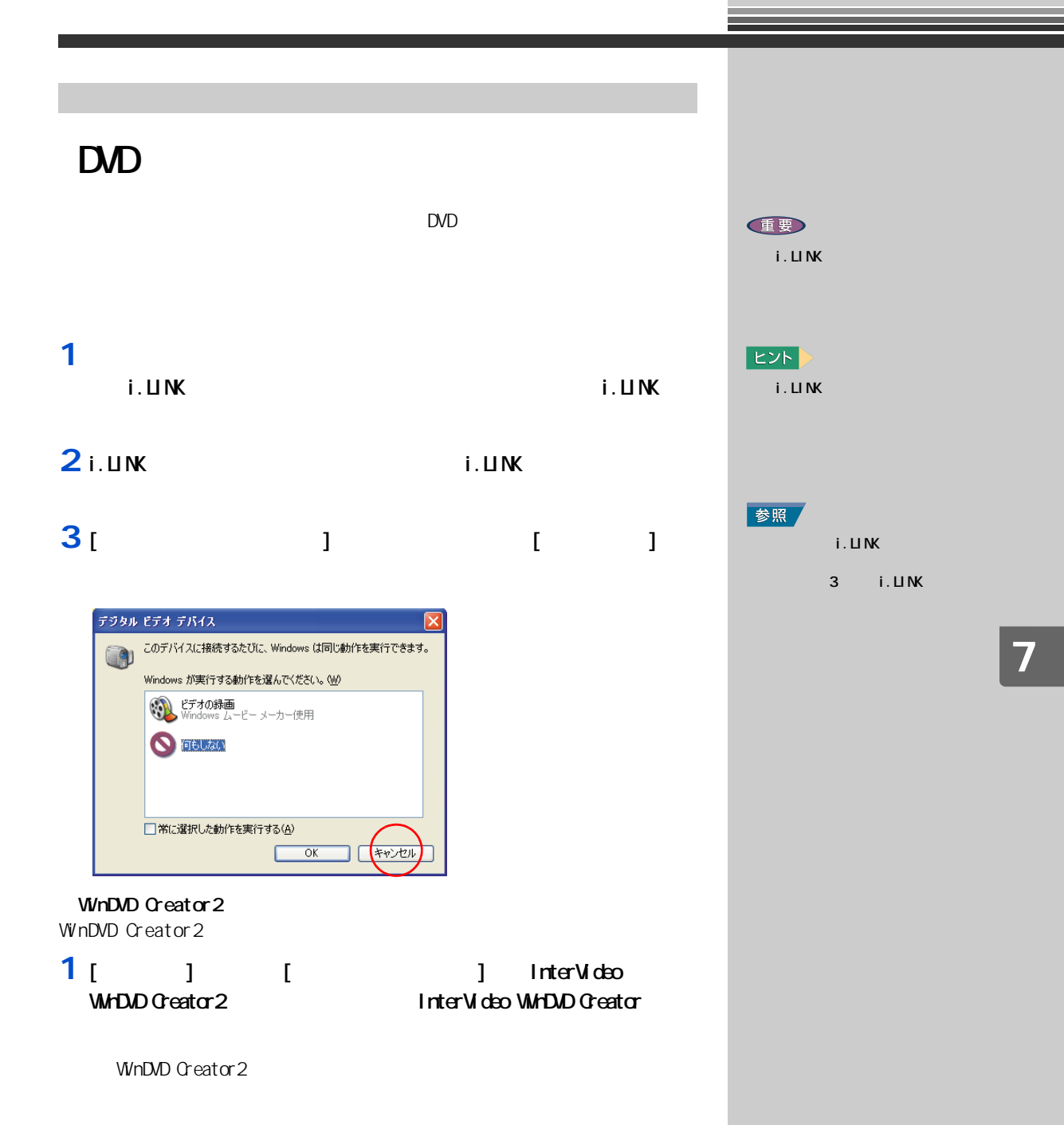

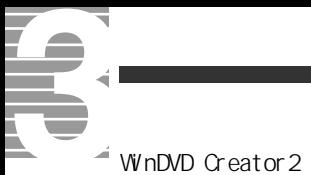

# 1 [  $\sqrt{2}$  ] DV

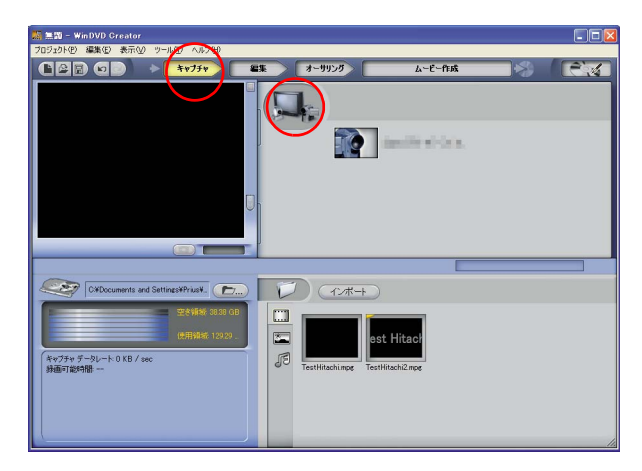

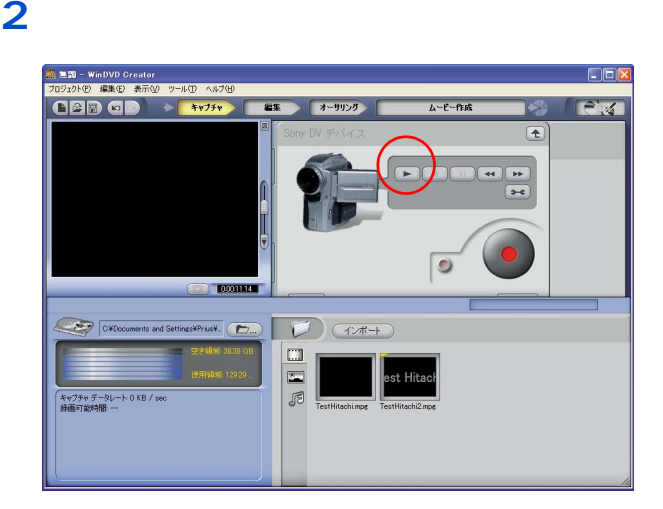

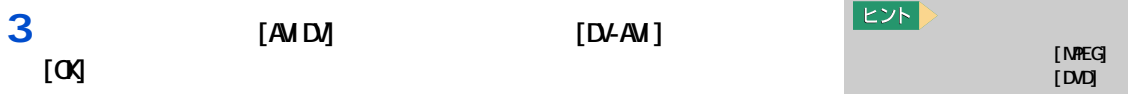

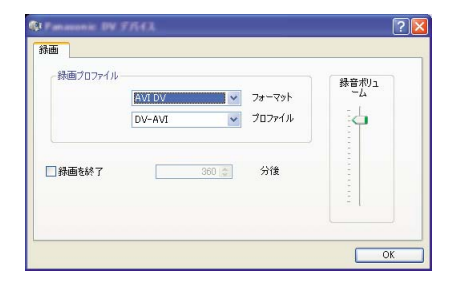

ヒント

[NPPEG]<br>[DVD]  $N$   $R$   $\overline{R}$   $\overline{S}$ 

操作パネルで録画を開始したい場面に移動し、「録画開始」ボタンを

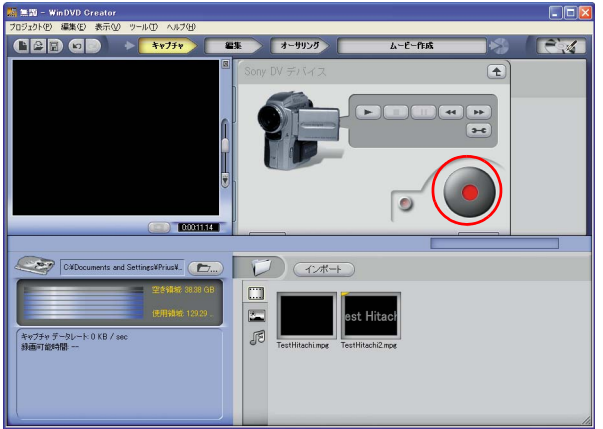

### 録画を終了したい場面で「停止」ボタンをクリック

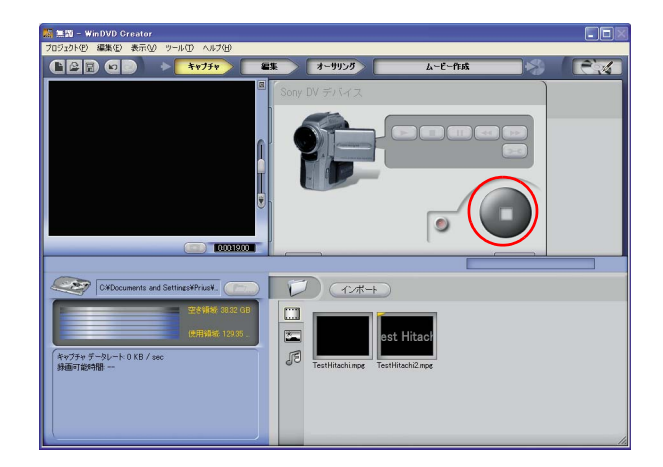

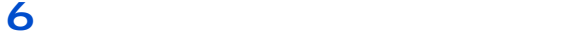

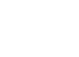

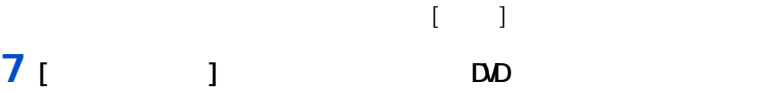

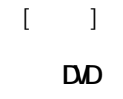

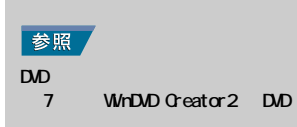

WinDVD Creator2 DVD-RAM DVD-RAM DVD-RAM <sub>extend</sub> the contract was a structured to the contract of the contract of the contract of the contract of the contract of the contract of the contract of the contract of the contract of the contract of the contract **DVD-RAM BYDForm** HDD DVD-RAM DVDForm DVD-RAM 1 [ I ] [DVD-RAM] [DVD-RAM ] [DVDForm] **2** (ii) DVD-RAM  $\overline{D}$  is the value of  $\overline{D}$  in  $\overline{D}$  is the value of  $\overline{D}$  in  $\overline{D}$  is the value of  $\overline{D}$  is the value of  $\overline{D}$  is the value of  $\overline{D}$  is the value of  $\overline{D}$  is the value of  $\overline{D}$  is the value  $\overline{A}$  DVDForm - F F547  $\Box$  $\times$ ドライブ: ■ 開始(6) <F> 4.27GB DVD-RAMディスク (UDFFS20) フォーマット種別: ユニバーサルディスクフォーマット(UDF2.0) | 閉じる(C) |  $\overline{\mathbf{r}}$  . ポリューム ラベル:  $\mathbb{F}$ 

映像データをディスクやデジタル機

DVD-MovieAlbumSE DVD-RAM  $UF 20$ 重要 DVD-RAM DVD DVD-RAM  $\alpha$   $\alpha$  $\alpha$ 

WnDVD Creator 2

DVD

 $|EYF|$ 

但要

DVDForm

 $EY$ 

WnDVD Creator 2

" PANA-UDF"

DVD-RAM DVD

> FAT32 **UDF**

 $U$ 

 $\infty$ 

オプション ––

□ 物理フォーマットを実行する

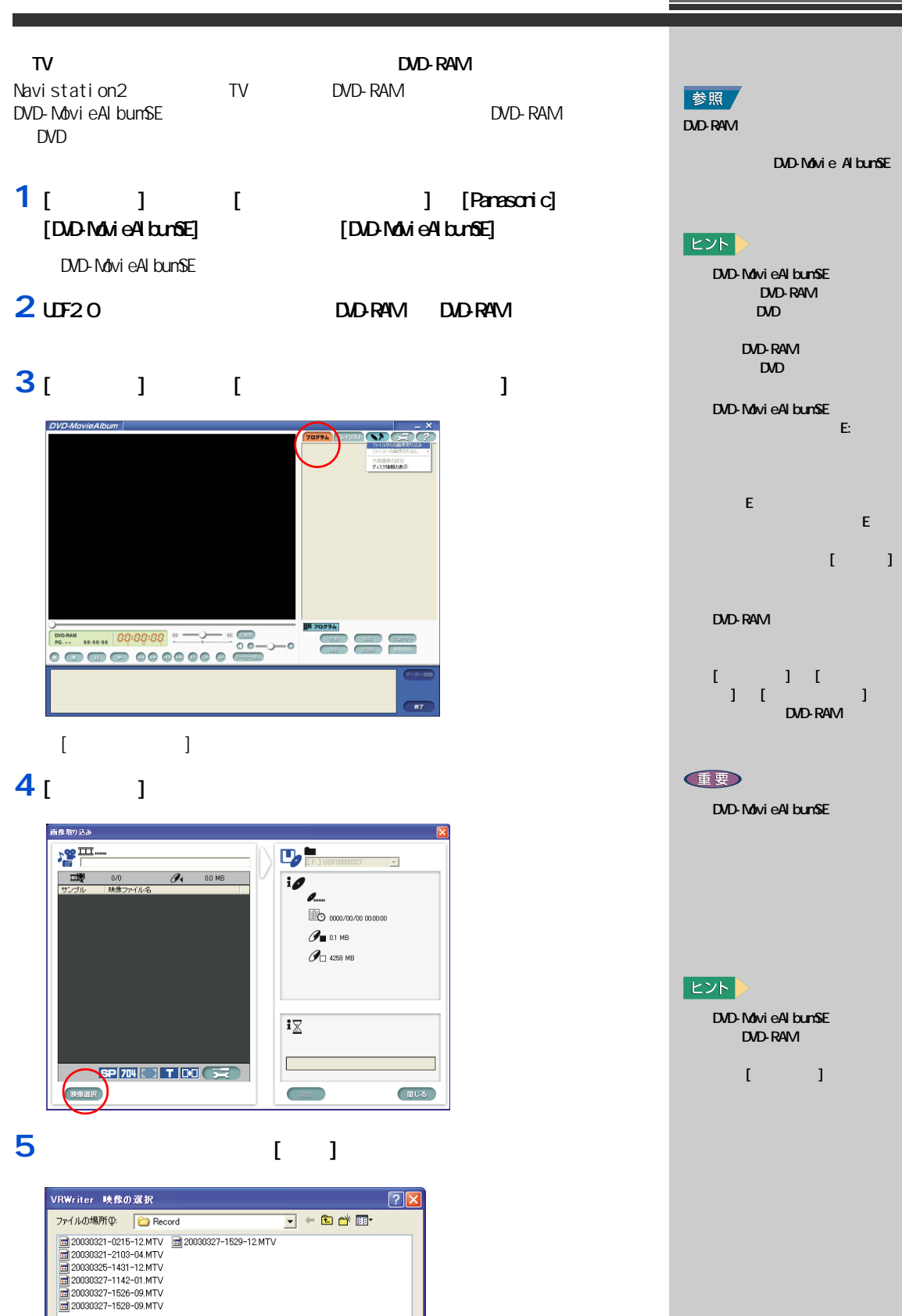

ファイル名(N): **INK**O

ファイルの種類(I): MTV(\*mtv)

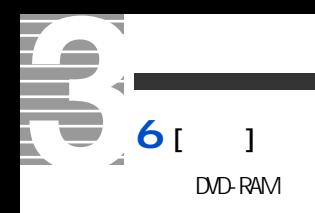

DVD-RAM

DVAVI(DV AVI)  $W$ n $D$ VD  $C$ reator $2$ 

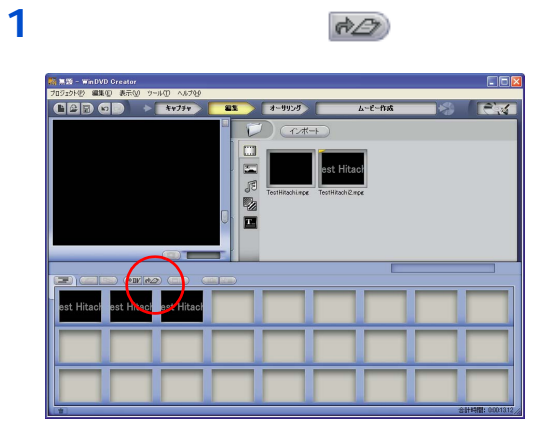

- [ ビデオの作成 ] 画面が表示されます。
- 2 NTSC DV OK

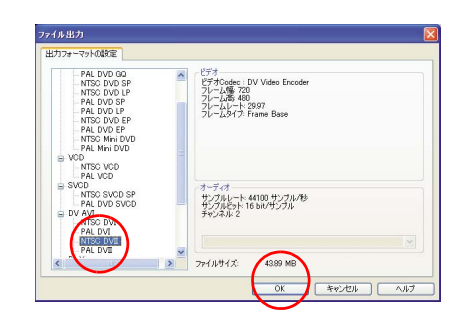

#### **3**  $\overline{\phantom{a}}$

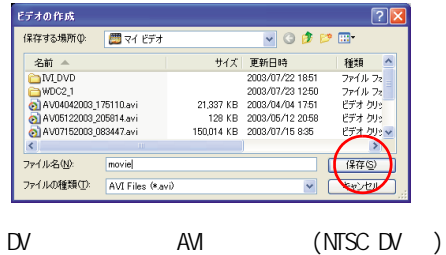

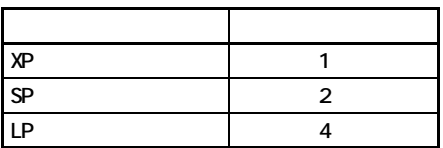

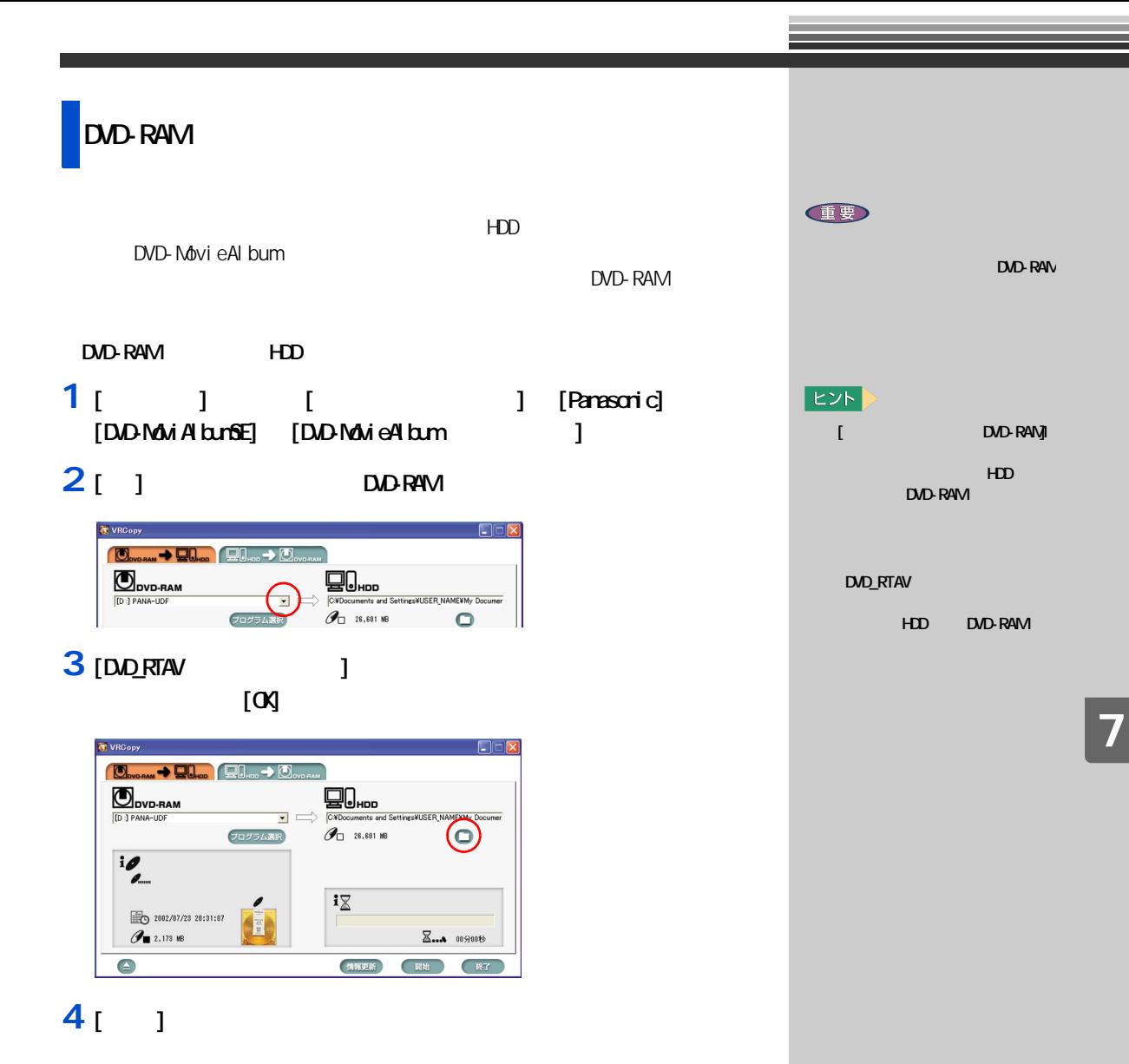

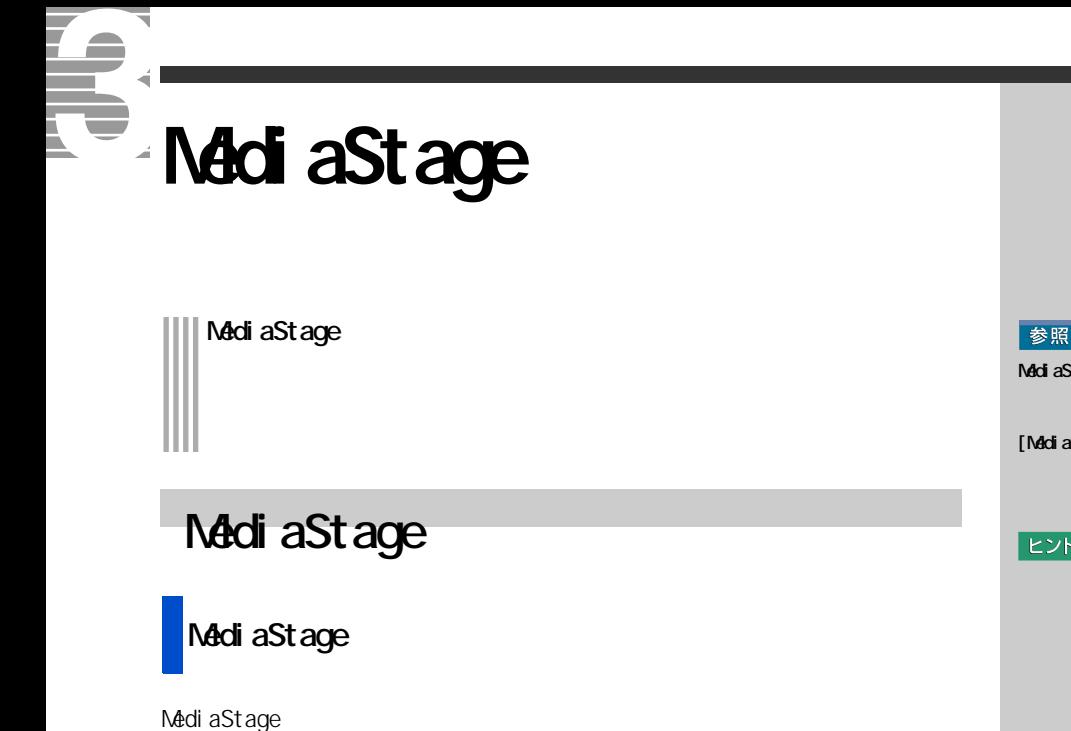

- **1** [ **2** [ **21 ]** [Panasonic] [MediaStage LE] [MediaStage LE]  $\begin{bmatrix} 1 & 1 \\ 1 & 1 \end{bmatrix}$
- **2** [メディアフィールド ]で、表示したいデータが入っているメディ

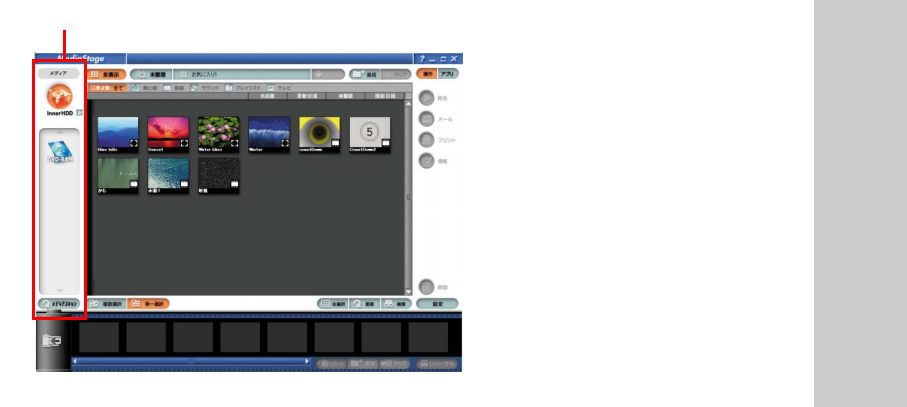

MediaStage [ J  $[1$ nner $HD$ ] $($  HDD)

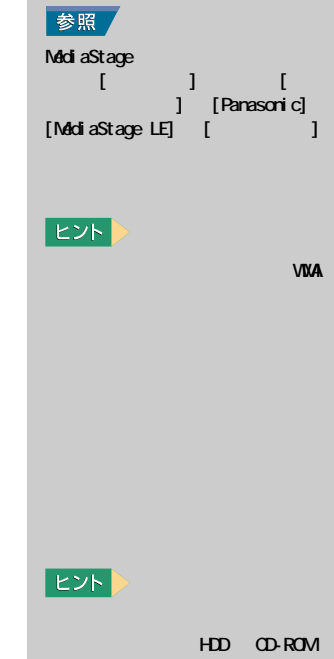

# **3** [  $\qquad$  ]

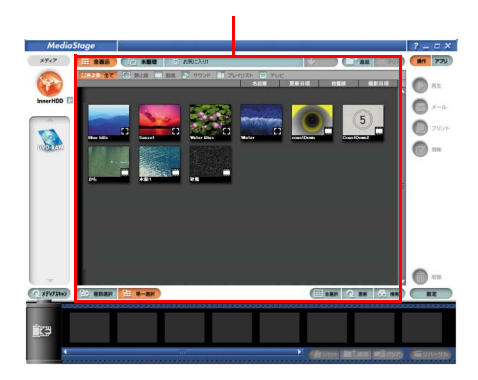

# MediaStage 2

- 
- 1 [ ] [ [Panasonic] [MediaStage LE] [MediaStage LE]  $[$   $]$   $]$

- コンピュータ - コンピュータ - コンピュータ - コンピュータ

# **2** [  $\qquad$  ]

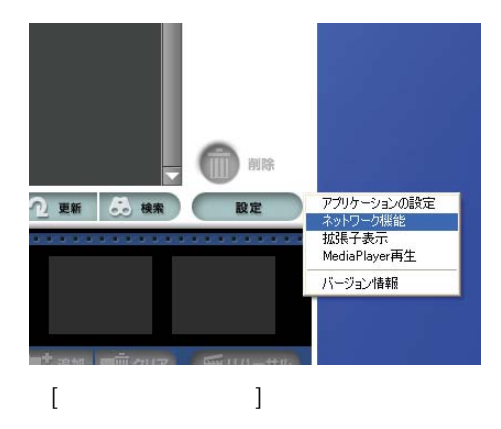

#### E<sub>2</sub>

 $\lceil$   $\lceil$   $\rceil$   $\lceil$   $\rceil$ 

#### 重要

MediaStage

#### MediaStage  $3<sup>1</sup>$

Windows XP DVD

#### Windows XP されている Prius Deck、Prius Air Prius Note

Windows XP

MediaStage

# 1) インターネットカフェな LAN

2) LAN する場合 ( 詳しくは各プロバ  $\,$  )

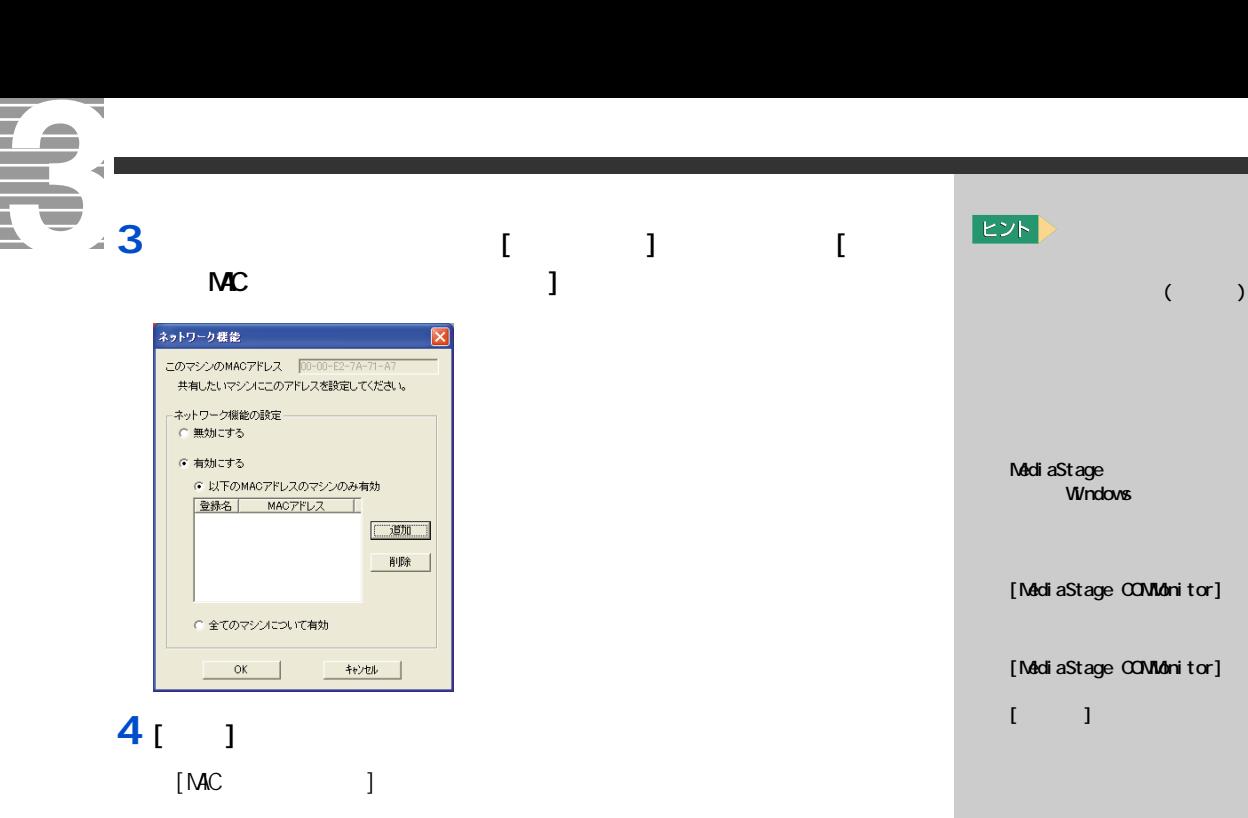

MediaStage

 $MC$ 

 $\begin{bmatrix} 1 & 1 & 1 \end{bmatrix}$ 

 $E\textrm{Y}$ 

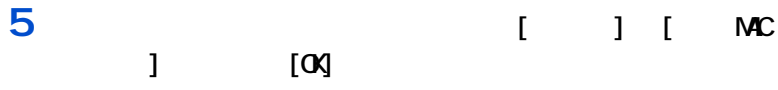

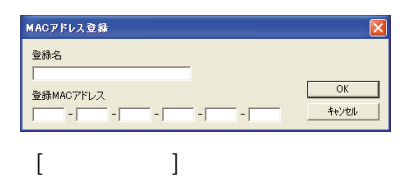

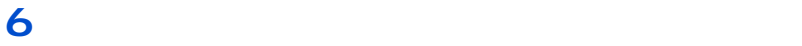

 $[\alpha]$ 

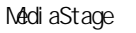

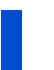

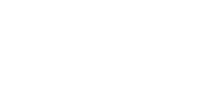

1 [NetShare] [ ]

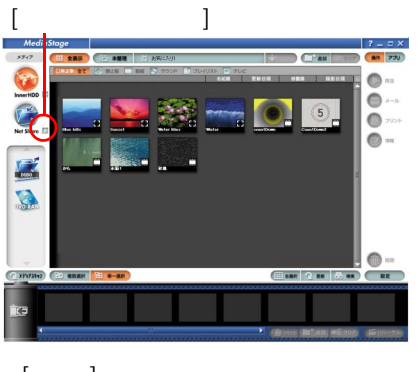

 $[$   $]$   $]$ 

**7**

# **2** [  $\qquad$  ]

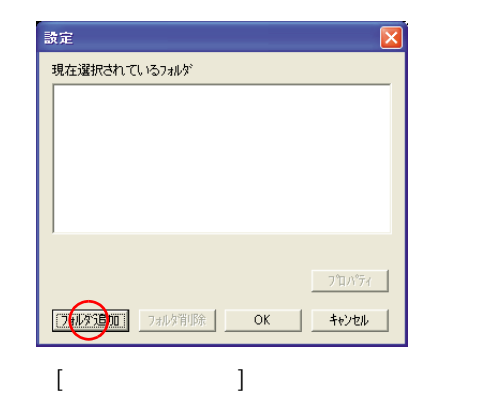

**3** (OX)

#### $\boxed{?}$ フォルダの参照 フォルダを指定してください。  $\overline{\mathbf{A}}$ ■眼像テ ×  $\begin{array}{|c|c|c|c|c|}\hline & {\rm OK} & & & \mbox{\LARGE $\ast$}\mbox{\small $*\$} \mbox{\small $*\$} \mbox{\$

#### 4<sub>[ ]</sub>

[Record ] **5** ネットワーク よいよい場合は、「ネットワーク上での共有設定をしていない場合は、

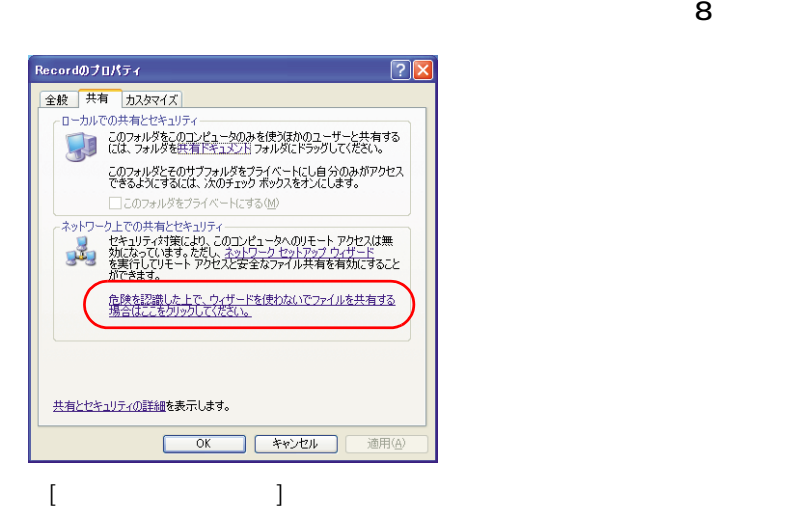

 $EY$ Navistation2  $[$   $]$  $[$   $]$ [Navistation] [Record]

 $\sim$  3  $\sim$   $\sim$  3

**EXF** 

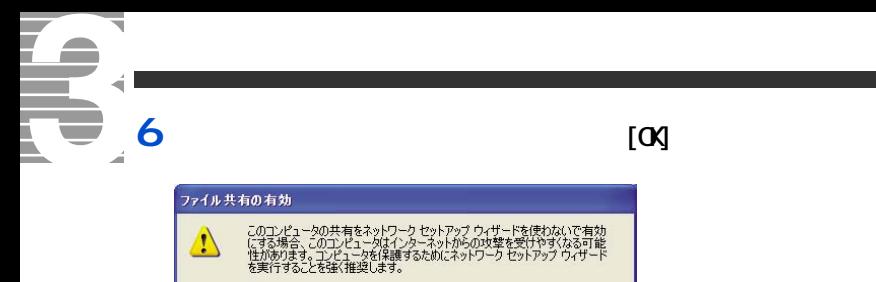

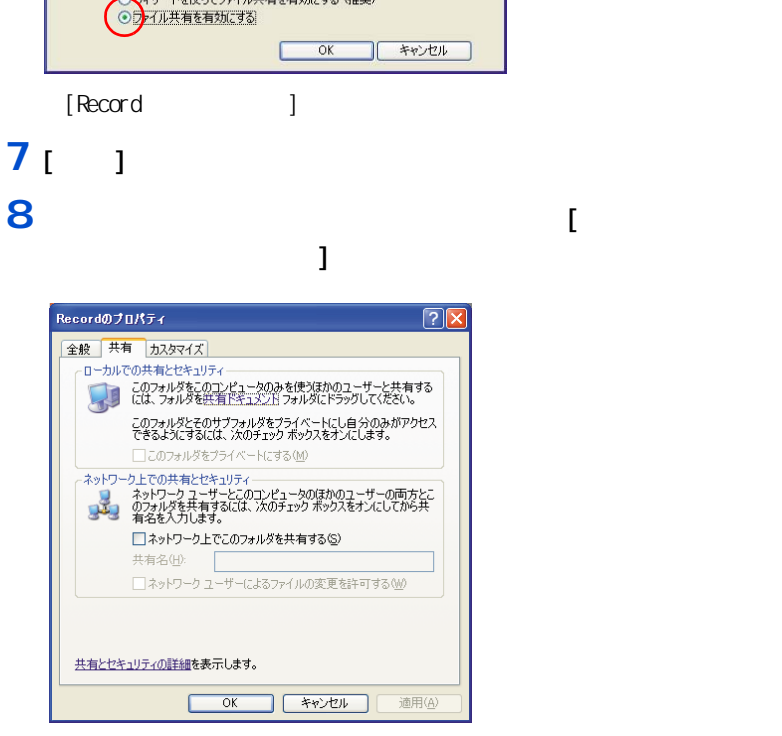

→ イザードを使ってファイル共有を有効にする (推奨)

### **9** [OK]ボタンをクリック

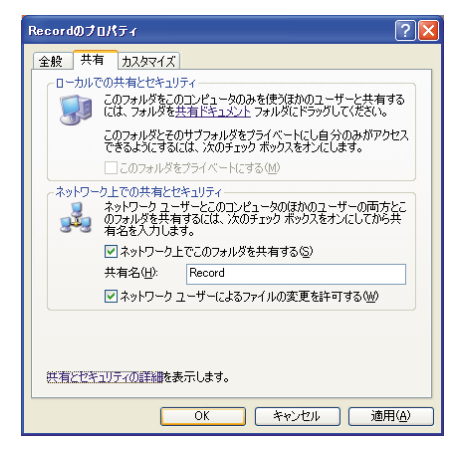

 $[$   $]$   $]$   $[$   $]$ 

# $10<sub>0</sub>$

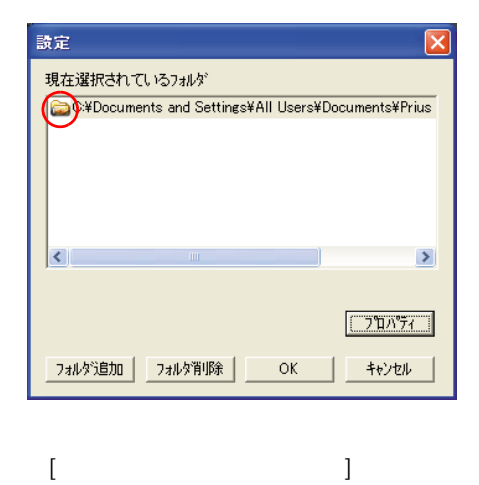

 $\lbrack$ 

 $\lbrack$ 

 $\begin{array}{c} \end{array}$ 

 $\mathbf{l}$ 

 $\overline{\mathbf{7}}$ 

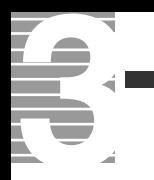

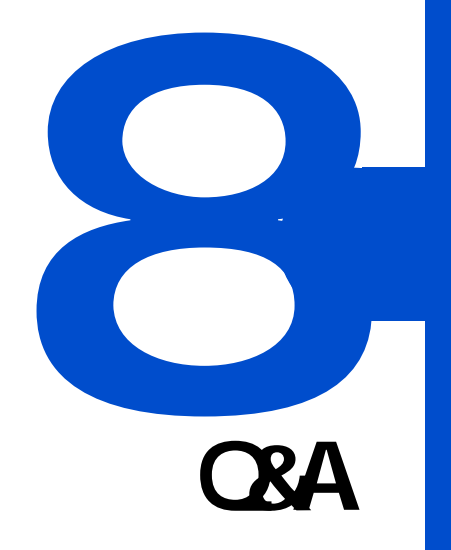

T. ᅐ  $\bullet$ 

#### $\boldsymbol{A}$

--<br>[Navistation2]<br>[Esc]  $[Esc]$ 

## $\overline{\mathbf{Q}}$

Navistation2

#### $\boldsymbol{A}$

 $1024 \times 768$  16

#### $\overline{\mathbf{Q}}$

 $\sqrt{\frac{N}{N}}$  $\boldsymbol{A}$ 

Navistation2 HDD にっぽんたちにはない。  $\overline{\mathbf{3}}$  3  $\overline{\mathbf{6}}$  3  $\overline{\mathbf{6}}$ 

### <span id="page-89-1"></span><span id="page-89-0"></span> $\overline{\mathbf{Q}}$

#### Navistation2

 $HD$ Navistation2

Navistation2

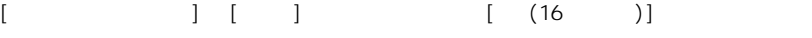

#### $\overline{\mathbf{Q}}$

### Q

TV  $\mathbf{V}$ 

 $\Box$ 

 $\mathsf{D}$ VD  $\mathsf{S}$ 

DVD さんかん こうしょう ロントランド DVD こください こうしゅうしゅう ロントランド ロントランド ロントランド

マニュアル『パソコン応用』1 章の

参照

<span id="page-90-2"></span><span id="page-90-1"></span><span id="page-90-0"></span>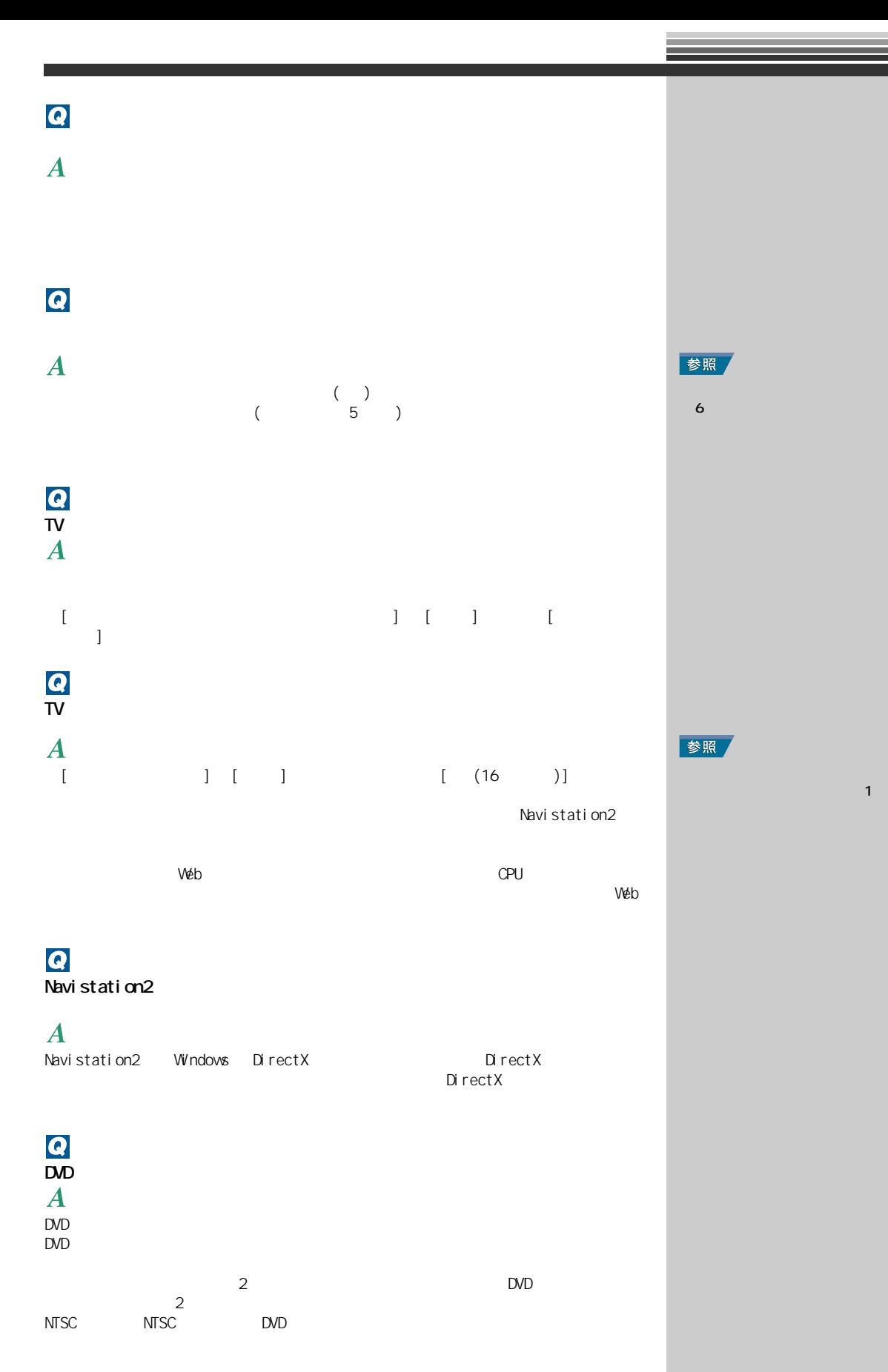

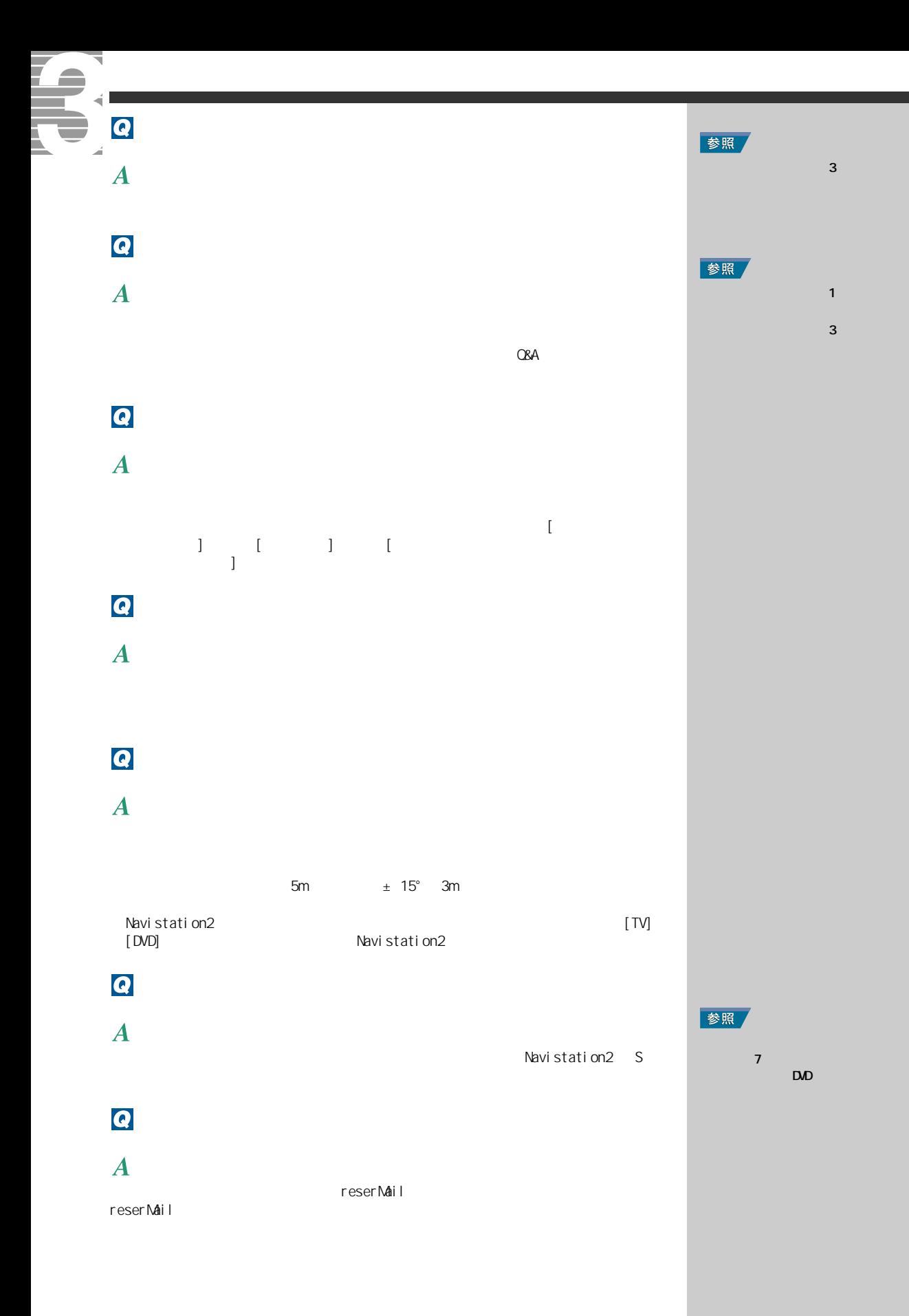

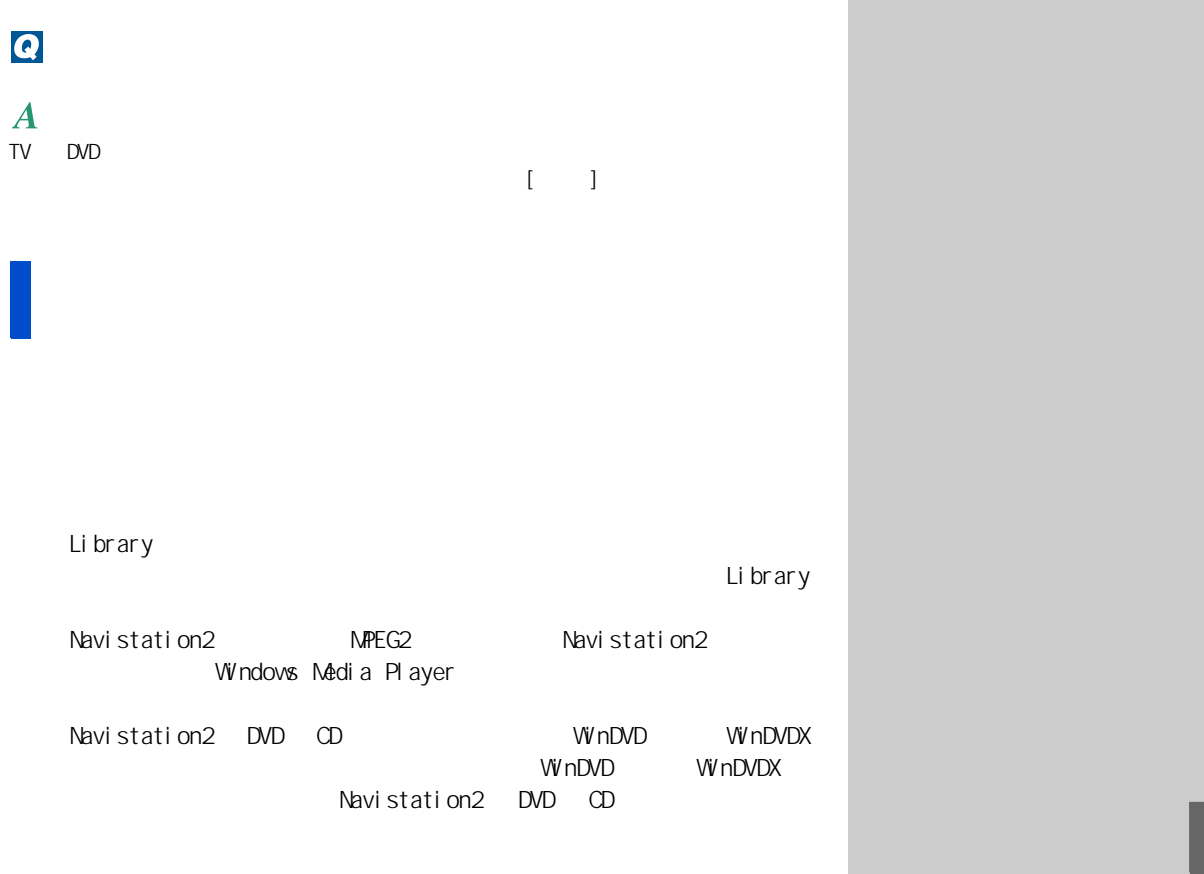

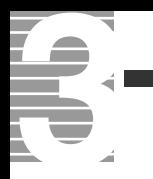

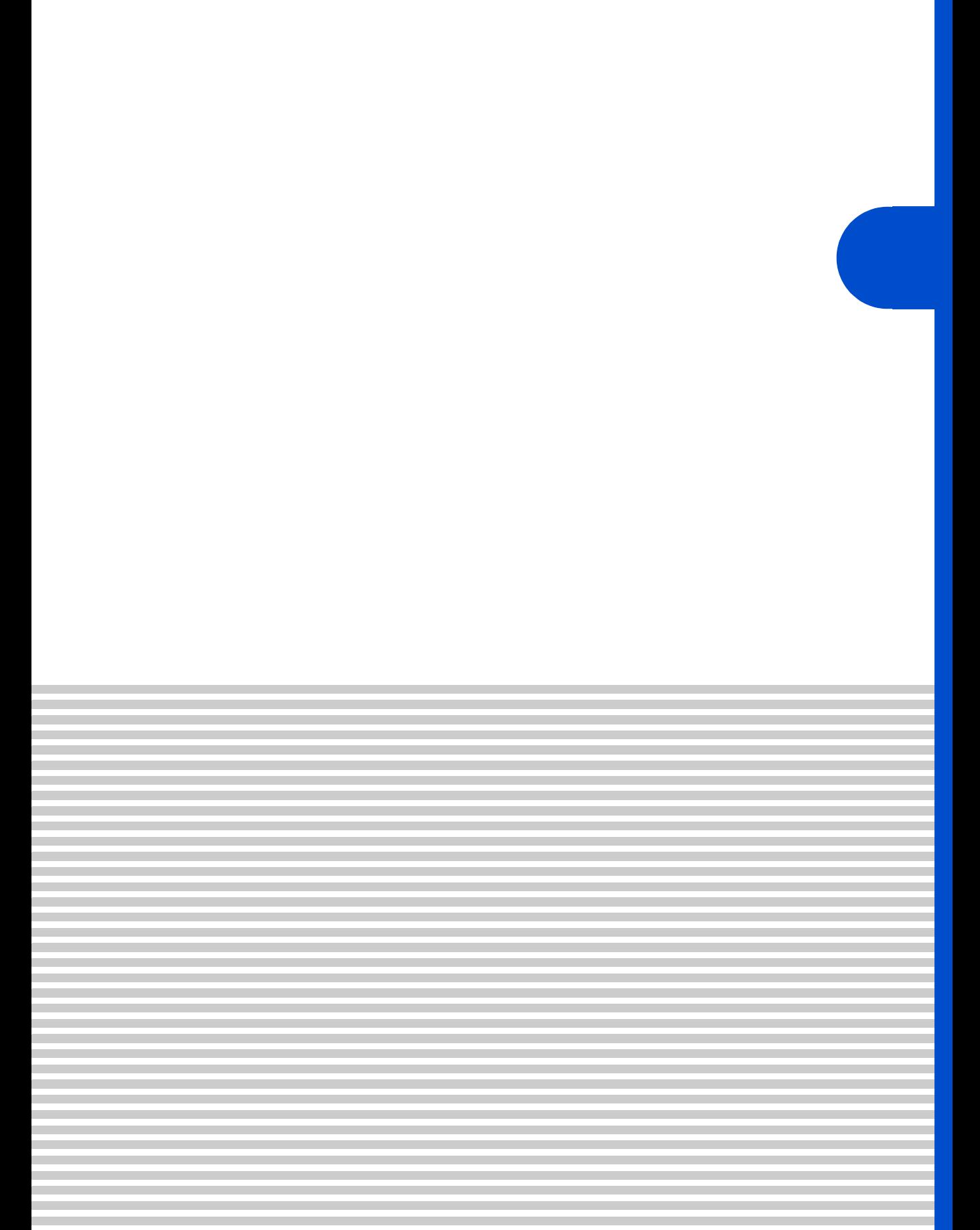

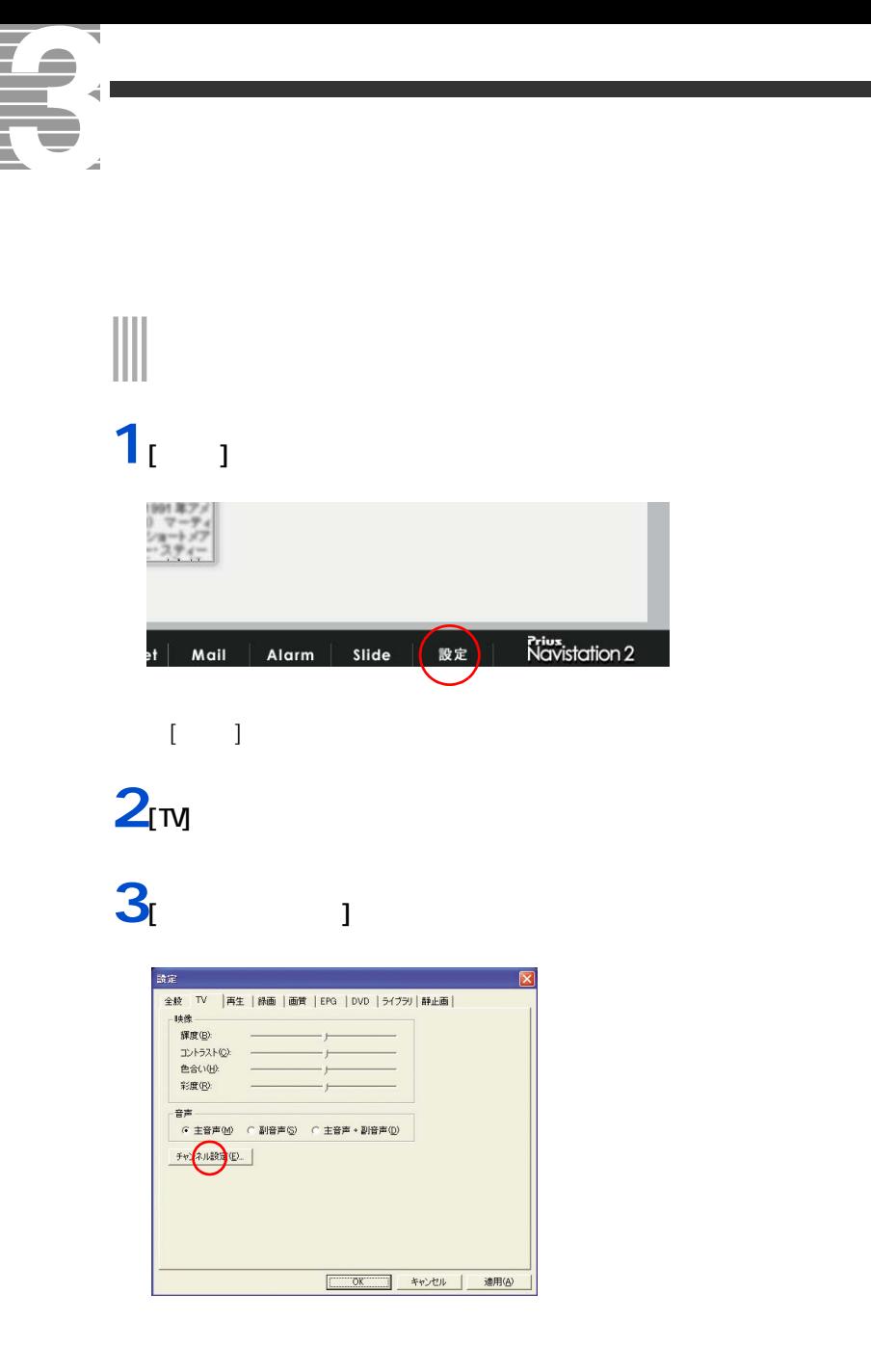

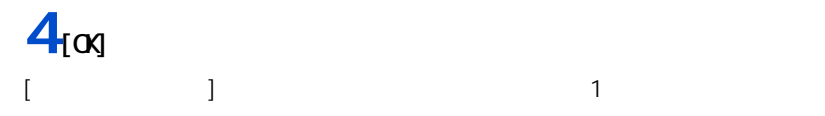

**テレビ朝日系列局一覧(2003 年 9 月現在 )**

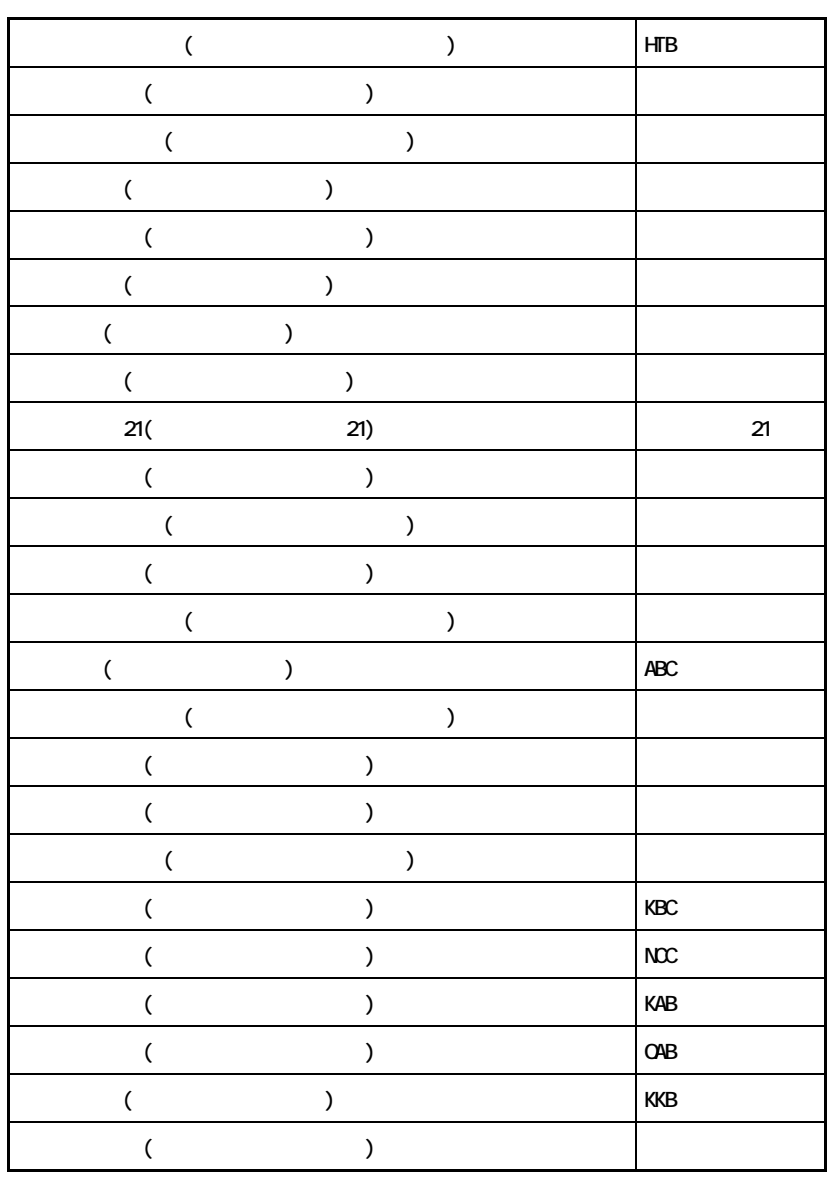

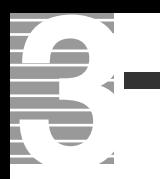

#### C CD-R  $($  CD) example  $($  CD) and  $($ 12cm 650MB 050MB CD-RW RW ReWritable CD-R CD-RW 1000 CD-R  $CD-R$  CD-RW  $1000$ D DVD N Navistation<sub>2</sub> テレビ映像、録画した映像、DVD プレイヤー、CD を視聴したり、電子番組 U UHF  $($ V VHF

 $VHF$  (NHK )

 $CPU$ 止し、ディスプレイと HDD が節電状態 ( 消費電力が低下する ) になる。

(ADAMS-EPG)

<span id="page-97-0"></span> $ADANS$ 

<span id="page-98-0"></span> $\overline{\mathsf{N}}$ Navistation2

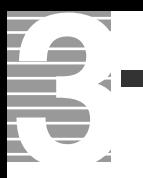

# A

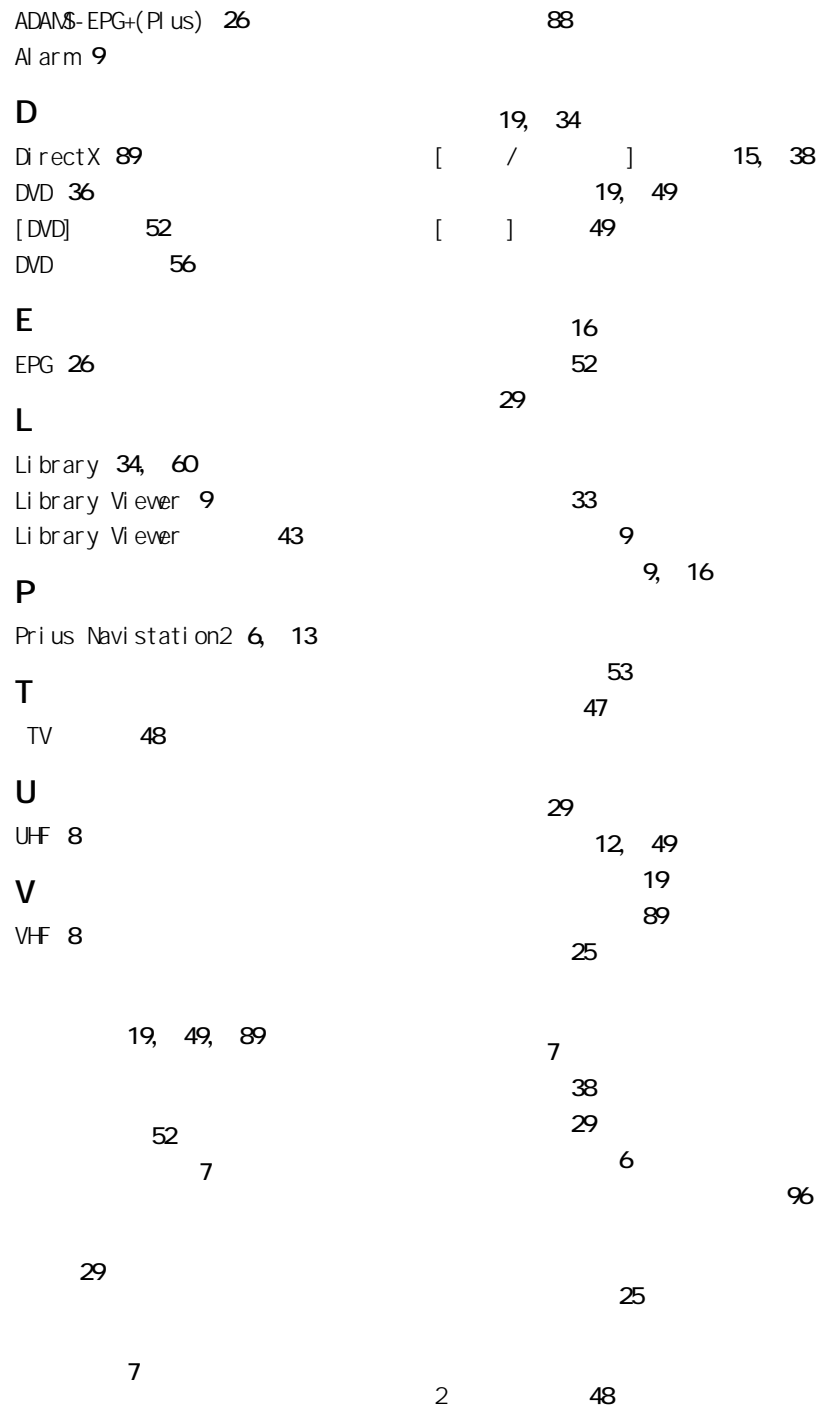

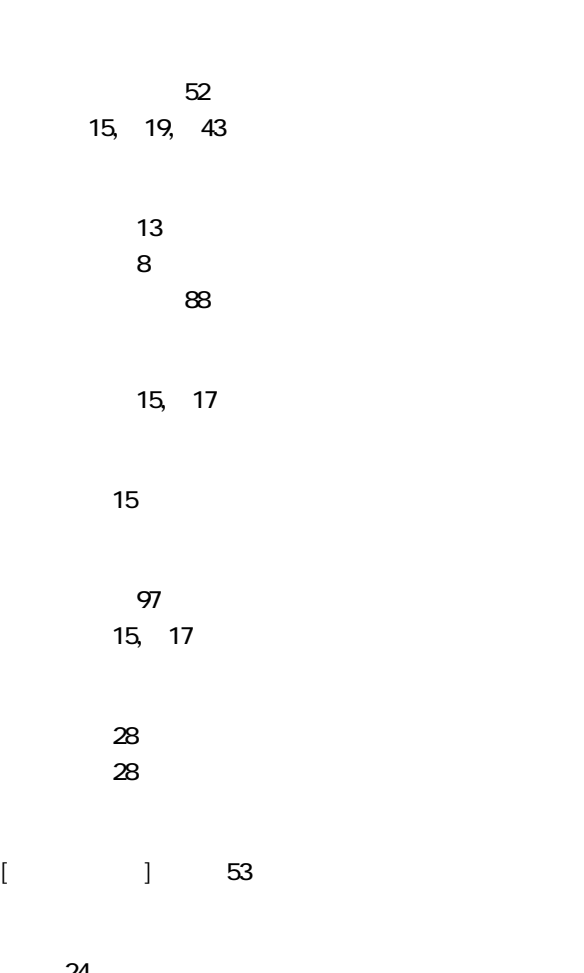

録画 [24](#page-25-0)

録画開始日 [29](#page-30-4) 録画時間 [29](#page-30-5) [録画タブ] [50](#page-51-0) 録画予約 [27](#page-28-0), [30](#page-31-0), [50](#page-51-1)

わくわくナビ [6](#page-7-3), [43](#page-44-2)

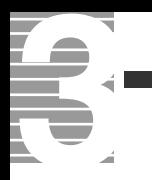

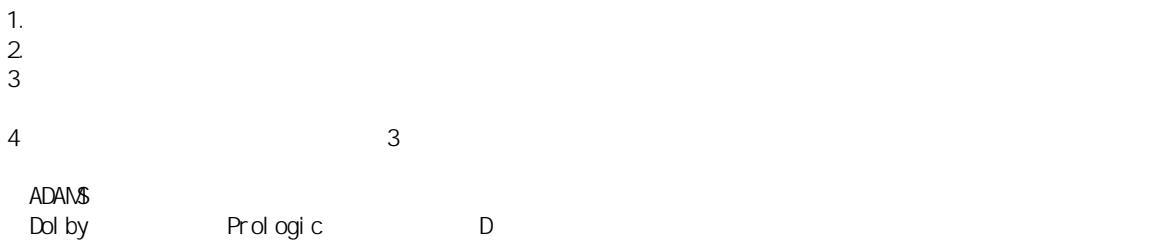

 $\overline{\phantom{a}}$ 

# $\mathsf{TV}$

2 2003 9

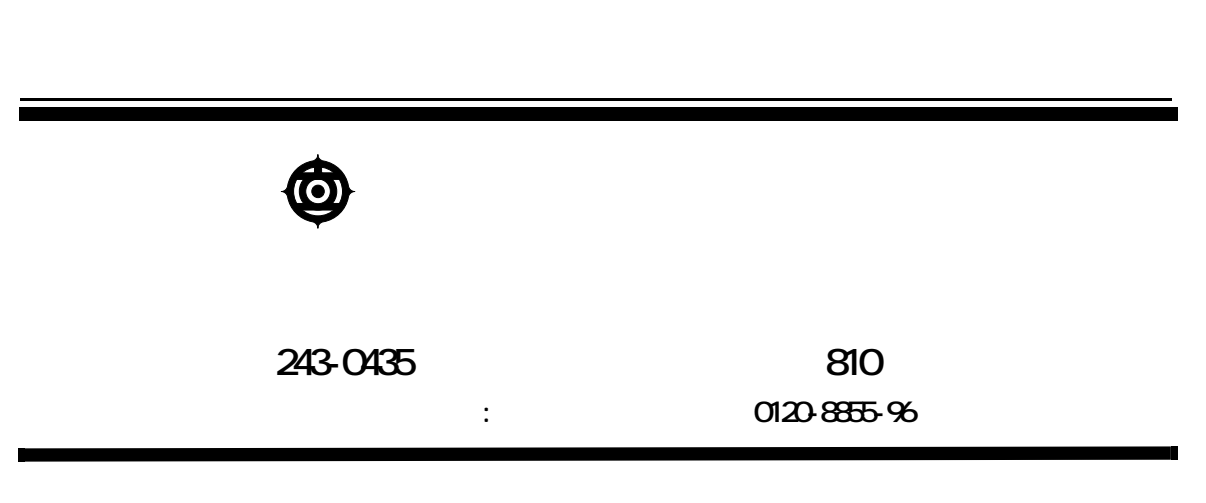

Copyright © Hitachi, Ltd. 2003. All rights reserved.

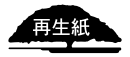

**PR0G733P0-2**

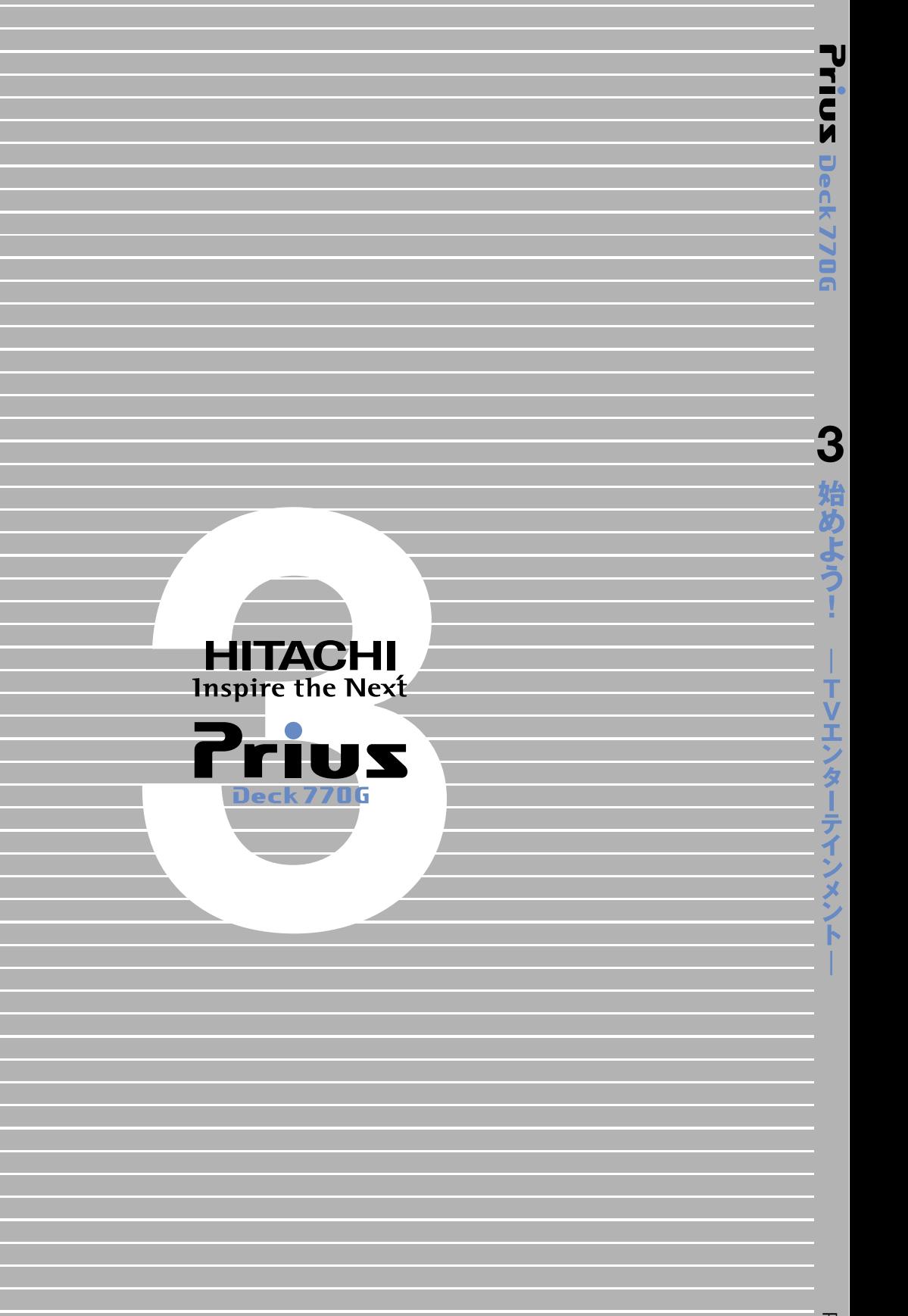